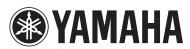

Blu-ray Disc Player

# **BD-S673**

Owner's Manual

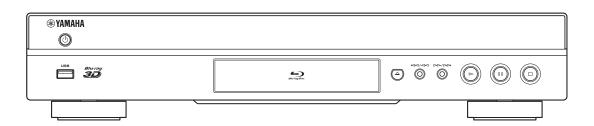

# Caution: Read this before operating your unit.

- 1 To assure the finest performance, please read this manual carefully. Keep it in a safe place for future reference.
- 2 Install this sound system in a well ventilated, cool, dry, clean place-away from direct sunlight, heat sources, vibration, dust, moisture, and/or cold. For proper ventilation, allow the following minimum clearances.

Top: 10 cm (4 in) Rear: 10 cm (4 in) Side: 10 cm (4 in)

- **3** Locate this unit away from other electrical appliances, motors, or transformers to avoid humming sounds.
- 4 Do not expose this unit to sudden temperature changes from cold to hot, and do not locate this unit in an environment with high humidity (i.e. a room with a humidifier) to prevent condensation inside this unit, which may cause an electrical shock, fire, damage to this unit, and/or personal injury.
- 5 Avoid installing this unit where foreign object may fall onto this unit and/or this unit may be exposed to liquid dripping or splashing. On the top of this unit, do not place:
  - Other components, as they may cause damage and/or discoloration on the surface of this unit.
  - Burning objects (i.e. candles), as they may cause fire, damage to this unit, and/or personal injury.
  - Containers with liquid in them, as they may fall and liquid may cause electrical shock to the user and/or damage to this unit.
- 6 Do not cover this unit with a newspaper, tablecloth, curtain, etc. in order not to obstruct heat radiation. If the temperature inside this unit rises, it may cause fire, damage to this unit, and/or personal injury.
- 7 Do not plug in this unit to a wall outlet until all connections are complete.
- **8** Do not operate this unit upside-down. It may overheat, possibly causing damage.
- **9** Do not use force on switches, knobs and/or cords.
- 10 When disconnecting the power cable from the wall outlet, grasp the plug; do not pull the cable.
- 11 Do not clean this unit with chemical solvents; this might damage the finish. Use a clean, dry cloth.
- 12 Only voltage specified on this unit must be used. Using this unit with a higher voltage than specified is dangerous and may cause fire, damage to this unit, and/or personal injury. Yamaha will not be held responsible for any damage resulting from use of this unit with a voltage other than specified.
- 13 To prevent damage by lightning, keep the power cable disconnected from a wall outlet or this unit during a lightning storm
- 14 Do not attempt to modify or fix this unit. Contact qualified Yamaha service personnel when any service is needed. The cabinet should never be opened for any reasons.
- 15 When not planning to use this unit for long periods of time (i.e. vacation), disconnect the AC power plug from the wall outlet.
- 16 Be sure to read the "Troubleshooting" section on common operating errors before concluding that this unit is faulty.
- 17 Before moving this unit, press (b) to set this unit to the standby mode, and disconnect the AC power plug from the wall outlet

- 18 Condensation will form when the surrounding temperature changes suddenly. Disconnect the power cable from the outlet, then leave this unit alone.
- 19 When using this unit for a long time, this unit may become warm. Turn the power off, then leave this unit alone for cooling.
- **20** Install this unit near the AC outlet and where the AC power plug can be reached easily.
- 21 The batteries shall not be exposed to excessive heat such as sunshine, fire or the like.

Do not use this unit within 22 cm (9 inches) of persons with a heart pacemaker implant or defibrillator implant.

This unit is not disconnected from the AC power source as long as it is connected to the wall outlet, even if this unit itself is turned off by (b). This state is called the standby mode. In this state, this unit is designed to consume a very small quantity of power.

#### WARNING

TO REDUCE THE RISK OF FIRE OR ELECTRIC SHOCK, DO NOT EXPOSE THIS UNIT TO RAIN OR MOISTURE.

The laser component in this product is capable of emitting radiation exceeding the limit for Class 1.

# Important notes for users in the U.K.

#### Mains plug

This apparatus is fitted with an approved 13 Amp plug. To change a fuse in this type of plug proceed as follows:

- 1 Remove fuse cover and fuse.
- **2** Fix new fuse which should be a BS1362 5 Amp, A.S.T.
- 3 Refit the fuse cover.

If the fitted plug is not suitable for your jack outlets, it should be cut off and an appropriate plug fitted in its place. If the mains plug contains a fuse, this should have a value of 5 Amp. If a plug without a fuse is used, the fuse at the distribution board should not be greater than 5 Amp. Note: The severed plug must be disposed to avoid a possible shock hazard should it be inserted into a 13 Amp jack elsewhere

#### How to connect a plug

The wires in the mains lead are coloured with the following code: blue = neutral (N), brown = live (L).

As these colours may not correspond with the colour markings identifying the terminals in your plug, proceed as follows:

- Connect the blue wire to the terminal marked N or coloured black
- Connect the brown wire to the terminal marked L or coloured red.
- Do not connect either wire to the earth terminal in the plug, marked E (or e) or coloured green (or green and yellow).

Before replacing the plug cover, make certain that the cord grip is clamped over the sheath of the lead - not simply over the two wires.

#### Copyright in the U.K.

Recording and playback of material may require consent. See Copyright Act 1956 and The Performer's Protection Acts 1958 to 1972.

# **Contents**

| 1. Introduction                                        |   |
|--------------------------------------------------------|---|
| What you can do with this Player                       | 2 |
| Supplied parts 2                                       | 2 |
| About discs and files                                  | 3 |
| Types of discs/files that can be used with this Player | 3 |
| Loading a disc                                         | 4 |
| Disc precautions                                       | 4 |
| Notice for watching 3D video images                    | 4 |
| Cinavia technology                                     | 4 |
| Controls and functions                                 | 5 |
| Front panel                                            | 5 |
| Remote control                                         | 5 |

| 2. Connection                                      |   |
|----------------------------------------------------|---|
| Introduction to connections 10                     | 5 |
| Rear panel 10                                      | 0 |
| HDMI connection12                                  | 2 |
| Connecting to the HDMI terminal                    | 2 |
| Connection for the playback of Blu-ray 3D Discs 12 | 2 |
| Video connections 13                               | 3 |
| Connecting to the component/video jack             | 3 |
| Audio connections 14                               | 1 |
| Connecting to the digital audio jack/terminal 14   | 4 |
| Connecting to the audio jacks                      | 5 |
| Network and USB connection 16                      | õ |
| Connecting to the NETWORK terminal 16              | 6 |
| Connecting to the USB connector                    | 6 |
| Other connections 17                               | 7 |
| Connecting to the REMOTE CONTROL jacks 17          | 7 |
| Connecting the power cable                         | 7 |

| 3. Playback                                |    |
|--------------------------------------------|----|
| Initial Wizard/Easy Setup                  | 18 |
| Setting with the Initial Wizard/Easy Setup | 18 |
| HOME/MEDIA menu                            | 18 |
| Playing back photo/music/video             | 18 |
| Using network content                      | 20 |
| Using network services                     | 21 |
| Playing videos from YouTube™               | 21 |
| Playing photos from Picasa™ Web Album      |    |
| Playing videos from Netflix™               | 23 |
| Launching Netflix                          | 23 |
| Advanced playback operation                |    |
| On Screen menu                             | 24 |
| Status menu                                | 25 |
| Using Bookmark                             | 26 |
| Program play                               | 26 |
| Using Search                               | 26 |
| Enjoying BONUSVIEWTM and BD-LiveTM         | 27 |
| Using Picture in Picture function          |    |
| (secondary audio/video playback)           | 27 |
| Using the feature of BD-Live <sup>TM</sup> | 27 |

| 4. Settings                     |    |
|---------------------------------|----|
| SETUP menu                      | 28 |
| Example of SETUP menu operation | 30 |
| General Setting                 | 31 |
| Display Setting                 | 33 |
| Audio Setting                   | 35 |
| System Information              | 35 |
| About the audio output formats  | 36 |
| About the video output formats  | 37 |
| Software upgrade                | 38 |
| Upgrading the software          | 38 |
| 5 Additional information        |    |

| Troubleshooting             | 39 |
|-----------------------------|----|
| Power                       | 39 |
| Basic operation             | 39 |
| Disc playback               | 39 |
| Picture                     | 40 |
| Sound                       | 40 |
| Network                     | 40 |
| Messages on the screen      | 41 |
| Glossary                    | 42 |
| Specifications              |    |
| General                     | 43 |
| Audio performance           | 43 |
| Input/output                | 43 |
| Copyright                   | 44 |
| Index                       | 45 |
| (-4.4b                      |    |
| (at the end of this manual) |    |
| Information about software  | i  |

# ■ About this manual

- This manual describes how to operate this Player using a remote control except when it is not available. Some of these operations are also available using the front panel buttons.
- Notes contain important information about safety and operating instructions. Hint(s) indicates a tip for your operation.
- This manual is printed prior to production. Design and specifications are subject to change in part as a result of improvements, etc. In case of differences between the manual and the product, the product has priority.

### The icons used in this manual

Icons are used to indicate available buttons/functions for a particular format. For details on playable discs and formats, see page 3.

BD: BD-Video

DVD: DVD-Video, DVD-VR, DVD+VR

CD: Audio CD
VIDEO: Video files
MUSIC: Audio files
PHOTO: Photo files

2

1

5

# What you can do with this Player

### Easy setting for language, resolution, screen aspect ratio

p. 18

You can perform language and TV settings.

# Play back commercially-released Blu-ray Disc™/Blu-ray 3D™/DVD/CD discs\*

**→** p. 24

In addition to Blu-ray Discs, this Player also supports playback of a variety of other discs.

# Play back BONUSVIEW™, BD-Live™, etc.\*

**→** p. 27

You can enjoy additional movies on the latest Blu-ray Discs.

### Play back Video, Music, Photo files on a disc/USB memory device\*

p. 18

Files recorded on discs/USB memory devices can be played back with this Player.

### Play back Video, Music, Photo files on a Home Network Server\* \*\*

p. 20

PC contents can be played back with TV or AV receiver by connecting this Player to a network server.

#### Operation with the remote control of TV, AV receiver, etc.

→ p. 31

Connecting devices with an HDMI cable, you can control devices with a single remote control using the HDMI Control function.

### Streaming Playback contents on the Network Services\*\*

→ p. 21

You can instantly enjoy videos over the internet with this Player.

- \* For details on playable discs and formats, see page 3.
- \*\* Network setting is needed to use this function.

# Supplied parts

Make sure the following accessories are provided with the product.

Remote control

Batteries (×2) (AAA, R03, UM-4) Audio/Video cable

Power cable

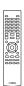

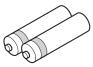

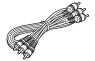

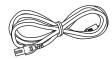

# About discs and files

# ■ Types of discs/files that can be used with this Player

- 12 cm (5") and 8 cm (3") discs can be played back in this Player. Do not use an 8 cm (3") to 12 cm (5") adapter.
- Use discs that conform to compatible standards as indicated by the presence of official logos on the disc label. Playback of discs not complying with these standards is not guaranteed. In addition, the image quality or sound quality is not guaranteed even if the discs can be played back.

| Media Type               | Recording Format                  |
|--------------------------|-----------------------------------|
| BD-ROM/BD-R/<br>BD-RE    | BD-Video/Data files               |
| DVD-ROM                  | DVD-Video                         |
| DVD-R/DVD-R<br>DL/DVD-RW | DVD-Video/DVD-VR/AVCHD/Data files |
| DVD+R/DVD+R<br>DL/DVD+RW | DVD-Video/DVD+VR/AVCHD/Data files |
| CD-ROM                   | CDDA/HDCD                         |
| CD-R/CD-RW               | CDDA/Data files                   |
| USB*                     | Data files                        |
| DLNA                     | Data files                        |

\* This Player is compatible with a USB memory device formatted with FAT 16/32 and NTFS.

| Playable audio file formats                                               | Playable video file formats                                                                                                    | Playable photo file formats                   |
|---------------------------------------------------------------------------|----------------------------------------------------------------------------------------------------|-----------------------------------------------|
| MUSIC                                                                     | VIDEO                                                                                                    | PHOTO                                         |
| MP3 (.mp3)<br>WMA (.wma)<br>AAC (.aac/.m4a)<br>WAV (.wav)<br>FLAC (.flac) | DivX (.divx) MKV with DivX format (.mkv) MKV with H.264 (.mkv) MPEG PS (.mpeg/ .mpg) MPEG TS (.ts) MPEG-4 (.mp4) VOB (.vob) AVI (.avi) ASF (.asf) WMV (.wmv) | JPEG (.jpeg/.jpg)<br>GIF (.gif)<br>PNG (.png) |

#### Notes

- Playback of a file listed in the chart above is not guaranteed depending on methods of file creation or codecs used.
- A copyright protected file cannot be played back.
- When using DLNA, a file needs to meet the DLNA sever requirement.

### Region management information for Blu-ray Disc/DVD videos

- Blu-ray Disc/DVD video players and discs have region codes, which dictate the regions in which a disc can be played. Verify the region code mark on the rear panel of this Player.
- For a Blu-ray Disc, the disc can be played back on this Player with the same region code mark, or the region code "ABC" mark.
- For a DVD disc, the disc can be played back on this Player with the same region code mark, or the region code "ALL" mark.

| Examples of region codes |                          |  |  |
|--------------------------|--------------------------|--|--|
| BD-Video DVD-Video       |                          |  |  |
| Region code "A" or "ABC" | Region code "1" or "ALL" |  |  |
|                          |                          |  |  |

#### Notes

- Blu-ray Disc/DVD video operations and functions may be different from the explanations in this manual and some operations may be prohibited due to disc manufacturer's settings.
- If a menu screen or operating instructions are displayed during playback of a disc, follow the operating procedure displayed.
- Playback for some of the discs may not be possible depending on the disc.
- Finalize all recording media that is played back in this Player.
- "Finalize" refers to a recorder processing a recorded disc so that it will play in other players/recorders as well as this Player. Only finalized discs can be played back in this Player. (This Player does not have a function to finalize discs.)
- Playback of all files on the disc, USB memory device and network is not guaranteed.
- A copyright protected file cannot be played back via USB memory device and network.

# **Audio file requirement**

- Sampling frequency: within 32 48 kHz (MP3/ WMA), LPCM 44.1 kHz/16 bit/Stereo (WAV), 192 kHz/24 bit (FLAC)
- Bitrate: within 8 320 kbps (MP3), 32 192 kbps (WMA)

#### **WMV** file requirement

– WMV9, maximum resolution is  $1,920 \times 1,080$ .

# ■ Loading a disc

- Insert the disc with the label facing up.
- In case of the disc recorded on both sides, face down the side to play back.

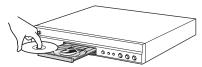

#### Notes

- Playback may begin automatically, depending on the disc and setting of this Player.
- The menu may be displayed first, depending on the disc.
- The disc load time may vary depending on the disc.

# Disc precautions

#### Be careful of scratches and dust

 Blu-ray Disc, DVD and CD discs are sensitive to dust, fingerprints and especially scratches. A scratched disc may not be able to be played back. Handle discs with care and store them in a safe place.

#### Proper disc storage

| Place the disc in the center of the disc case and store the case and disc upright.                                         |      |
|----------------------------------------------------------------------------------------------------|------|
| Avoid storing discs in locations subject to direct sunlight, close to heating appliances or in locations of high humidity. |      |
| Do not drop discs or subject them to strong vibrations or impacts.                                                         | * 0/ |
| Avoid storing discs in locations where there are large amounts of dust or moisture.                                        |      |

#### **Handling precautions**

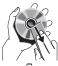

If the surface is soiled, wipe gently with a soft, damp (water only) cloth. When wiping discs, always move the cloth from the center hole toward the outer edge.

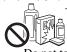

- Do not use record cleaning sprays, benzene, thinner, static electricity prevention liquids or any other solvent.
- Do not touch the surface.
- Do not stick paper or adhesive labels to the disc.
- If the playing surface of a disc is soiled or scratched, the Player may decide that the disc is incompatible and eject the disc tray, or it may fail to play the disc correctly. Wipe any dirt off the playing surface with a soft cloth.

### Cleaning the pick up lens

- Never use commercially available cleaning discs.
   The use of these discs can damage the lens.
- Request the nearest service center approved by Yamaha to clean the lens.

# Notice for watching 3D video images

- Some people may experience discomfort (such as eye strain, fatigue, or nausea) while watching 3D video images. We recommend that all viewers take regular breaks while watching 3D video images.
- If you experience any discomfort, stop watching the 3D video images until the discomfort subsides.
   Consult a doctor if you experience severe discomfort.
- Read the owner's manuals (Blu-ray Disc and TV) and/or the caution messages that appear on the TV carefully.
- The vision of young children (especially those under six years old) is still under development. Consult your doctor (such as a pediatrician or eye doctor) before allowing young children to watch 3D video images.
- Adults should supervise young children to ensure they follow the recommendations described above.

# ■ Cinavia technology

 Cinavia technology is a part of the content protection system included in your Blu-ray Disc Player.

#### Note

 The following messages may be displayed and playback stopped or audio outputs temporarily muted by your Blu-ray Disc player if you are playing an unauthorized copy of content that is protected by Cinavia technology.

These messages are displayed in English only.

Playback stopped. The content being played is protected by Cinavia<sup>™</sup> and is not authorized for playback on this device.

For more information, see <a href="http://www.cinavia.com">http://www.cinavia.com</a>. Message Code 1.

Audio outputs temporarily muted. Do not adjust the playback volume. The content being played is protected by Cinavia<sup>™</sup> and is not authorized for playback on this device.

For more information, see <a href="http://www.cinavia.com">http://www.cinavia.com</a>. Message Code 3.

#### Cinavia Notice

This product uses Cinavia technology to limit the use of unauthorized copies of some commercially-produced film and videos and their soundtracks. When a prohibited use of an unauthorized copy is detected, a message will be displayed and playback or copying will be interrupted. More information about Cinavia technology is provided at the Cinavia Online Consumer Information Center at <a href="http://www.cinavia.com">http://www.cinavia.com</a>. To request additional information about Cinavia by mail, send a postcard with your mailing address to: Cinavia Consumer Information Center, P.O. Box 86851, San Diego, CA, 92138, USA.

# **Controls and functions**

# ■ Front panel

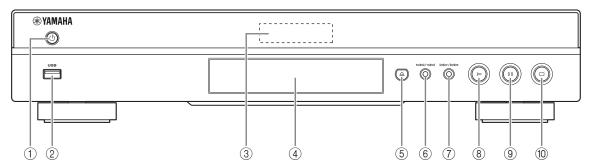

① ( (On/Standby)

Turns this Player on/Sets to standby mode. Press and hold 0 on the front panel for more than 5 seconds, and release to reset this Player (system reset).

- 2 USB connector (p. 16)
- ③ Front panel display

Displays various information for operational status.

- 4 Disc tray door
- ⑤ ▲ (Eject)

Opens/Closes the disc tray.

⑥ ► (Search backward/Skip backward): Press to skip backward, and press and hold to search

(Play) Starts a playback.

backward.

- ⑨ (Pause)
  Pauses a playback.
- (Stop)
  Stops a playback.

### Note

 A factory-fitted protective film covers the front panel of this Player. Remove the protective film from the Player before operating it.

#### Remote control

#### Note

 ─ will appear on the top left corner of the screen when the pressed button is not available.

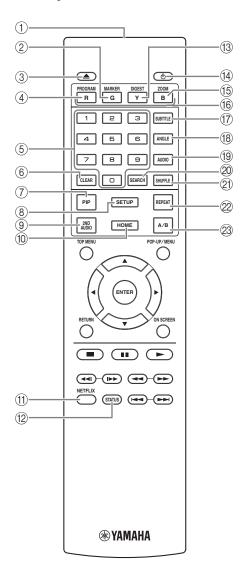

- 1 Infrared signal transmitter: Outputs infrared signal. Aim this window to the remote control sensor (p. 9).
- ② MARKER DVD VIDEO: Sets Bookmark (p. 26) at a specified point of a movie. After Bookmark is set, to select the set point you want to jump to, press DIGEST. You can set up to 12 Bookmarks.
- ③ ▲: Opens/closes the disc tray.
- (p. 26). You can set up to 15 tracks (for an audio disc) or titles/chapters (DVD-Video).
- (5) Number buttons: Enters numbers, or during playback, jumps to the track/chapter corresponding to the number you input. These buttons may not be available depending on the disc type and playback condition.
- (6) **CLEAR:** Clears entered number/set item.
- PIP BD: Turns on/off the Picture in Picture (p. 27).
  PIP Mark (PPP) is displayed on the screen when this function is available. You can also select this item from On Screen menu (p. 24).

#### Note

- PIP Mark is displayed only when the PIP Mark is set to on (p. 32).
- (a) **SETUP:** Displays SETUP menu screen (p. 28).
- (9) **2ND AUDIO ED**: Selects the secondary audio of the Picture in Picture (p. 27) or audio commentaries. The Secondary Audio Mark ( ) is displayed on the screen when this function is available (p. 35). You can also select this item from On Screen menu (p. 24).

#### Note

- Secondary Audio Mark is displayed only when Secondary Audio Mark is set to on (p. 32).
- (1) **HOME:** Displays the HOME menu screen (p. 18).
- (1) **NETFLIX:** Starts Netflix (p. 23).
- ② **STATUS:** Displays the playback information (p. 25).
- (3) **DIGEST PHOTO**: Shows 12 photo thumbnails. When thumbnails are displayed, you can proceed to the next/previous page with ► ...
  - **DVD VIDEO** : Displays Bookmark select bar (p. 26).
- (4) U: Turns this Player on or sets it to standby mode.
- (5) **ZOOM DVD VIDEO PHOTO**: Zooms in/out. The size of the screen will change each time you press the button (zoom in/out: 3 steps each).
- © Color buttons BD: Use these buttons according to on-screen instructions.

- (7) **SUBTITLE BD DVD VIDEO**: Changes subtitle languages (p. 43) if available. You can also select this item from On Screen menu (p. 24).
- (8) **ANGLE BD DVD:** Changes the camera angle if video is recorded with multiple angles. The Angle Mark ( ) is displayed on the screen when this function is available. You can also select this item from On Screen menu (p. 24).

#### Note

- Angle Mark is displayed only when the Angle Mark is set to on (p. 32).
- (19) AUDIO BD DVD: Changes the audio language or format. You can also select this item from On Screen menu (p. 24).
- SEARCH BD DVD CD VIDEO MUSIC: Jumps to a specified point during playback. For details on this function, refer to "Using Search" (p. 26). You can also select this item from status menu (p. 25).
- ②1 SHUFFLE DVD CD VIDEO MUSIC PHOTO: Selects shuffle play mode (p. 24).
- 22 REPEAT BD DVD CD VIDEO MUSIC

**PHOTO**: Changes repeat mode. Repeat mode shown below will change each time you press the button.

- : Repeats the title being played back.
- **CH**: Repeats the chapter being played back.
- Repeats the folder being played back.
- (All): Repeats all tracks/files on the disc.
- Repeats the track/file being played back.
- ② A/B BD DVD CD VIDEO MUSIC: Plays back a specific part you want to repeat.
  - 1 Press **A/B** at the scene where you want to set the start point. "A-" is displayed on the screen.
  - 2 Press A/B again at the scene where you want to set the end point. "A-B" is displayed on the screen. Repeat playback starts.
  - 3 To cancel the repeat playback, press A/B. "A-B" disappears and the repeat playback is finished.

#### Note

 This function cannot be performed depending on the specifications of the disc.

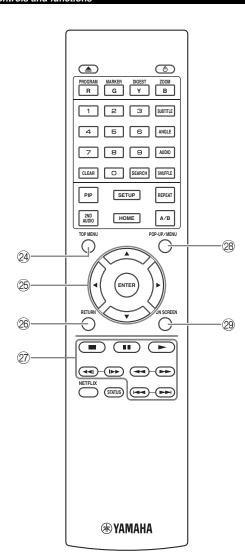

24 **TOP MENU** BD DVD: Displays the top menu screen if the disc contains a menu. Select the desired item using △/▼/◄/► and ENTER.

#### Note

- Specific operations may be different depending on the disc. Follow the instructions of each menu screen
- ② Cursor buttons (△/▼/◄/►): Moves the focus in the menu screen.

**ENTER:** Selects the focused menu/item.

- **RETURN:** Returns to the previous menu or screen, etc.
- 27 Control buttons

#### BD DVD CD VIDEO MUSIC PHOTO

**Stops** playback. To stop playback completely, press this button twice.

■■: Pauses playback.

**▶:** Plays back contents.

#### BD DVD CD VIDEO MUSIC:

Searches backward/forward. The search speed will change each time you press the button (search backward/forward: 5 steps each). Press to resume normal playback.

**PHOTO:** Changes the speed of a slide show (slower/faster: 3 steps).

**◄◄!/!▶▶** 

#### BD DVD CD VIDEO MUSIC:

Press for instant search/replay. Instant search skips the content 30 seconds. Instant replay replays the content from 10 seconds before.

Skips backward/forward.

#### Note

- Depending on the disc, this Player resumes playback from the point that where the Player was previously stopped. To play back from the beginning, press twice and then
- POP-UP/MENU BD DVD: Displays pop-up menu. The menu contents displayed vary depending on the disc. For details on how to see and operate the pop-up menu, refer to the manual for the disc. The top menu screen may be displayed by pressing POP-UP/MENU depending on the DVD.
- 29 ON SCREEN: Displays On Screen menu (p. 24).

#### **ID** function

You can change the remote control ID to prevent unwanted operation of the other Yamaha player such as DVD player. If you have changed the remote control ID, make sure that you select the same ID for the main unit. The default setting is ID1.

#### 1 Remote control setting

To change the ID from ID1 to ID2, press and hold the red color button and **2** of number button simultaneously for 7 seconds. To change the ID from ID2 to ID1, press and hold the red color button and **1** of number button simultaneously for 7 seconds.

#### 2 Main unit setting

Press and hold  $| \blacktriangleleft | / \blacktriangleleft |$  and  $| \triangleright | / \triangleright |$  on the front panel simultaneously for 2 seconds to display current ID when:

- No disc is inserted in this Player.
- The disc tray is closed.
- Playback is stopped.
- "NO DISC" is displayed on the front panel display.

Keep pressing and holding the keys for another 2 seconds to change the ID between ID1 and ID2.

#### Notes

- If the remote control is without batteries for a few minutes or if exhausted batteries remain in the remote control, the remote control ID is automatically set to ID1. If you want to use the remote control in ID2 setting, install new batteries and set the remote control ID again.
- When this Player is reset, its remote control ID will be ID1.

# Loading the batteries in the remote control

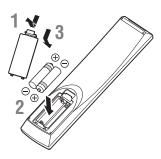

#### Notes

- Change both batteries when the operation range of the remote control decreases.
- Use AAA, R03, UM-4 batteries.
- Make sure that the polarities are correct. Refer to the illustration inside the battery compartment.
- Remove the batteries if the remote control is not to be used for an extended period of time.
- Do not use old batteries together with new ones.
- Do not use different types of batteries (such as alkaline and manganese batteries) together. Read the packaging carefully as these different types of batteries may have the same shape and color.
- If the batteries have leaked, dispose of them immediately. Avoid touching the leaked material or letting it come into contact with clothing, etc. Clean the battery compartment thoroughly before installing new batteries.
- Do not throw away batteries with general house waste; dispose of them correctly in accordance with your local regulations.
- Keep batteries away from children. If a battery is accidentally swallowed, contact your doctor immediately.
- When not planning to use the remote control for long periods of time, remove the batteries from the remote control.
- Do not charge or disassemble the supplied batteries.

#### Approximate operating range of remote control

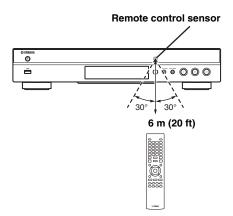

# **Introduction to connections**

Find the corresponding connection method on your video/audio equipment. We recommend that you use the HDMI terminal which provides high quality digital audio and video on a single connection. If you use the other terminals/jacks, connect the video first. Then connect the audio.

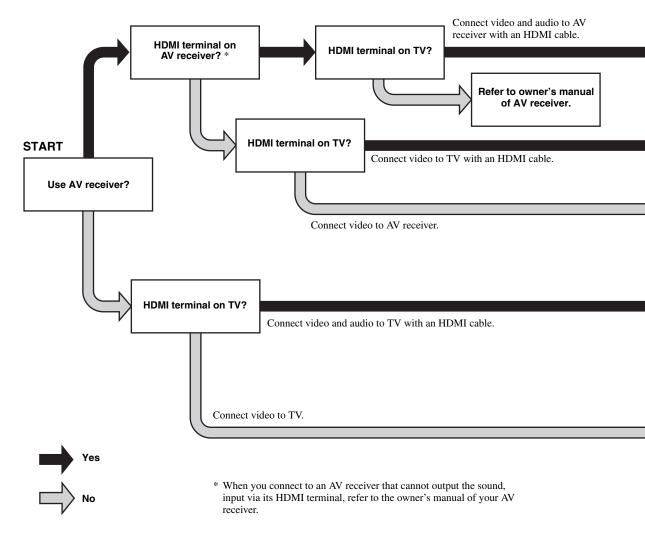

# ■ Rear panel

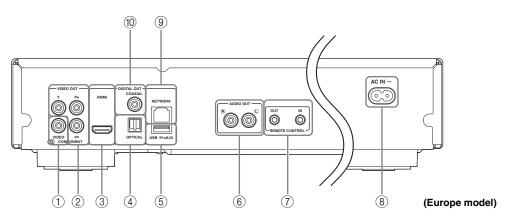

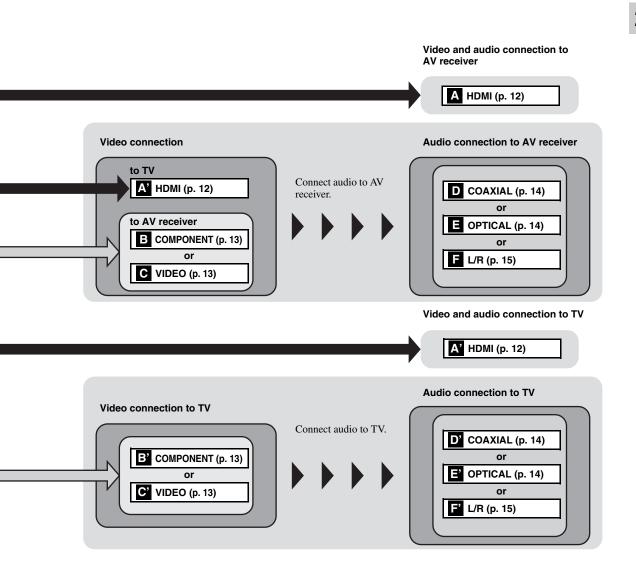

- ① VIDEO (p. 13)
- ② COMPONENT (p. 13)
- ③ HDMI (p. 12)
- 4 OPTICAL (p. 14)
- ⑤ USB (p. 16)

- **⑥ AUDIO OUT (L/R) (p. 15)**
- 7 REMOTE CONTROL (OUT/IN) (p. 17)
- **8 AC IN (p. 17)**
- **9 NETWORK (p. 16)**
- (iii) COAXIAL (p. 14)

# **HDMI** connection

## Connecting to the HDMI terminal

- You can enjoy high quality digital picture and sound through the HDMI terminal.
- Firmly connect an HDMI cable (commercially available) to the HDMI terminals.
- See page 36 for information on the audio/video output formats.
- Use HIGH SPEED HDMI cables that have the HDMI logo (as shown on the back cover).

#### Caution!

Do not connect the power cable of this Player until all connections are completed.

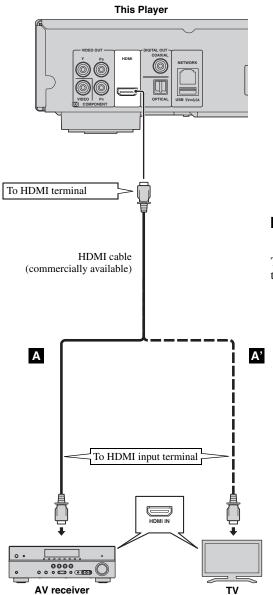

#### Hints

- When you use the HDMI Control function, refer to the "HDMI Control" (p. 31).
- For information on the output mode of HDMI terminal, refer to the "HDMI" (p. 35).
- When no picture is displayed, refer to "Troubleshooting" (p. 40).

# Connection for the playback of Blu-ray 3D Discs

To enjoy Blu-ray 3D Discs on this Player, you need the following equipment and connections:

- You need a TV and an AV receiver (if you need) that have 3D functionality.
- All the components must be connected with HDMI cables.
- A Blu-ray Disc should contain 3D images.
- You need to set 3D Output in Display Setting (p. 33) to Auto.

# **Video connections**

# ■ Connecting to the component/video jack

- You can enjoy accurate color reproduction and high quality images through the component jacks.
- Firmly connect a component video cable (commercially available) or a video pin cable to the COMPONENT jacks/ VIDEO jack.
- See page 37 for information on the video output formats.

#### Caution!

### Do not connect the power cable of this Player until all connections are completed.

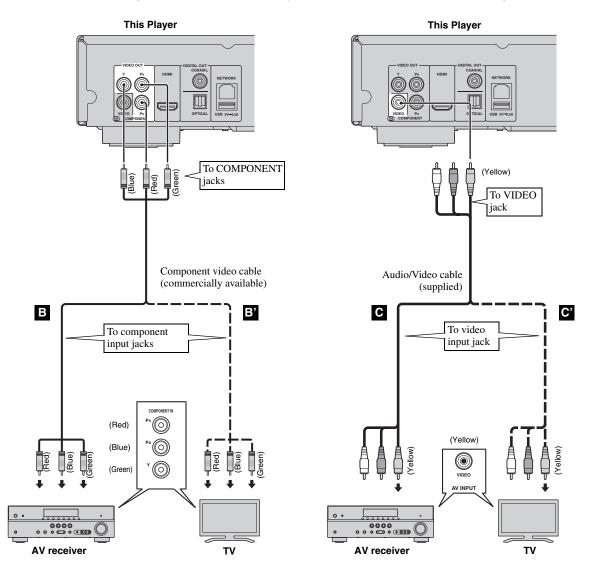

#### Notes

- If you play back the image via VCR, the image may deteriorate due to the copy guard function.
- To enjoy Blu-ray 3D discs on this Player, you need to connect an AV receiver, a TV, and this Player using HDMI cables. See page 12.

# **Audio connections**

# ■ Connecting to the digital audio jack/terminal

- You can connect audio equipment or the TV to the COAXIAL jack/OPTICAL terminal.
- Firmly connect a Coaxial digital audio cable (commercially available) or optical cable (commercially available) to the coaxial digital audio jack or optical digital audio terminal.
- See page 36 for information on the audio output formats.

#### Caution!

Do not connect the power cable of this Player until all connections are completed.

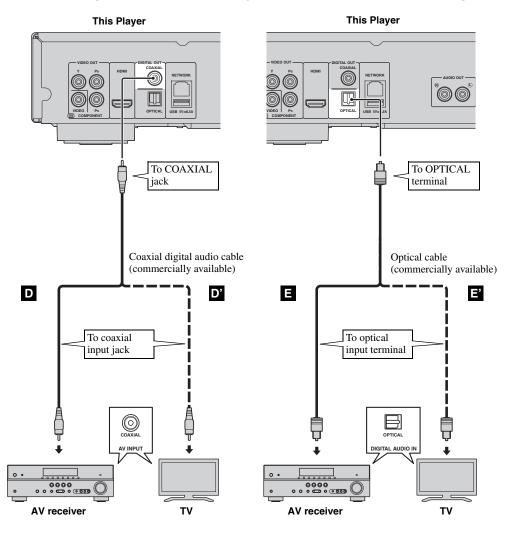

#### Hint

- For information on the output mode of COAXIAL jack/OPTICAL terminal, refer to the "Coaxial / Optical" (p. 35).

2

# ■ Connecting to the audio jacks

- You can connect audio equipment or the TV to the AUDIO OUT L/R jacks.
- Firmly connect an Audio/Video cable (supplied) to the AUDIO OUT L/R jack.
- See page 36 for information on the audio output formats.

#### Caution!

### Do not connect the power cable of this Player until all connections are completed.

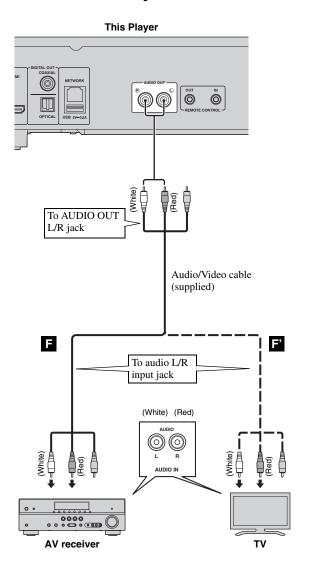

# **Network and USB connection**

# Connecting to the NETWORK terminal

- PC contents can be played back by connecting this Player to the network.
- You can enjoy a variety of contents with interactive functions by connecting to the internet when playing BD-Live compatible discs. Refer to page 27 regarding further information on BD-Live functions.

#### Notes

- Firmly connect a network cable (commercially available) to the NETWORK terminal.
- Use only an STP (shielded twisted pair) network cable.
- When using the internet, a broadband internet connection as shown below is required.
- Connect the other connector of the network cable to the hub/broadband router.
- When using a broadband internet connection, a contract with an internet service provider is required. For more details, contact your nearest internet service provider.
- Refer to the operation manual of the equipment you have as the connected equipment and connection method may differ depending on your internet environment.
- Use a network cable/router supporting 10BASE-T/100BASE-TX.

# ■ Connecting to the USB connector

- You can connect a USB memory device for Local Storage to the USB connector on the rear panel (or front panel) of this Player to save the BD-Live data, or to upgrade the software of this Player.
- Firmly connect a USB memory device (commercially available) to the USB connector.

#### **CAUTION:**

- Do not remove the USB memory device or unplug the power cable while the operations for BD-Live (p. 27) or software upgrade are being performed.
- Do not use a USB extension cable when connecting a USB memory device to the USB connector of this Player. Using a USB extension cable may prevent the Player from performing correctly.

#### Note

 Yamaha cannot guarantee that all brands' USB memory devices will operate with this Player.

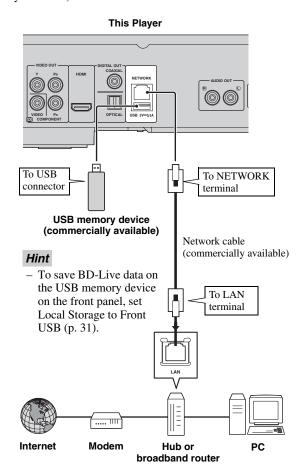

#### After connecting

- When you set the Network setting manually, refer to "Network" (p. 32).
- To play back the PC contents on your network, refer to "Using network content" (p. 20).

# Other connections

# ■ Connecting to the REMOTE CONTROL jacks

- You can transmit and receive the remote control signals by connecting to the REMOTE CONTROL (OUT/IN) jacks.
- Firmly connect monaural 3.5 mm mini plug cables (commercially available) to the REMOTE CONTROL (OUT/IN) jacks.
- If your AV receiver is a Yamaha product and has the capability to transmit SCENE control signals, you can control the Player with the SCENE function.

#### **Caution!**

Do not connect the power cable of this Player until all connections are completed.

This Player

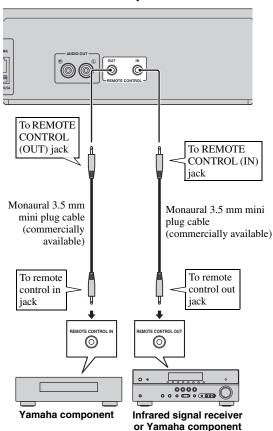

(such as AV receiver)

#### Hints

- For details about the SCENE function, refer to the owner's manual supplied with your Yamaha AV receiver.
- You can connect a Yamaha component (such as CD player) supports the SCENE function to the REMOTE CONTROL (OUT) jack of this Player.

## Connecting the power cable

 After all connections are completed, plug the supplied power cable into the AC IN on the rear of the Player. Then plug into AC outlet.

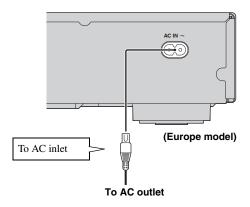

#### Note

 TO PREVENT RISK OF ELECTRIC SHOCK, DO NOT TOUCH THE UN-INSULATED PARTS OF ANY CABLES WHILE THE POWER CABLE IS CONNECTED.

# **Initial Wizard/Easy Setup**

# Setting with the Initial Wizard/Easy Setup

Initial Wizard/Easy Setup allows you to set language, resolution, and screen aspect ratio easily. Initial Wizard screen is displayed when you turn this Player on for the first time after purchase. Same setting can be performed from SETUP menu  $\rightarrow$  System  $\rightarrow$  Easy Setup.

1 When Easy Setup screen is displayed, press ENTER to start Easy Setup.

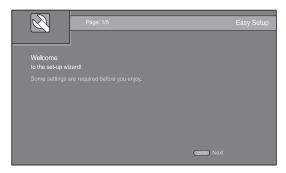

**2** Set the language, resolution, and screen aspect ration by following the on-screen messages.

#### Notes

- When no picture is displayed after Initial Wizard/ Easy Setup is completed, refer to "Troubleshooting" (p. 40).
- A warning message concerning 3D video playback appears when this Player is turned on. Press ENTER to dismiss the message or CLEAR to disable it (p. 31).

# **HOME/MEDIA** menu

HOME and MEDIA menus allow you to browse and play multi-media files on data discs, USB memory devices and your network.

#### Note

- For details on playable discs and formats, see page 3.

# ■ Playing back photo/music/video

#### **Basic operation**

✓/►/▲/▼: Moves the focus.**◄:** Returns to the parent folder.

**HOME:** Moves to/exits HOME menu screen.

**ENTER:** Confirms the folder/file.

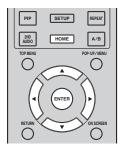

### Icons on the top of MEDIA menu

• Plays back the disc on the tray, or displays contents in the data disc.

: Displays contents in the USB memory device connected to the USB connector.

: Searches for a DLNA (p. 20) server on the network.

: Displays contents on the connected DLNA server.

# Common operations for playing back files in a selected folder

**Example:** Selecting a movie file on a USB memory device

#### Note

- Stop the playback of the video before you move to MEDIA menu screen.
- **1** Press **HOME** to move to HOME menu screen.

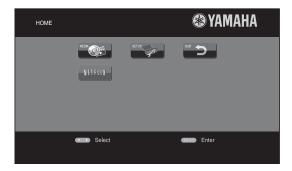

#### Hint

- The HOME menu screen may differ depending on the model.
- 2 Press **◄/►/▲/▼** to select MEDIA, then press **ENTER**. MEDIA screen appears.

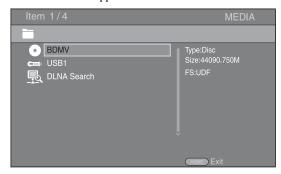

**3** Select the item which contains the file you want to play back, then press **ENTER**.

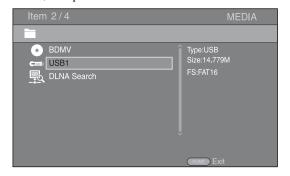

4 Select the Photo, Music, Video or AVCHD folder you want to play back, then press ENTER.
To return to the parent folder, press ◀ or select .

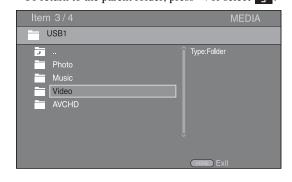

#### Note

- Note that the only the file type selected on this step will be displayed in the following step. For example, if you selected Photo folder in this step, only photo files are displayed after this step. When you want to play back other than photo, return to this step and select file type again.
- **5** Select the folder(s) containing the file you want to play back.

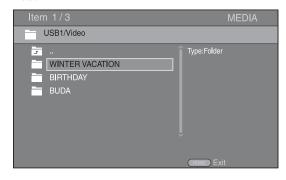

6 Select the file you want to play back, then press ENTER.

When a video file is selected, playback starts.

When a music file is selected, status screen is displayed and playback starts.

When a photo file is selected, slide show starts.

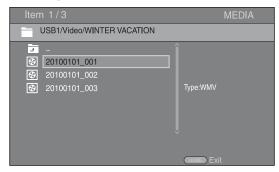

#### Hint

 To enjoy slide show with music, press **HOME** to return to the HOME menu screen while music is played back, and select photo file.

#### Note

 The displayed file may not be played back depending on the content.

### **Operations for viewing photos**

While viewing photos, the buttons on the remote control work as shown below.

**Stops** slide show and returns to the file browser.

■ : Pauses a slide show.

Plays a slide show.

Moves to a next photo.

: Moves to a previous photo.

Makes a slide show faster in 3 steps.

Makes a slide show slower in 3 steps.

**▲:** Inverts a photo.

▼: Reflects a photo.

**◄:** Rotates a photo counterclockwise.

►: Rotates a photo clockwise.

**ZOOM:** Zooms in/out a photo (zoom in/out: 3 steps each). 
▲/▼/◄/►: Pans in zoom mode when a photo is larger than the screen.

**DIGEST:** Switches to thumbnail mode (p. 6). When thumbnails are displayed, you can proceed to the next/previous page with

## Using network content

This Player is DLNA certified (p. 42). You can manage photo, music and video contents stored on DLNA servers on your home network.

### **Playing back shared contents**

- 1 To play back files on your PC, install a DLNA server software, such as Windows Media Player 12, and share files you want to play back.
- 2 Turn on the PC with DLNA server software installed or the DLNA device connected to your home network.
- 3 Press HOME to display HOME menu screen. Then select MEDIA to move to MEDIA menu. The DLNA servers connected to the network are listed on the screen.

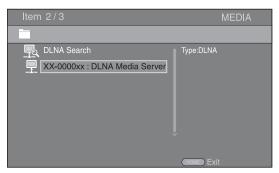

#### Notes

- If your DLNA server is not listed, select DLNA Search to find it.
- Depending on the DLNA server, this Player may need to be permitted from the server.
- To play the file on the DLNA server, this Player and the server must be connected to the same access point.
- The file requirements may not always be compatible.
   There may be some restrictions depending on file features and DLNA sever capability.
- 4 Select the file you want to play back.

#### Notes

- The playback and operating quality may be affected by your home network condition.
- The files from removable media such as USB memory devices or DVD-drive on your media server, may not be shared properly.

# **Using network services**

You can instantly watch the videos that the following network services provide.

- YouTube
- Picasa (p. 22)
- Netflix (p. 23)

#### Notes

- Access to content provided by third parties requires a high speed internet connection and may also require account registration and a paid subscription.
- Third party content services may be changed, suspended, interrupted, or discontinued at any time without notice, and Yamaha disclaims any liability in connection with such occurrences.
- Some content may only be available for specific countries and may be presented in specific languages.
- Yamaha does not represent or warrant that content services will continue to be provided or available for a particular period of time, and any such warranty, express or implied, is disclaimed.

# Playing videos from YouTube™

You can watch movies from YouTube over the internet using this Player. The services may be changed without notice.

1 Press **HOME** to display HOME menu screen.

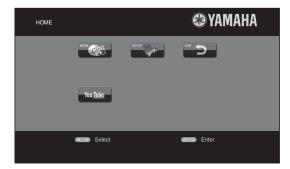

#### Hint

- The HOME menu screen may differ depending on the model.
- 2 Press **◄/►/▲/▼** to select YouTube, then press **ENTER**.

#### Hint

- To exit from YouTube, press **RETURN**.

# Playing photos from Picasa™ Web Album

You can watch photos from Picasa Web Album over the internet using this Player. The service may be changed without notice.

- 1 Register your user name and password on the computer before you use Picasa Web Album.
- 2 Press **HOME** to display HOME menu screen. Press **◄/►/▲/▼** to select Picasa, then press **ENTER**.

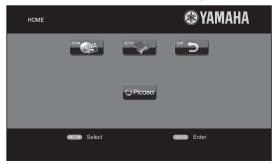

### Hint

- The HOME menu screen may differ depending on the model.
- **3** When you access Picasa from this Player for the first time, select the New User icon and enter your registered user name and password.

#### Hint

- To exit from Picasa, press **RETURN**.

# Playing videos from Netflix™

You can instantly watch movies and TV episodes from Netflix over the internet using this Player. To become a Netflix member, visit www.netflix.com .

Netflix is available in certain countries. Unlimited membership required.

More information at www.netflix.com

# ■ Launching Netflix

1 Press HOME to display HOME menu screen. Press 
/►/▲/▼ to select NETFLIX, then press ENTER.

You can also press **NETFLIX** on the remote control to launch Netflix.

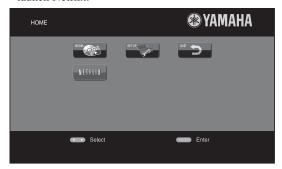

#### Hints

- The HOME menu screen may differ depending on the model.
- To return to the HOME menu screen, press RETURN.

#### Notes

- When a software upgrade is required, an update notice appears when you select Netflix. In this case, perform the software upgrade.
- For details on Netflix, refer to the Netflix website on www.netflix.com .
- To deactivate Netflix, refer to "Netflix Information" (p. 32).

# Advanced playback operation

This chapter explains playback of commercially available Blu-ray Discs, DVDs, CDs, and recorded DVD-RW/R discs.

#### Note

- For the basic playback operation, see page 6.

#### On Screen menu

To display On Screen menu, press **ON SCREEN**. After that, press  $\triangle/\nabla/\blacktriangleleft/\triangleright$  to select an item, then press **ENTER** to operate the desired function.

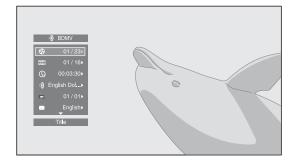

On Screen menu contains following items.

**Title BD DVD VIDEO:** Shows the title number being played back. You can skip to the desired title by selecting it from this item.

**Chapter BD DVD VIDEO:** Shows the chapter number being played back. You can skip to the desired chapter by selecting it from this item.

**Track/File CD VIDEO MUSIC PHOTO:** Shows track/file number being played back. You can skip to the desired track/file by selecting it from this item.

**Time BD DVD CD VIDEO MUSIC:** Shows the playback time. Select display type from the following:

- Elapsed playback time of the title, chapter, disc, track or file
- Remaining playback time of the title, chapter, disc, track or file

#### Mode/Play Mode

DVD CD VIDEO MUSIC PHOTO: Shows current playback mode. You can select playback mode from the following:

#### CD

- Normal: Normal playback.
- Shuffle: Random playback without repetition.
- Random: Random playback with repetition.

#### DVD

- Normal
- Shuffle CH (chapter)
- Shuffle TT (title)
- Shuffle All
- Random CH (chapter)
- Random TT (title)
- Random All

#### VIDEO MUSIC PHOTO

- Normal
- Shuffle F (folder)
- Random F (folder)

**Audio ED DVD VIDEO**: Shows audio language/ signal of a Blu-ray Disc/DVD currently selected. You can select the desired type of audio.

**Angle BD DVD:** Shows the currently-selected angle number. If the video is recorded with multiple angles, you can change the angle.

**Subtitle BD DVD VIDEO:** Shows the currently-selected subtitle language when the subtitle is provided.

**Subtitle Style ED:** Shows the currently-selected subtitle style. This function is available only for Video-file external subtitle. You can select the desired text style of subtitle.

**Bitrate BD DVD CD VIDEO MUSIC**: Shows bitrate of the audio/video signal.

**Second Video BD**: Turns the PIP on/off (p. 6).

**Second Audio BD**: Turns the secondary audio on/off (p. 6).

#### Ins Search

BD DVD CD VIDEO MUSIC: Skips 30 seconds.

#### Ins Replay

BD DVD CD VIDEO MUSIC: Replays the content from 10 seconds before.

#### Slide Show PHOTO:

Shows slide show speed. You can select the slide show speed from Slow/Medium/Fast.

**Transition** PHOTO: Shows how photo appears on the screen. You can select the transition type.

**Code Page VIDEO:** Selects character code of subtitle you added to DivX video (p. 42).

#### Status menu

This shows various settings, such as subtitles, angle settings and the title/chapter/track number currently played back. To display status menu, press **STATUS**. Status menu contains following menus.

#### BD DVD VIDEO

**Example**: Icons when playing a Blu-ray Disc

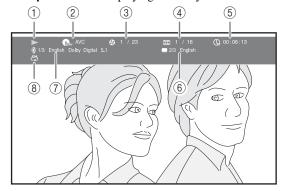

- (Playback status)
- 2 PDMV (Disc type/video file icon)
- ③ **(Title number being played):** You can jump to specified title with **SEARCH** button (p. 7).
- (Chapter number being played): You can jump to specified chapter with SEARCH button (p. 7).
- (5) (Elapsed playback time): You can jump to specified point with **SEARCH** button (p. 7).
- (Subtitle currently selected): You can change the subtitle language with SUBTITLE button.
- (7) (Audio currently selected): You can change the audio language or format with AUDIO button.
- (Repeat mode): Shows current repeat mode (p. 7).

#### CD MUSIC

**Example**: Icons when playing a music file

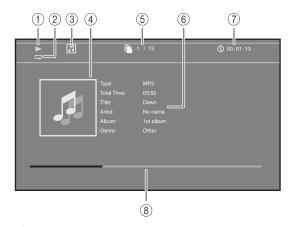

- Playback status)
- (Repeat mode): Shows current repeat mode (p. 7).
- ③ [1] (Disc type/music file icon)
- (4) (Artwork) MUSIC: Displays artwork if the file contains it.
- (5) (Track/file number being played): You can jump to specified track with SEARCH button (p. 7).
- (a) (Information) MUSIC: Displays music information if the file contains them.
- (7) (Elapsed playback time): You can jump to specified point with SEARCH button (p. 7).
- (Progress bar) MUSIC: Shows progress status of current song.

#### PHOTO

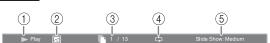

- (1) (Playback status)
- 2 (Photo file icon)
- (File number being displayed)
- (4) (Repeat mode): Shows current repeat mode (p. 7).
- (5) (Slide show speed)

## ■ Using Bookmark DVD VIDEO

This allows you to set Bookmark at the specified point of the video. After Bookmark is set, you can move to the point you set using this function. You can set up to 12 Bookmarks.

1 Press MARKER during playing back the movie to set Bookmark. Bookmark number, and the status are displayed.

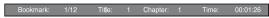

**2** After Bookmark is set, press **DIGEST** to display Bookmark select bar.

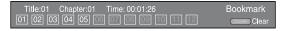

3 Press **◄/►** to select the Bookmark you want to play back, then press **ENTER**.

Press **CLEAR** to delete the selected Bookmark.

- When playback is finished (e.g., ejecting the disc, pressing twice), Bookmarks are automatically deleted.

## Program play DVD CD

This allows you to program playback order of audio disc tracks or DVD chapters.

Press **PROGRAM** during playback to display the PROGRAM window to program playback order. You can program up to 15 tracks/chapters.

**Example:** Programming the playback order of CD tracks

1 Press **PROGRAM** during playback.

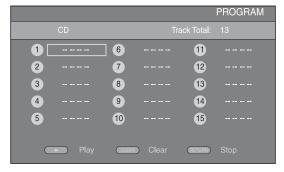

**2** Press **ENTER** to program playback order.

For audio disc, press **△**/**▼** to select a desired track then press ENTER.

For DVD-Video disc, select a desired title (shown as TT) and chapter (shown as CH) instead of a track. To clear a set track, select the track you want to clear, then press **CLEAR**.

Press **RETURN** to cancel the Program play.

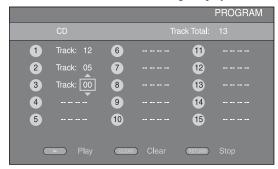

- **3** After programming is finished, press **▶** to set and start program playback.
- 4 To cancel program play, stop playback completely by pressing twice.

# Using Search

### BD DVD CD VIDEO MUSIC PHOTO

This allows you to jump to the specified point during playback.

- 1 Press **SEARCH** during playback. Status bar appears.
- Press  $\triangle/\nabla/\triangle$  to select one of the item below, then press ENTER.

#### BD DVD :

- Title number (shown as 🚱)
- Chapter number (shown as )
- Elapsed title time (shown as ( )
- Elapsed chapter time (shown as **CH**)

- Elapsed track time (shown as TRACK)
- Elapsed disc time (shown as nisc)

#### VIDEO MUSIC :

- File number (shown as (1))
- Elapsed file time (shown as (1))

### PHOTO:

- File number (shown as  $\square$ )
- **3** Press  $\triangle/\nabla$  or number buttons to set/adjust the value of the focused item, and press **ENTER** to jump to the specified point.
- **4** To close the status bar, press **STATUS**.

## ■ Enjoying BONUSVIEW<sup>™</sup> and BD-Live<sup>™</sup>

This Player supports BONUSVIEW (p. 42) (BD-ROM Profile 1 Version 1.1) and BD-Live (p. 42) (BD-ROM Profile 2) playback functions.

#### Note

 Functions and playback method vary depending on the disc. See the guidance on the disc or the supplied user's manual.

# Using Picture in Picture function (secondary audio/video playback)

BD-Video that includes secondary audio and video compatible with Picture in Picture can be played back with secondary audio and video simultaneously as a small video in the corner.

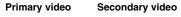

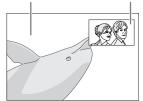

While PIP Mark ( ) or Secondary Audio Mark ( ) is displayed, press PIP to turn the Picture in Picture function on/off.

#### Notes

- To listen to secondary audio, make sure that the Audio Output setting (Coaxial / Optical or HDMI) is set to PCM or Reencode (p. 35).
- Depending on the disc, to listen to secondary audio, you may need to set secondary audio to on from the top menu of the disc (p. 8).
- The secondary audio and video for Picture in Picture may automatically play back and be removed depending on the content. Also, playable areas may be restricted.

# ■ Using the feature of BD-Live™

#### 1. Set the Network setting (p. 32).

# 2. Connect the USB memory device to this Player (p. 16).

BD-Live data is saved in a USB memory device connected to this Player. To enjoy these functions, connect a USB memory device supporting USB 2.0 High Speed (480 Mbit/s) to the USB connector that you select on Local Storage (p. 31). The default setting is the USB connector on the rear panel.

- BUDA folder is created automatically in the USB memory device when necessary.
- If there is insufficient storage space, the data will not be copied/downloaded. Delete unneeded data or use a new USB memory device.
- Some time may be required for the data to load (read/write).

#### Notes

- Yamaha cannot guarantee that all brands' USB memory devices will operate with this Player.
- Do not use a USB extension cable when connecting a USB memory device to the USB connector of the Player. Using a USB extension cable may prevent the Player from performing correctly.

### 3. Play back the disc.

# 4. Run BD-Live according to the instructions on the disc.

### Notes

- Regarding playback method of BD-Live contents, etc., perform the operations in accordance with the instructions in the Blu-ray Disc manual.
- To enjoy BD-Live functions, perform the network connection (p. 16) and Network settings (p. 32).
- Refer to "BD-Live Connection" (p. 33) regarding the setup to restrict access to BD-Live contents.
- The time required to download the provided programs into the USB memory device connected to this Player varies depending on the internet connection speeds and the data volume of the programs.
- BD-Live programs provided through the internet may not be able to display the connection depending on the status (upgrading) of the provider. In such cases, take out the disc and try again.
- If the BD-Live screen does not appear for a while after you select the BD-Live function in the Blu-ray Disc menu, the USB memory device may not have enough free space. In such cases, eject the disc from the Player, and then erase the data in the USB memory device using the "Format" menu in the "Local Storage" (p. 31).

# SETUP menu

The SETUP menu enables various audio/visual settings and adjustments for functions using the remote control unit.

| Menu/S          | ubmenu   | Item                    | Function                                                                                                    | Page |
|-----------------|----------|-------------------------|----------------------------------------------------------------------------------------------------|------|
|                 | System   | Screen Saver            | Sets screen saver on/off.                                                                                                    | 31   |
|                 |          | Disc Auto Playback      | Sets this Player to start disc playback automatically.                                                                       | 31   |
| General Setting |          | HDMI Control            | Sets this Player to receive control signal from the remote control of your TV/AV receiver.                                   | 31   |
|                 |          | Network Control         | Sets the control via Ethernet to on/off.                                                                                     | 31   |
|                 |          | Load Default            | Resets all settings to the default setting except Security setting.                                                          | 31   |
|                 |          | Upgrade                 | Performs upgrade of this Player.                                                                                             | 31   |
|                 |          | Easy Setup              | Sets language, resolution, screen aspect ratio.                                                                              | 31   |
|                 |          | Local Storage           | Displays status of Local Storage (p. 31), formats Local Storage and selects the front/rear USB connector for Local Storage.  | 31   |
|                 |          | 3D Playback<br>Message  | Displays a warning message concerning 3D video playback when this Player is turned on.                                       | 31   |
|                 | Language | OSD                     | Selects the language for On Screen Display.                                                                                  | 31   |
|                 |          | Menu                    | Prioritizes the language for disc menu.                                                                                      | 31   |
|                 |          | Audio                   | Prioritizes the language for audio.                                                                                          | 32   |
|                 |          | Subtitle                | Prioritizes the language for subtitle.                                                                                       | 32   |
|                 | Playback | Closed Caption          | Sets the closed caption to on/off.                                                                                           | 32   |
|                 |          | Angle Mark              | Sets to display the Angle Mark when Blu-ray Disc/DVD with multiple angles is played back.                                    | 32   |
|                 |          | PIP Mark                | Sets to display the PIP Mark when Blu-ray Disc/DVD with Picture in Picture is played back.                                   | 32   |
|                 |          | Secondary Audio<br>Mark | Sets to display the Secondary Audio Mark when Blu-ray Disc/DVD with secondary audio is played back.                          | 32   |
|                 |          | Last Memory             | Sets this Player to remember the last playback position of a disc when it is set to standby mode or the disc tray is opened. | 32   |
|                 |          | DivX(R) VOD<br>DRM      | Displays registration code for DivX(R) video.                                                                                | 32   |
|                 |          | Netflix Information     | Deactivates this Player from Netflix and displays ESN (Electronic Serial Number).                                            | 32   |
|                 | Security | Change Password         | Changes password for Parental Control and Country Code.                                                                      | 32   |
|                 |          | Parental Control        | Sets the Parental Control depending on the disc content.                                                                     | 32   |
|                 |          | Country Code            | Sets your Country Code.                                                                                                    | 32   |
|                 | Network  | Internet Connection     | Sets the internet connection to Enable/Disable.                                                                              | 32   |
|                 |          | Connection Setting      | Sets a network connection method.                                                                                            | 32   |
|                 |          | Information             | Displays network information screen.                                                                                         | 33   |
|                 |          | Connection Test         | Performs the network connection test.                                                                                        | 33   |
|                 |          | IP Setting              | Sets the IP setting to Auto/Manual.                                                                                          | 33   |
|                 |          | BD-Live<br>Connection   | Sets the BD-Live connection to Permitted/Partial Permitted/Prohibited.                                                       | 33   |
|                 |          | DLNA                    | Sets the DLNA to Enable/Disable.                                                                                             | 33   |
|                 |          | Proxy Setting           | Sets the proxy setting.                                                                                                    | 33   |

| Menu/S                | ubmenu          | Item                   | Function                                                                                                | Page |
|-----------------------|-----------------|------------------------|----------------------------------------------------------------------------------------------------|------|
|                       | TV              | 3D Output              | Selects 3D or 2D videos.                                                                                | 33   |
|                       |                 | TV Screen              | Sets the screen aspect ratio of the connected TV, and adjust the video output.                          | 33   |
| Display Setting       |                 | Video Out Select       | Selects the resolution of video output.                                                                 | 34   |
|                       |                 | TV System              | Selects the TV System from NTSC/PAL/Multi.                                                              | 34   |
|                       |                 | Color Space            | Selects Color Space from YCbCr 4:4:4/YCbCr 4:2:2/Full RGB/RGB.                                          | 34   |
|                       |                 | HDMI Deep Color        | Selects HDMI Deep Color from 30 bits/36 bits/48 bits/Off.                                               | 34   |
|                       |                 | HDMI 1080p 24Hz        | Sets HDMI 1080p 24Hz to auto/off.                                                                       | 34   |
|                       |                 | Lip Sync               | Adjusts the lag between video and audio, such as when the mouth movement is out of sync with the voice. | 34   |
|                       | Video Process   | Video Mode             | Adjusts the visual image.                                                                               | 34   |
|                       |                 | Color Adjust           | Adjusts Brightness/Saturation/Hue for each color.                                                       | 35   |
|                       |                 | Noise Reduction        | Sets the level of Noise Reduction.                                                                      | 35   |
|                       |                 | De-interlacing<br>Mode | Sets how to detect the video signal.                                                                    | 35   |
| AR                    | Audio Output    | Coaxial / Optical      | Selects the output mode of COAXIAL jack/OPTICAL terminal from Bitstream/PCM/Reencode/Off.               | 35   |
| Audio Setting         |                 | HDMI                   | Selects the output mode of HDMI terminal from Bitstream/PCM/Reencode/Off.                               | 35   |
| Addio octaing         |                 | Downsampling           | Selects the digital audio signal down sampling frequency from 48K/96K/192K.                             | 35   |
|                       |                 | DRC                    | Sets the DRC (Dynamic Range Compression).                                                               | 35   |
|                       | Speaker Setting | 2ch Downmix            | Sets the audio output from AUDIO OUT L/R jack.                                                          | 35   |
|                       | Post Process    | UpMix                  | Multi-channelizes the 2-channel audio signal.                                                           | 35   |
| i                     |                 |                        | Displays software version and MAC address (p. 43).                                                      | 35   |
| System<br>Information |                 |                        |                                                                                                    |      |

# ■ Example of SETUP menu operation

You need to call up the SETUP menu screen to perform settings for this Player. The following is the explanation for basic operations of the SETUP menu.

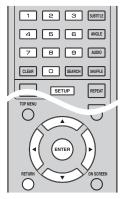

**Example:** Setting Parental Control

#### Note

Some items cannot be set during playback. In this case, press twice to stop playback completely before setting.

### 1. Display the SETUP menu screen.

Press **SETUP** to display the SETUP menu screen. Press **◄/►** to select General Setting, then press **ENTER** or **▼**.

#### 2. Select a Submenu.

Press  $\blacktriangle/\blacktriangledown$  to select Security, then press **ENTER** or cursor  $\blacktriangleright$ .

#### 3. Select a menu item.

Press ▲/▼ to select Parental Control, then press **ENTER** or cursor ►.

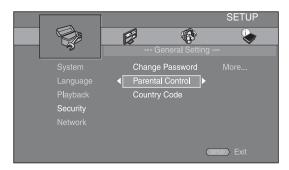

#### 4. Enter password.

Enter your password with number buttons.

- The default password is 0000.
- You cannot move to the next setting screen until you have input the correct password.
- To change the password, refer to "Change Password" (p. 32).

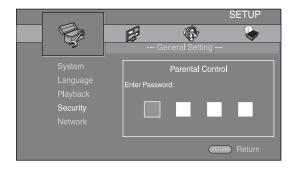

#### 5. Select a next item.

Press ▲/▼ to select the Parental Control Level for Blu-ray Disc/DVD, then press **ENTER**.

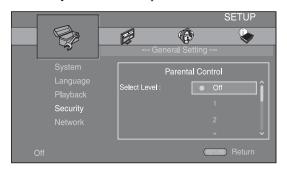

#### 6. Exit the menu screen.

# ■ General Setting

The default settings are marked with "\*".

#### **System**

#### Screen Saver

You can set the screen saver to on/off. When set to on, this Player will switch to screen saver mode if there is no operation for 3 minutes. After that, this Player will turn to standby mode when there is no operation for 27 minutes.

On\*, Off

#### **Disc Auto Playback**

You can set Disc Auto Playback to on/off. When set to on, a disc will play back automatically after loading.

On\*, Off

#### **HDMI Control**

You can set the Player to receive control signal from a TV/AV receiver compatible with the HDMI Control function via an HDMI cable (p. 12).

On. Off\*

#### **Using HDMI Control function**

Using the HDMI Control function, you can interactively operate this Player with your TV (HDMI Control function supported).

When you connect this Player to the TV compatible with the HDMI Control function using an HDMI cable and set HDMI Control in the SETUP menu to on (p. 31), you can perform the function listed below.

- Automatic input select function
  - When you start playback of this Player, the input selector of the TV (and an AV receiver if this Player is connected to the TV via the AV receiver) is switched to this Player automatically. TV Power is turned on automatically depending on the TV.
- Automatic power off function
   When you turn off the TV while this Player is in stop
   mode and the SETUP menu screen is not displayed,
   the power of this Player is also turned off
   automatically.

#### Notes

- HDMI Control function may not work properly depending on the TV.
- Functions other than ones shown above may work depending on the TV or AV receiver.
- In order to make the HDMI Control function available, set up settings for the HDMI Control function on ALL components (this Player, TV, and AV receiver). Certain operation may also be required.
- Each function may be set independently to activate/deactivate depending on the TV.
- Refer to the operation manuals supplied with the TV and/or AV receiver for details regarding setup.
- When set to on, power consumption during standby mode increases due to HDMI Control function.

#### **Network Control**

You can set control via Ethernet to On/Off. This Player employs Yamaha Network Control protocol (YNC).

On, Off\*

#### Notes

- When Network Control is enable, power consumption during standby mode increases due to network control function.
- When set to On, the system startup time is decreased.

#### **Load Default**

You can reset all settings of this Player to default setting except Security setting (p. 32). For details on default settings, see pages 28–35.

#### **Upgrade**

You can upgrade the software manually from USB Storage or Network. For details on software upgrade, refer to "Software upgrade" (p. 38).

#### **Easy Setup**

You can perform Easy Setup (p. 18).

#### **Local Storage**

You can display Local Storage information, format Local Storage, and select Front USB/Rear USB to save the BD-Live data.

To format (empty) the "BUDA" folder in the USB memory device, select Information and press **ENTER** when "Format" is focused on the screen.

Front USB, Rear USB\*

#### Hint

 Local Storage is used as an auxiliary memory when Blu-ray Disc is played back.

#### **3D Playback Message**

You can turn on or off a warning message concerning 3D video playback that appears on the TV when this Player is turned on.

On\*, Off

#### Language

#### OSD

You can select the language for On Screen Display which is the messages or menu displayed on the screen such as SETUP menu.

English, Français, Español , Deutsch , Italiano , Svenska , Nederlandse , Русский , 中文

#### Menu

You can prioritize the language for disc menu.

English, Français, 中文, Español, Deutsch, Italiano, Nederlandse, Portuguese, Danish, Svenska, Finnish, Norwegian, Русский, Korean, Japanese, More

#### **Audio**

You can prioritize the audio language for Blu-ray Disc/DVD playback. For details on setting items, see "Menu" (p. 31).

#### **Subtitle**

You can prioritize the language for Subtitle.

English, Français, 中文, Español, Deutsch, Italiano, Nederlandse, Portuguese, Danish, Svenska, Finnish, Norwegian, Русский, Korean, Japanese, More, Off

(The default settings in [Language] differ depending on your model.)

### **Playback**

#### **Closed Caption**

You can set to display the closed caption (p. 42) when Blu-ray Disc/ DVD with closed caption is played back.

On\*, Off

#### **Angle Mark**

You can set to display the Angle Mark ( ) when Blu-ray Disc/DVD with multiple angles is played back.

On\*, Off

#### **PIP Mark**

You can set to display the PIP Mark (ppp) when Blu-ray Disc with picture in picture (p. 27) is played back.

On\*. Off

#### **Secondary Audio Mark**

You can set to display the Secondary Audio Mark ( swhen Blu-ray Disc with secondary audio is played back.

On\*, Off

#### **Last Memory**

You can set whether this Player remembers the last playback position of a disc when it is set to standby mode or the disc tray is opened.

On\*, Off

#### Note

Some discs are not compatible with this function.

#### DivX(R) VOD DRM

You can display registration code for DivX(R) video.

#### **Netflix Information**

You can deactivate this Player from Netflix and display ESN (Electronic Serial Number). To activate this Player again, refer to "Playing videos from Netflix<sup>TM</sup>" (p. 23). ESN (Electronic Serial Number) is a unique number that allows you to use Netflix streaming.

#### **Security**

#### **Change Password**

You can set the password for changing the Parental Control Level and Country Code. Refer to "Parental Control" (p. 32) and "Country Code" (p. 32).

#### Notes

- The default password is 0000.
- If you forget the password, refer to "Troubleshooting" (p. 39) and set all the Security settings to their default settings.

#### **Parental Control**

In some Blu-ray Discs/DVDs, a control level for disc viewing is set depending on the age of the viewer. You can set the Parental Control shown on the screen depending on the disc content.

The password (see "Change Password" on p. 32) needs to be entered before the Parental Control Levels is set. After you set the Parental Control, when you play back a disc with level higher than current Parental Control Level, or you want to change the Parental Control Level, a dialog box will pop up to ask you to enter the password.

Off\*, 1-8

#### **Country Code**

You can set the Country Code you live in. The password (see "Change Password" on p. 32) needs to be entered before the Country Code is set. This setting may be used for rating of Parental Control and disc playback.

#### **Network**

#### **Internet Connection**

Set this item to Enable when you use BD-Live (p. 27), DLNA (p. 20), software upgrade from the network (p. 38), and the other network functions.

Enable\*, Disable

#### **Connection Setting**

You can select a network connection method.

Wired\* Wireless Connects the network using Ethernet.

Connects the network using a wireless LAN. You can select settings for a wireless LAN

You can select settings for a wireless LAN connection. Follow the on-screen instructions to proceed.

### Scan

Searches for an access point. You can connect the access point that is found.

#### Manual

You can manually set information for an access point.

#### **Information**

You can display network information screen. On this screen, you can view the information of Interface (Ethernet), Address Type, IP Address, Subnet Mask, Default Gateway, and DNS.

#### **Connection Test**

You can perform an internet connection test. If the test is failed, please check "IP Setting" (p. 33) and perform the test again.

#### **IP Setting**

You can configure the network settings.

Auto\* Select to automatically configure the network settings of this Player with the DHCP server.

Manual Select to configure the network settings (IP Address, Subnet Mask, Default Gateway, and DNS) manually.

Hints

Numeric keys
 Inters characters.
 Moves the highlight.
 CLEAR
 Deletes a character.

ENTER Saves the settings and exits from

the menu.

#### **BD-Live Connection**

You can set access restriction to BD-Live contents.

Permitted Allows all BD-Live discs to connect the network.

Partial Allows only discs with owner certification.

Permitted\*

**Prohibited** Prohibits all BD-Live discs to connect the network.

#### DLNA

You can set the DLNA (p. 42) to Enable/Disable. When you do not use the DLNA function, set to Disable.

Enable\*, Disable

#### **Proxy Setting**

You can set Proxy Setting. Set to Disable for normal use. Set to Enable to set the proxy setting.

**Enable** Enables proxy host and proxy port setting.

**Disable**<sup>⋆</sup> Sets proxy server to disable. Select this item when

proxy server is not used.

Proxy Host Sets proxy host.

Proxy Port Sets proxy port.

# ■ Display Setting

The default settings are marked with "\*".

#### TV

Auto\*

#### **3D Output**

You can select 3D or 2D video output from this Player.

This Player automatically selects 3D or 2D videos.

Off This Player always selects 2D videos.

#### Note

 Even if you set "3D Output" to "Auto" and play back a Blu-ray 3D Disc, this Player selects 2D images depending on the connection and the setting of TV, etc (p. 12).

#### **TV Screen**

You can set the screen aspect ratio of the connected TV, and adjust the video output.

If you switch your TV (i.e. because you have bought a new one) and the screen aspect ratio of the connected TV changes, you will have to change the TV Screen setting.

**16:9 Full** Select this when this Player is connected to a TV with a 16:9 screen. When a 4:3 aspect ratio video is

played back, the video is displayed as shown below.

16:9 Normal\* Select this when this Player is connected to a TV

with a 16:9 screen. When a 4:3 aspect ratio video is played back, the video is displayed as shown below.

**4:3 Pan Scan** Select this when this Player is connected to a TV with a 4:3 screen. When a 16:9 aspect ratio video is played back, the video is displayed as shown below.

**4:3 Letter Box** Select this when this Player is connected to a TV with a 4:3 screen. When a 16:9 aspect ratio video is played back, the video is displayed as shown below.

| Original   | On 16:9 (wide screen) TV |             |  | On 16:9 (wide screen) TV |  |
|------------|--------------------------|-------------|--|--------------------------|--|
| image size | 16:9 Full                | 16:9 Normal |  |                          |  |
| 4:3        |                          |             |  |                          |  |

| Original image size | On 4:3 TV    |                    |
|---------------------|--------------|--------------------|
|                     | 4:3 Pan Scan | 4:3 Letter Box     |
| 16:9                |              | $^{\circ}_{\circ}$ |

#### **Video Out Select**

You can select the video output resolution from HDMI, COMPONENT, and VIDEO. For more details on output formats, refer to "About the video output formats" (p. 37).

**HDMI** 

When set to Auto, resolution is set to the maximum resolution according to the connected TV.

When set to Disc Native, the original resolution and video frequency, recorded in the Blu-ray Disc or DVD that is played back, are used. You can use a video up-converter function of an external device. When other than a Blu-ray Disc or DVD is played back, the resolution and video frequency will work as Auto.

If a Blu-ray Disc or DVD whose resolution and video frequency are not compatible with the connected TV, no image will be output. In this case, stop playback, and select an option other than Disc Native.

Auto\*, Disc Native, 480i/576i, 480p/576p, 720p, 1080i, 1080p

**COMPONENT** You can select only 480p/576p or 480i/576i.

480p/576p, 481i/576i\*

VIDEO This works as same as 480i/576i.

#### Notes

- To output HD audio (Dolby TrueHD or DTS-HD Master Audio) from HDMI terminal, set Video Out Select to Auto or more than 720p.
- If a TV is connected with an HDMI cable, default setting will be HDMI.
- If a TV is not connected with an HDMI cable, default setting is VIDEO.

#### **TV System**

You can select TV System from PAL, NTSC and Multi. Set the same TV System as your TV set. For more details on output formats, refer to "About the video output formats" (p. 37).

#### NTSC, PAL, Multi

(The default setting differs depending on your model.)

#### **Color Space**

You can select the Color Space (p. 42) output from HDMI. This function is available when this Player is connected with an HDMI cable.

YCbCr 4:4:4\* Sets Color Space to YCbCr 4:4:4.

YCbCr 4:2:2 Sets Color Space to YCbCr 4:2:2.

Full RGB When RGB is set and white and black on the screen

are too faint, select this item. This setting is effective when a connected component supports RGB 0–255  $\,$ 

range.

**RGB** Outputs video signal at normal signal range.

#### Note

 This function is only available on TVs that support this function.

#### **HDMI Deep Color**

When your TV and/or AV receiver is compatible with Deep Color (p. 42), set this item according to your TV/AV receiver. This function is available when this Player is connected with an HDMI cable.

30 bits, 36 bits, 48 bits, Off\*

### **HDMI 1080p 24Hz**

This outputs the BD-Video encoded in 24Hz frame rate in HDMI 1080p 24Hz. Smoother video playback may be available with this function. This function is available when your TV/AV receiver support this function, and this Player is connected with an HDMI cable. For more details on output formats, refer to "About the video output formats" (p. 37).

Auto\*, Off

#### Note

 This setting is disabled when output resolution is other than 1080p.

#### Lip Sync

You can set/adjust the Lip Sync (p. 43) function.

**Auto\*** This Player adjusts the Lip Sync function

automatically.

Manual You can adjust the Lip Sync function manually. You

can set the delay of the audio for 2D and 3D contents

independently. **2D** 

3D

Off This Player does not adjust the Lip Sync function.

#### **Video Process**

#### **Video Mode**

You can select Video Mode below.

**Standard\*** The image is most natural and well-balanced. This

mode suits for normal use.

**Vivid** The image is more vivid and sharp.

Cinema The image suits for watching movie in dark room.

Custom You can adjust the visual image manually. Press

 $\triangle$ /▼ to select the parameter, then press  $\triangleleft$ /► to adjust the figure.

Brightness

Adjusts the overall brightness of the image.

#### Saturation

Adjusts the richness of the color in the projected image.

#### Hue

Adjusts the tint of the projected image.

#### Contrast

Adjusts the bright areas (white levels) in the image.

#### Sharpness

Adjusts the sharpness of objects in the video.

#### СТ

Smoothes out the edges of color images. Color images are rendered more distinct.

The default settings are 0.

# **Color Adjust**

You can adjust Brightness/Saturation/Hue for each color (Red/Green/Blue/Yellow/Cyan/Magenta). To use this function, set Video Mode to Custom. For details on the setting items, see "Video Mode" (p. 34).

The default settings are 0.

#### **Noise Reduction**

You can set the Noise Reduction to a level of 0 to 3.0 is off, and 3 is the maximum level.

0, 1, 2\*, 3

# **De-interlacing Mode**

You can select how to detect the video signal. Set to Auto for normal use. When horizontal stripping noise appears on the screen, set this to Film/Video to remove the noise.

Auto\*, Film, Video

# Audio Setting

The default settings are marked with "\*".

# **Audio Output**

# Coaxial / Optical

You can select the output mode of COAXIAL jack and OPTICAL terminal. For more details on output formats, refer to "About the audio output formats" (p. 36).

**Bitstream** Outputs digital signal without any processing.

Secondary Audio is not output.

**PCM** Outputs 2-channel PCM.

Reencode\* Outputs Bitstream with Secondary Audio.

Off Mutes sound.

#### **HDMI**

You can select the output mode of HDMI terminal. For details on setting items, see "Coaxial / Optical" (p. 35). For more details on output formats, refer to "About the audio output formats" (p. 36).

Bitstream\*, PCM, Reencode, Off

### Note

 To output HD audio (Dolby TrueHD or DTS-HD) Master Audio) from HDMI terminal, set Video Out Select to Auto or more than 720p (p. 34).

### **Downsampling**

You can select digital audio signal down-sample frequency. This function is effective for the audio signal output from the COAXIAL jack/OPTICAL terminal.

48K\* The highest sampling rate of digital PCM output is

48 kHz.

96K The highest sampling rate of digital PCM output is

96 kHz.

192K The highest sampling rate of digital PCM output is

192 kHz.

#### **DRC**

You can set the DRC (Dynamic Range Compression) (p. 42) to on/off/Auto. When set to Auto, DRC is automatically turned on for a source with DRC information in Dolby TrueHD format. DRC makes the strong sound such as plosive sound lower, and conversations more audible. It is useful when you watch movies in the night.

Off, On, Auto\*

# Speaker Setting

# **2ch Downmix**

You can select down mix method to analog 2-ch from Stereo or Lt/Rt.

Lt/Rt Select this item if this unit is connected to a Dolby

Pro Logic decoder. Sound from rear speakers is mixed to the 2-ch stereo sound.

Changes channel output to stereo, which only Stereo'

delivers sound from the two front speakers.

# **Post Process**

# **UpMix**

You can multi-channelize the 2-channel audio signal. To multi-channelize, select DTS NEO:6, then select Cinema or Music mode.

Off\*, DTS NEO:6

# System Information

Software version and MAC address (p. 43) are displayed.

# ■ About the audio output formats

| Source format |                         | НОМІ          |                 |                           | COA           | MIXED 2CH |               |      |
|---------------|-------------------------|---------------|-----------------|---------------------------|---------------|-----------|---------------|------|
| Source        | tormat                  | Bitstream     | PCM             | Reencode                  | Bitstream     | PCM       | Reencode      | -    |
| PCM 2ch       | with SA* or<br>BCS**    | PCM 2ch       |                 | Dolby Digital             | PCM 2ch       |           | Dolby Digital | 2ch  |
| FCM 2cm       | without SA*<br>or BCS** |               | PCM 2ch         |                           | PCM 2ch       |           | •             | 2ch  |
| PCM 5.1ch     | with SA* or<br>BCS**    | PCM           | 5.1ch           | Dolby Digital             | PCM 2ch       |           | Dolby Digital | 2ch  |
| r Civi 3.1cli | without SA*<br>or BCS** |               | PCM 5.1ch       |                           |               | PCM 2ch   |               | 2ch  |
| PCM 7.1ch     | with SA* or<br>BCS**    | PCM           | 7.1ch           | Dolby Digital             | PCM           | I 2ch     | Dolby Digital | 2ch  |
| r CWI 7.1CII  | without SA*<br>or BCS** | PCM 7.1ch     |                 |                           |               | PCM 2ch   |               |      |
| Dolby Digital | with SA* or<br>BCS**    | Dolby Digital | PCM up to 5.1ch | Dolby Digital             | Dolby Digital | PCM 2ch   | Dolby Digital | 2ch  |
| Dolby Digital | without SA*<br>or BCS** | Dolby Digital |                 |                           |               |           |               | 2011 |
| Dolby Digital | with SA* or<br>BCS**    | Dolby Digital | PCM up to 7.1ch | Dolby Digital             | Dolby Digital | PCM 2ch   | Dolby Digital | 2ch  |
| Plus          | without SA*<br>or BCS** | Plus          |                 | Dolby Digital<br>Plus     |               |           |               | ZCII |
| Dolby         | with SA* or<br>BCS**    | Dolby         | PCM up to 7.1ch | Dolby Digital             | Dolby Digital | PCM 2ch   | Dolby Digital | 2ch  |
| TrueHD        | without SA*<br>or BCS** | TrueHD        |                 | Dolby<br>TrueHD           |               |           |               | 2cn  |
| DTS           | with SA* or<br>BCS**    | DTS           | PCM up to       | DTS                       |               | DOLLA I   | D.T.G         | 2ch  |
| DIS           | without SA*<br>or BCS** | DIS           | 5.1ch           | DIS                       | DTS           | PCM 2ch   | DTS           | 2cn  |
| DTS HD High   | with SA* or<br>BCS**    | DTS HD High   | PCM up to       | DTS                       | DTS           | PCM 2ch   | DTS           | 2ch  |
| Resolution    | without SA*<br>or BCS** | Resolution    | 7.1ch           | DTS HD High<br>Resolution | DIS           |           |               | 2011 |
| DTS-HD        | with SA* or<br>BCS**    | DTS-HD        | PCM up to 7.1ch | DTS                       | DTS           | PCM 2ch   | DTS           | 2ch  |
| Master Audio  | without SA*<br>or BCS** | Master Audio  |                 | DTS-HD<br>Master Audio    | סוס           |           |               | 2Cn  |

# Notes

- When Coaxial / Optical or HDMI is set to Bitstream, secondary audio is not output. (p. 35)
- To output HD audio (Dolby TrueHD or DTS-HD Master Audio) from HDMI terminal, set Video Out Select to Auto or more than 720p (p. 34).

<sup>\* &</sup>quot;SA" is a Secondary Audio. \*\* "BCS" is a button click sound, the sound effect for pop-up menus, etc.

# ■ About the video output formats

# When TV System is set to NTSC

| Contents              | Output<br>terminal |      | Video Out Select |                        |            |           |           |           |           |           |      |
|-----------------------|--------------------|------|------------------|------------------------|------------|-----------|-----------|-----------|-----------|-----------|------|
|                       |                    |      | HDMI             |                        |            |           |           |           |           | COMPONENT |      |
|                       | torminar           | Auto | Disc Native      | 1080p                  | 1080i      | 720p      | 480p/576p | 480i/576i | 480p/576p | 480i/576i | -    |
| BD-Video<br>with      | HDMI               | *1   | 1080p 24Hz       | 1080p 24Hz/<br>60Hz *4 | 1080i 60Hz | 720p 60Hz | 480p      | 480i      | 480p      | 480i      | 480i |
| 1080p/24Hz            | COMPONENT          | *2   | off              | off                    | off        | off       | 480i      | 480i      | 480i      | 480i      | 480i |
| content               | VIDEO              | *2   | OII              | 011                    | 011        | OH        | 480i      | 480i      | 480i      | 480i      | 480i |
| BD-Video              | HDMI               | *1   | *3               | 1080p 60Hz             | 1080i 60Hz | 720p 60Hz | 480p      | 480i      | 480p      | 480i      | 480i |
| without<br>1080p/24Hz | COMPONENT          | *2   | off              | off                    | off        | off       | 480i      | 480i      | 480i      | 480i      | 480i |
| content               | VIDEO              |      |                  |                        |            |           | 480i      | 480i      | 480i      | 480i      | 480i |
|                       | HDMI               | *1   | *3               | 1080p 60Hz             | 1080i 60Hz | 720p 60Hz | 480p      | 480i      | 480p      | 480i      | 480i |
| DVD-Video             | COMPONENT          | *2   | *2               | off                    | off        | off off   | 480p      | 480i      | 480p      | 480i      | 480i |
|                       | VIDEO              |      | **2              |                        |            |           | 480i      | 480i      | 480i      | 480i      | 480i |
|                       | HDMI               | *1   | *1               | 1080p 60Hz             | 1080i 60Hz | 720p 60Hz | 480p      | 480i      | 480p      | 480i      | 480i |
| Others                | COMPONENT          | *2   | *2               | off                    | off        | off       | 480p      | 480i      | 480p      | 480i      | 480i |
|                       | VIDEO              | *2   | *2               |                        |            |           | 480i      | 480i      | 480i      | 480i      | 480i |

# When TV System is set to PAL

|                                              |                    | Video Out Select |             |                        |            |           |           |           |           |           |      |
|----------------------------------------------|--------------------|------------------|-------------|------------------------|------------|-----------|-----------|-----------|-----------|-----------|------|
| Contents                                     | Output<br>terminal |                  | НОМІ        |                        |            |           |           |           |           | COMPONENT |      |
|                                              | terminar           | Auto             | Disc Native | 1080p                  | 1080i      | 720p      | 480p/576p | 480i/576i | 480p/576p | 480i/576i | _    |
| BD-Video<br>with                             | HDMI               | *1               | 1080p 24Hz  | 1080p 24Hz/<br>50Hz *4 | 1080i 50Hz | 720p 50Hz | 576p      | 576i      | 576p      | 576i      | 576i |
| 1080p/24Hz                                   | COMPONENT          | *2               | off         | off                    | off        | off       | 576i      | 576i      | 576i      | 576i      | 576i |
| content                                      | VIDEO              | **               | OII         | 011                    | 011        | 011       | 576i      | 576i      | 576i      | 576i      | 576i |
| BD-Video<br>without<br>1080p/24Hz<br>content | HDMI               | *1               | *3          | 1080p 50Hz             | 1080i 50Hz | 720p 50Hz | 576p      | 576i      | 576p      | 576i      | 576i |
|                                              | COMPONENT          | *2               | off         | off                    | off        | off       | 576i      | 576i      | 576i      | 576i      | 576i |
|                                              | VIDEO              |                  |             |                        |            |           | 576i      | 576i      | 576i      | 576i      | 576i |
|                                              | HDMI               | *1               | *3          | 1080p 50Hz             | 1080i 50Hz | 720p 50Hz | 576p      | 576i      | 576p      | 576i      | 576i |
| DVD-Video                                    | COMPONENT          | *2               | *2          | cc                     | off        | off       | 576p      | 576i      | 576p      | 576i      | 576i |
|                                              | VIDEO              | ₩ <u>2</u>       | **2         | off                    | 011        | 011       | 576i      | 576i      | 576i      | 576i      | 576i |
| Others                                       | HDMI               | *1               | *1          | 1080p 50Hz             | 1080i 50Hz | 720p 50Hz | 576p      | 576i      | 576p      | 576i      | 576i |
|                                              | COMPONENT          | *2               | <b>#</b> 2  | off                    | off        | off       | 576p      | 576i      | 576p      | 576i      | 576i |
|                                              | VIDEO              | ₩ <u>2</u>       | *2          |                        |            |           | 576i      | 576i      | 576i      | 576i      | 576i |

<sup>\*1</sup> Resolution will be set to the maximum resolution supported by the connected TV. For example, when the maximum resolution supported by the connected TV is 1080p, the resolution will be set to 1080p.

# When TV System is set to Multi

When TV System is set to Multi, video signal is output at the same frequency as the source. Refer to the tables above for details on the frequency setting of the TV and resolution of the output video signal.

## Notes

- HDMI 1080p 24Hz setting is disabled when output resolution is other than 1080p.
- When TV System is set to NTSC and video source is not 60 Hz, the video output signal is converted to 60 Hz.
- When TV System is set to PAL and video source is not 50 Hz, the video output signal is converted to 50 Hz.

<sup>\*2</sup> Video might not be output because HDMI output has priority.

<sup>\*3</sup> Resolution will be that of the source disc.

<sup>\*4</sup> If Auto is set for HDMI 1080p 24Hz and the connected TV supports 1080p 24Hz content, 1080p 24 Hz will be output instead of 1080p 50/60 Hz.

# Software upgrade

Some of the newly released Blu-ray Discs cannot be played back unless you upgrade this Player software to the latest version. We recommend upgrading the software of this Player with software upgrade so that this Player is operated based on the latest software.

To check for the availability of a software upgrade, visit http://download.yamaha.com/

## Note

 Do not remove the USB memory device, set this Player to standby mode or unplug the power cable/LAN cable while the software upgrade is being performed.

# Upgrading the software

# 1. Prepare for the software upgrade.

When you upgrade the software from USB Storage:

- ① Save the upgrade file package to the appropriate folder on the USB memory device. For more details, refer to the procedure document attached with the upgrade file package.
- ② Connect the USB memory device. Skip step 2.

When you upgrade the software from Network: Confirm that this Player is connected to the network.

# 2. Select the upgrade method and start upgrade from SETUP menu.

- 1) Press **SETUP** to display SETUP menu screen.
- ② Select General Setting → System → Upgrade.
- ③ Select the item which contains the upgrade file package from USB Storage/Network.

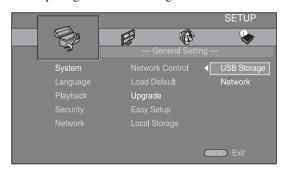

The system will search for upgrade file package.

# 3. Upgrade the software by following the on-screen messages.

Upgrade is completed. The system will be reset.

# **Troubleshooting**

Refer to the table below when this Player does not function properly. If the problem you are experiencing is not listed below or if the instruction below does not help, turn off this Player, disconnect the power cable, and contact the nearest authorized Yamaha dealer or service center.

# **Power**

| Problem                         | Possible causes and solutions                                                                                               |  |  |  |
|---------------------------------|----------------------------------------------------------------------------------------------------|--|--|--|
| No power.                       | <ul> <li>Connect the AC power cable properly.</li> <li>Press On the front panel to turn on the power.</li> </ul>            |  |  |  |
| The Player power is turned off. | <ul> <li>The power will be automatically turned off after 30 continuous minutes of inactivity (no<br/>playback).</li> </ul> |  |  |  |

# **■** Basic operation

| Problem                           | Possible causes and solutions                                                                                                    |
|-----------------------------------|----------------------------------------------------------------------------------------------------|
| The remote control does not work. | <ul> <li>Use the remote control within its operating range. (p. 9)</li> <li>Replace the batteries. (p. 9)</li> <li>Check the ID settings for the main unit and the remote control. The remote control ID on the main unit may be changed after the main unit is reset. In this case, verify the remote control ID on the main unit, and set it again if needed. (p. 9)</li> </ul> |
| Buttons do not work.              | <ul> <li>Press and hold (b) on the front panel for more than 5 seconds, and release to reset this Player.</li> <li>To completely reset this Player, unplug the power cable from the AC outlet for 10 seconds or more, plug the power cable to the AC outlet again, and then turn on this Player.</li> </ul>                                                                       |
| Password is forgotten.            | - Press and hold ■ and on the front panel simultaneously when no disc is inserted and playback is stopped to set all the settings including Security settings (p. 32) of this Player to their default settings. After the power is turned off automatically, press (b) to turn on the power again.                                                                                |

# ■ Disc playback

| Problem                                                                     | Possible causes and solutions                                                                                                    |  |  |  |  |
|-----------------------------------------------------------------------------|----------------------------------------------------------------------------------------------------|--|--|--|--|
| The Player cannot play a disc.                                              | <ul> <li>Take out the disc and clean it. (p. 4)</li> <li>Make sure that the disc is loaded properly (aligned in disc tray and label-side up). (p. 4)</li> <li>Use a disc supported by the Player. (p. 3)</li> <li>Remove the disc and then check whether the Player supports the disc or not. (p. 3)</li> <li>Check the region code. (p. 3)</li> <li>Check whether the disc is defective by trying another disc.</li> <li>The CD-R/RW, DVD+R/RW/R DL, and DVD-R/RW/R DL must be finalized. (p. 3)</li> </ul> |  |  |  |  |
| Video stops.                                                                | The Player will stop if it senses shock or vibration.                                                                                                    |  |  |  |  |
| The Player makes a snapping sound when starting playback or loading a disc. | These sounds are not malfunctions of the Player but are normal operating conditions.                                                                                                    |  |  |  |  |

# **■** Picture

| Problem                                                                                                    | Possible causes and solutions                                                                                                    |
|----------------------------------------------------------------------------------------------------|----------------------------------------------------------------------------------------------------|
| No picture.                                                                                                    | <ul> <li>Make sure that the cables are connected correctly. (p. 10)</li> <li>Make sure that the connected TV or the AV receiver is set to the correct input. (p. 10)</li> <li>With no disc inserted, or playback stopped, press and hold  and  on the front panel simultaneously to set video resolution to the default value.</li> <li>If a picture is still not output, press and hold on the front panel for approximately 5 seconds to switch NTSC/PAL.</li> <li>When set to Disc Native, a signal that is not compatible with the connected TV is output. Change the setting to output a signal that is compatible with the connected TV. (p. 34)</li> </ul> |
| Screen freezes and operation buttons do not work.                                                                                                    | <ul> <li>Press ■, then restart playback.</li> <li>Turn off the power and turn on the power again.</li> <li>Press and hold () on the front panel for more than 5 seconds, and release to reset this Player.</li> </ul>                                                                                                    |
| Video is not output with the desired resolution.                                                                                                    | - Set to the desired resolution. (p. 34)                                                                                                    |
| Wide-screen video appears vertically stretched, or black bands appear at the top and bottom of the screen. Or 4:3 video appears horizontally stretched. | Change the aspect ratio of your TV. (p. 33)                                                                                                    |
| Square noise (mosaic) appears on the screen.                                                                                                    | Blocks in images may be visible in scenes with rapid movement due to the characteristics of digital image compression technology.                                                                                                    |
| The playback screen will be disturbed if DVD video is recorded to a VCR, or played back through a VCR.                                                  | This Player complies with analog copy protection. Some discs contain a copy prohibiting signal. If you try to play back such discs through a VCR, or record to a VCR and play back the signal, the copy protection will prevent normal playback.                                                                                                    |
| Audio is not output, or images are not played back properly.                                                                                            | The audio may not be output or the images may not be played back properly for some discs in which copyright-protected contents are recorded.                                                                                                    |

# ■ Sound

| Problem                                                                             | Possible causes and solutions                                                                                                    |
|-------------------------------------------------------------------------------------|----------------------------------------------------------------------------------------------------|
| No sound, or sound is distorted.                                                    | <ul> <li>Check that the audio cable is connected correctly. (p. 10)</li> <li>Turn the volume of TV or AV receiver up.</li> <li>There is no sound during still mode, fast forward, and fast reverse. (p. 8)</li> <li>Audio may not be output depending on the audio recording status, such as when audio other than an audio signal or non-standard audio is recorded for the audio content. (p. 3)</li> </ul> |
| Left and right channels of audio are reversed, or sound comes out of only one side. | - Check the audio connection. (p. 10)                                                                                                    |
| Audio is not output, or images are not played back properly.                        | The audio may not be output or the images may not be played back properly for some discs in which copyright-protected contents are recorded.                                                                                                    |
| Cannot hear the desired audio type and/ or number of channels.                      | - Refer to Audio Output setting and "About the audio output formats". (p. 35, p. 36)                                                                                                    |
| Cannot hear the sound of PIP (secondary audio).                                     | <ul> <li>Set Coaxial / Optical or HDMI to PCM/Reencode. (p. 35)</li> <li>To hear secondary audio, press 2ND AUDIO. (p. 6)</li> <li>Depending on the disc, you may need to set secondary audio on the top menu of the disc. (p. 8)</li> </ul>                                                                                                    |

# ■ Network

| Problem                         | Possible causes and solutions                                                                                                    |
|---------------------------------|----------------------------------------------------------------------------------------------------|
| Cannot connect to the Internet. | <ul> <li>When connecting to the Internet by selecting Wired in Connection Setting, connect the Network cable properly. (p. 32)</li> <li>Turn on the connected equipment, such as broadband router or modem.</li> <li>Connect the broadband router and/or modem properly.</li> <li>If Wireless is selected in Connection Setting, and when you want to connect to the Internet using Ethernet, select Wired properly. (p. 32)</li> <li>Properly select Wireless in Connection Setting when you want to connect to the Internet using a wireless LAN. (p. 32)</li> </ul> |

| Problem                                          | Possible causes and solutions                                                                                                    |
|--------------------------------------------------|----------------------------------------------------------------------------------------------------|
| Cannot download BD-Live contents.                | <ul> <li>Verify that this Player can connect to the Internet normally. Refer to "Connection Test". (p. 33)</li> <li>Connect USB memory device properly. Check that the USB memory device is connected to the USB connector of this Player. (p. 16)</li> <li>Check if the Blu-ray Disc supports BD-Live.</li> <li>Connect the USB memory device formatted in FAT16, FAT32, or NTFS.</li> <li>It is recommended to connect the USB memory device with at least 2 GB of free space. If there is not enough free space, format the USB memory device. (p. 31)</li> <li>Refer to the supplied user's manual of the disc or consult the disc manufacturer.</li> </ul>                                                                                                    |
| Cannot detect the DLNA server.                   | <ul> <li>Verify that this Player can connect to the network normally. Refer to "Connection Test". (p. 33)</li> <li>Turn on the connected equipment, such as broadband router or the server.</li> <li>Confirm the Player and the server are connected to the same access point.</li> <li>Depending on the DLNA server, the Player may need to be permitted from the server.</li> <li>Depending on the DLNA server, it needs to change a firewall setting.</li> </ul>                                                                                                    |
| Cannot play the file on the DLNA server.         | <ul> <li>Make sure the file is playable. (p. 3)</li> <li>Check your DLNA server's setting.</li> <li>The playback and operating quality may be affected by your home network condition.</li> </ul>                                                                                                    |
| Cannot connect to the Internet via Wireless LAN. | <ul> <li>Make sure that the wireless LAN router is turned on.</li> <li>Depending on the surrounding environment, such as the wall material, radio wave receiving condition, or obstacles between the Player and the wireless LAN router, the communication distance may be shortened. Move the Player and the wireless LAN router closer to each other.</li> <li>Devices that use a 2.4 GHz frequency band, such as a microwave, Bluetooth, or digital cordless device, may interrupt the communication. Move the Player away from such devices, or turn off such devices.</li> <li>If the Internet connection using a wireless LAN is still not successful by the above two solutions, try using Ethernet by selecting Wired in Connection Setting. (p. 32)</li> </ul> |
| Wireless network is not found or distorted.      | <ul> <li>If Scan is performed but the wireless network is not found or distorted, press RETURN to return to the previous screen, and try Scan again. If the desired wireless router is still not detected, press RETURN to select Manual.</li> <li>Make sure that the wireless network is not disturbed by microwave ovens, DECT phones, or other neighboring Wi-Fi devices.</li> <li>Microwave ovens, DECT phones or other wireless devices in your neighborhood might disturb the wireless network. Turn off these devices.</li> <li>Make sure that the firewalls in your network allow access to the wireless connection of this Player.</li> <li>If the wireless network does not work properly in your home, try the wired network connection.</li> </ul>          |

# ■ Messages on the screen

The following messages appear on the TV screen in case the disc you tried to play back is not appropriate or the
operation is not correct.

| Error message                                   | Possible causes and solutions                                                                                      |
|-------------------------------------------------|----------------------------------------------------------------------------------------------------|
| Unsupported File                                | - The file is not supported with this Player. See "Types of discs/files that can be used with this Player" (p. 3). |
| Wrong region code!                              | The disc is an incompatible region code. See "Region management information for Blu-ray Disc/DVD videos" (p. 3).   |
| Network has FAILED.                             | - This Player cannot be connected to the network. Check connection (p. 16) and Network setting (p. 32).            |
| Network is OK, proxy has FAILED.                | - This Player cannot be connected to the proxy server. See "Proxy Setting" (p. 33).                                |
| BD-Live connection is prohibited in SETUP menu. | - BD-Live connection is prohibited. See "BD-Live Connection" (p. 33).                                              |
| Upgrade has failed for some reason!             | Upgrade is failed. Check if the upgrade file is corrupted or unreadable.                                           |
| IP Setting is not valid! Please reset           | The IP Setting entered is not valid. Enter the correct information again.                                          |

# Glossary

#### AVCHD

AVCHD is a new format (standard) for high definition video cameras that can be used to record and play high-resolution HD images.

## BD-Live<sup>TM</sup>

BD-Live is a Blu-ray Disc standard that utilizes a network connection, enabling this Player to go online to download promotional videos and other data.

#### **BDMV**

BDMV (Blu-ray Disc Movie) refers to one of the application formats used for BD-ROM which is one of the Blu-ray Disc specifications. BDMV is a recording format equivalent to DVD-Video of the DVD specification.

## Blu-ray 3DTM

Blu-ray 3D enables you to view full high definition 3D images.

#### BONUSVIEWTM

BONUSVIEW compatible discs let you simultaneously enjoy video sub-channel for two screens, audio sub-channel and sub-titles. A small screen appears within the main screen during playback (Picture in Picture).

#### **Closed Caption**

Closed captions are kind of subtitle, and the difference between subtitles and captions is that subtitles are intended for hearing persons and captions are for the hearing impaired. Subtitles rarely show all of the audio. For example, captions show sound effects (e.g., "phone ringing" and "footsteps"), while subtitles do not. Before you select this setting, please ensure that the disc contains closed caption information.

#### Color Space

Color Space is a color range that can be represented. RGB is a color space based on the RGB color model (red, green and blue) and is typically used for PC monitors. YCbCr is a color space based on a luminance signal (Y) and two color difference signals (Cb and Cr).

# Deep Color

Deep Color refers to the use of various color depths in displays, up from the 24-bit depths in previous versions of the HDMI specification. This extra bit depth allows HDTVs and other displays go from millions of colors to billions of colors and eliminate on-screen color banding for smooth tonal transitions and subtle gradations between colors. The increased contrast ratio can represent many times more shades of gray between black and white. Also Deep Color increases the number of available colors within the boundaries defined by the RGB or YCbCr color space.

#### DLNA

DLNA (Digital Living Network Alliance) provides easy sharing of digital media through network in the home, and you can enjoy digital contents stored on your DLNA-server-software-installed PC or other DLNA compatible device with your TV via this Player. To connect this Player to your DLNA servers, some settings for the DLNA server or device are required. For details, refer to your DLNA server software or DLNA device.

#### DivX®

DivX® is a digital video format created by DivX, LLC, a subsidiary of Rovi Corporation. This is an official DivX Certified® device that plays DivX video. Visit divx.com for more information and software tools to convert your files into DivX videos.

# **Dolby Digital**

A sound system developed by Dolby Laboratories Inc. that gives movie theater ambience to audio output when the product is connected to a Dolby Digital processor or amplifier.

### **Dolby Digital Plus**

A sound system developed as an extension to Dolby Digital. This audio coding technology supports 7.1 multi-channel surround sound.

#### Dolby TrueHD

Dolby TrueHD is a lossless coding technology that supports up to 8 channels of multi-channel surround sound for the next generation optical discs. The reproduced sound is true to the original source bit-forbit.

### **DRC (Dynamic Range Control)**

DRC lets you adjust the range between the loudest and softest sounds (dynamic range) for playback at average volume. Use this when it is hard to hear dialog, or during times when playback may disturb neighbors.

# **DTS**

This is a digital sound system developed by DTS, Inc. for use in cinemas.

# DTS-HD High Resolution Audio

DTS-HD High Resolution Audio is a new technology developed for the next generation high definition optical disc format.

#### **DTS-HD Master Audio**

DTS-HD Master Audio is a lossless audio compression technology developed for the next generation high definition optical disc format.

#### FLAC

FLAC (Free Lossless Audio Codec) is an open file format for lossless audio data compression. While inferior in compression rate to other lossy compressed audio formats, it can often provide higher audio quality.

#### **HDMI**

HDMI (High-Definition Multimedia Interface) is an interface that supports both video and audio on a single digital connection. The HDMI connection carries standard to high definition video signals and multichannel audio signals to AV components such as HDMI equipped TVs, in digital form without degradation.

#### Letterbox (LB 4:3)

A screen size with black bars on the top and bottom of the image to allow viewing of wide-screen (16:9) material on a connected 4:3 TV.

#### **Linear PCM Sound**

Linear PCM is a signal recording format used for Audio CDs and on some DVD and Blu-ray Discs. The sound on Audio CDs is recorded at 44.1 kHz with 16 bits. (Sound is recorded between 48 kHz with 16 bits and 96 kHz with 24 bits on DVD discs and between 48 kHz with 16 bits and 192 kHz with 24 bits on Blu-ray Discs.)

#### Lip Sync

Lip Sync, an abbreviation for lip synchronization, is a technical term that involves both a problem and a capability of maintaining audio and video signals synchronized during post-production and transmission. Whereas the audio and video latency requires complex end-user adjustments, HDMI incorporates an automatic audio and video syncing capability that allows devices to perform this synchronization automatically and accurately without user interaction.

## Mac address

The Mac address is a unique value assigned to a network device for identification purposes.

# Pan Scan (PS 4:3)

A screen size that cuts off the sides of the image to allow viewing of wide-screen (16:9) material on a connected 4:3 TV.

## **Subtitles**

These are the lines of text appearing at the bottom of the screen which translate or transcribe the dialog. They are recorded on many DVDs and Blu-ray Discs.

#### x.v.Color

x.v.Color reproduces a greater range of color than before, showing almost all of the colors that the human eye can detect.

# **Specifications**

# ■ General

| Power supply                                              |                                                  |
|-----------------------------------------------------------|--------------------------------------------------|
| [U.S.A. and Canada models]                                | AC 110-240 V, 60 Hz                              |
| [Central and South America model]                         | AC 110–240 V, 50/60 Hz                           |
| [Australia model]                                         | AC 110–240 V, 50 Hz                              |
| [U.K., Europe and Russia model]                           | AC 110–240 V, 50 Hz                              |
| [China model]                                             | AC 110–240 V, 50 Hz                              |
| [Asia model]                                              | AC 110–240 V, 50/60 Hz                           |
| Power consumption (Normal)                                | 20 W                                             |
| Power consumption (Standby)                               | 0.5 W or less                                    |
| Dimensions (W $\times$ H $\times$ D, including protrusion | s) $435 \times 86 \times 257 \text{ mm}$         |
|                                                           | $(17-1/8 \times 3-3/8 \times 10-1/8 \text{ in})$ |
| Weight                                                    | 2.8 kg (6.2 lbs.)                                |

# **■** Audio performance

| Audio output level (1 kHz, 0 dB) |                                   |
|----------------------------------|-----------------------------------|
| Blu-ray Disc/DVD/CD-DA           | 2 ± 0.3 V                         |
| Signal to noise ratio            |                                   |
| Blu-ray Disc/DVD/CD-DA           | 110 dB                            |
| Dynamic range                    |                                   |
| Blu-ray Disc/DVD                 | 105 dB                            |
| CD-DA                            | 100 dB                            |
| Harmonic distortion (1 kHz)      |                                   |
| Blu-ray Disc/DVD/CD-DA           | 0.003%                            |
| Frequency Response               |                                   |
| Blu-ray Disc/DVD                 | .4 Hz to 22 kHz (48 kHz Sampling) |
|                                  | 4 Hz to 44 kHz (96 kHz Sampling)  |
| CD-DA                            | 4 Hz to 20 kHz                    |
|                                  |                                   |

# ■ Input/output

| HDMI output            | Type A connector × 1             |
|------------------------|----------------------------------|
|                        |                                  |
| 4801/5 /61/480p/5      | 76p/720p/1080i/1080p/1080p@24Hz, |
|                        | Deep Color, x.v. Color support   |
| Component video output | Y: 1 Vp-p (75 ohms)              |
|                        | PB, PR: 0.7 Vp-p (75 ohms)       |
| Video output           | 1 Vp-p (75 ohms)                 |
| Digital output         | Optical × 1, Coaxial × 1         |
| Analog audio output    | Mixed 2 ch × 1                   |
| USB                    | Type A connector × 2             |
| Wireless LAN           | Standard: IEEE 802.11 b/g/n      |
|                        | Frequency range: 2.4GHz band     |
| Other equipment        | Remote IN/OUT × 1                |
|                        | Ethernet $\times$ 1              |

Specifications are subject to change without notice.

# ■ Copyright

- Audio-visual material may consist of copyrighted works which must not be recorded without the authority of the owner of the copyright. Refer to relevant laws in your country.
- This item incorporates copy protection technology that is protected by U.S. patents and other intellectual property rights of Rovi Corporation. Reverse engineering and disassembly are prohibited.
- Manufactured under license from Dolby Laboratories. Dolby and the double-D symbol are trademarks of Dolby Laboratories.
- Manufactured under license under U.S. Patent Nos: 5,956,674; 5,974,380; 6,226,616; 6,487,535;
  7,212,872; 7,333,929; 7,392,195; 7,272,567 & other U.S. and worldwide patents issued & pending. DTS-HD, the Symbol, & DTS-HD and the Symbol together are registered trademarks & DTS-HD Master Audio is a trademark of DTS, Inc. Product includes software. © DTS, Inc. All Rights Reserved.
- "Blu-ray Disc<sup>TM</sup>", "Blu-ray TM", "Blu-ray 3DTM",
   "BD-Live<sup>TM</sup>", "BONUSVIEWTM", and the logos are trademarks of the Blu-ray Disc Association.
- is a trademark of DVD Format/Logo Licensing Corporation.
- "HDMI," the "HDMI" logo and "High-Definition Multimedia Interface" are trademarks, or registered trademarks of HDMI Licensing LLC.
- "x.v.Color" and "x.v.Color" logo are trademarks of Sony Corporation.
- "AVCHD" and the "AVCHD" logo are trademarks of Panasonic Corporation and Sony Corporation.
- Java and all Java-based trademarks and logos are trademarks or registered trademarks of Sun Microsystems, Inc. in the United States and/or other countries.
- This product is licensed under the AVC patent portfolio license and VC-1 patent portfolio license for the personal and non-commercial use of a consumer to (i) encode video in compliance with the AVC Standard and VC-1 Standard ("AVC/VC-1 Video") and/or (ii) decode AVC/VC-1 Video that was encoded by a consumer engaged in a personal and non-commercial activity and/or was obtained from a video provider licensed to provide AVC/VC-1 Video. No license is granted or shall be implied for any other use. Additional information may be obtained from MPEG LA, LLC.
  - See http://www.mpegla.com.
- Windows Media Player is a registered trademark or trademark of Microsoft corporation in the United States and/or other countries.
- YouTube and the YouTube logo, Picasa and the Picasa logo are trademarks of Google. Inc.
- Netflix and the Netflix logo are the registered trademarks of Netflix, Inc.
- DLNA and DLNA CERTIFIED are trademarks and/ or service marks of Digital Living Network Alliance.
- Copyright 2004-2010 Verance Corporation.
   Cinavia™ is a Verance Corporation trademark.
   Protected by U.S. Patent 7,369,677 and worldwide patents issued and pending under license from Verance Corporation. All rights reserved.

- The Wi-Fi CERTIFIED Logo is a certification mark of the Wi-Fi Alliance.
- DivX®, DivX Certified®, DivX Plus® HD and associated logos are trademarks of Rovi Corporation or its subsidiaries and are used under license.
- DivX Certified® to play DivX® and DivX Plus® HD (H.264/.MKV) video up to 1080p HD including premium content.

ABOUT DIVX VIDEO: DivX® is a digital video format created by DivX, LLC, a subsidiary of Rovi Corporation. This is an official DivX Certified® device that plays DivX video. Visit divx.com for more information and software tools to convert your files into DivX videos.

ABOUT DIVX VIDEO-ON-DEMAND: This DivX Certified® device must be registered in order to play purchased DivX Video-on-Demand (VOD) movies. To obtain your registration code, locate the DivX VOD section in your device setup menu. Go to vod.divx.com for more information on how to complete your registration.

# Index

| ■ Numerics                        | ■ G                                                       | ■ R                               |
|-----------------------------------|-----------------------------------------------------------|-----------------------------------|
| 2ch Downmix, SETUP menu35         | General Setting, SETUP menu31                             | Remote control6                   |
| 2ND AUDIO, remote control6        | •                                                         | REPEAT, remote control            |
| 3D Output, SETUP menu33           | ■ H                                                       | RETURN, remote control8           |
| 3D Playback Message, SETUP menu   | HDMI 1080p 24Hz, SETUP menu34                             |                                   |
| 31                                | HDMI connection12                                         | ■ S                               |
|                                   | HDMI Control function31                                   | Screen Saver, SETUP menu31        |
| ■ A                               | HDMI Control, SETUP menu31                                | Search function                   |
| A/B, remote control7              | HDMI Deep Color, SETUP menu34                             | SEARCH, remote control7           |
| Angle Mark, SETUP menu32          | HDMI, SETUP menu35                                        | Second Audio, On Screen menu 24   |
| Angle, On Screen menu24           | HOME menu18                                               | Second Video, On Screen menu 24   |
| ANGLE, remote control7            | HOME, remote control6                                     | Secondary Audio Mark, SETUP menu  |
| Audio connection                  | <b>=</b> 1                                                | 32                                |
| Audio file requirement3           |                                                           | Security, SETUP menu              |
| Audio output formats              | Information, SETUP menu                                   | SETUP menu                        |
| Audio Output, SETUP menu          | Initial Wizard18 Ins Replay, On Screen menu24             | SETUP menu operation              |
| Audio Setting, SETUP menu         | Ins Search, On Screen menu24                              | SETUP, remote control             |
| AUDIO remets control              | Internet Connection, SETUP menu32                         | SHOFFLE, remote control           |
| AUDIO, remote control             | IP Setting, SETUP menu33                                  | Software upgrade                  |
| Audio, SETOT menu32               | if betting, 5D101 ment55                                  | Speaker Setting, SETUP menu       |
| <b>■</b> B                        | ■ L                                                       | Status menu                       |
| BD-Live27                         | Language, SETUP menu31                                    | STATUS, remote control            |
| BD-Live Connection, SETUP menu33  | Last Memory, SETUP menu32                                 | Subtitle Style, On Screen menu24  |
| Bitrate, On Screen menu24         | Lip Sync, SETUP menu34                                    | Subtitle, On Screen menu          |
| Bookmark26                        | Load Default, SETUP menu31                                | SUBTITLE, remote control          |
|                                   | Local Storage, SETUP menu31                               | Subtitle, SETUP menu              |
| ■ C                               |                                                           | System Information, SETUP menu 35 |
| Change Password, SETUP menu32     | ■ M                                                       | System, SETUP menu31              |
| Chapter, On Screen menu24         | MARKER, remote control6                                   | ·                                 |
| CLEAR, remote control6            | MEDIA menu18                                              | <b>■</b> T                        |
| Closed Caption, SETUP menu32      | Menu, SETUP menu31                                        | Time, On Screen menu24            |
| Coaxial / Optical, SETUP menu35   | Mode/Play Mode, On Screen menu24                          | Title, On Screen menu24           |
| Code Page, On Screen menu24       | ■ N                                                       | TOP MENU, remote control8         |
| Color Adjust, SETUP menu35        |                                                           | Track/File, On Screen menu24      |
| Color buttons, remote control6    | Netflix Information SETUR many 22                         | Transition, On Screen menu24      |
| Color Space, SETUP menu34         | Netflix Information, SETUP menu32<br>Network connection16 | TV Screen, SETUP menu33           |
| Connection Setting, SETUP menu32  | Network Control, SETUP menu31                             | TV System, SETUP menu34           |
| Connection Test, SETUP menu33     | Network, SETUP menu32                                     | TV, SETUP menu                    |
| Control buttons, remote control8  | Noise Reduction, SETUP menu35                             | ■ U                               |
| Country Code, SETUP menu32        | Number buttons, remote control6                           |                                   |
| Cursor buttons, remote control8   | Trained battons, remote control                           | Upgrade of software               |
| ■ D                               | ■ 0                                                       | UpMix, SETUP menu35               |
| Data disc playback18              | On Screen menu24                                          | USB connection                    |
| De-interlacing Mode, SETUP menu35 | ON SCREEN, remote control8                                | USB content playback              |
| DIGEST, remote control6           | OSD, SETUP menu31                                         | obb comem prayeach minimum re     |
| Disc Auto Playback, SETUP menu31  | Other connections17                                       | ■ V                               |
| Display Setting, SETUP menu33     | <b>-</b> -                                                | Video connection                  |
| DivX(R) VOD DRM, SETUP menu32     | ■ P                                                       | Video Mode, SETUP menu34          |
| DLNA, SETUP menu33                | Parental Control, SETUP menu32                            | Video Out Select, SETUP menu 34   |
| Downsampling, SETUP menu35        | Picture in Picture function27                             | Video output formats37            |
| DRC, SETUP menu35                 | PIP Mark, SETUP menu32                                    | Video Process, SETUP menu34       |
|                                   | PIP, remote control                                       | <b>-</b> v                        |
| <b>■</b> E                        | Playback, SETUP menu                                      | ■ Y                               |
| Easy Setup                        | POP UP/MENU, remote control8                              | YouTube playback21                |
| Easy Setup, SETUP menu31          | Post Process, SETUP menu                                  | ■ Z                               |
| ENTER, remote control             | Program play                                              |                                   |
| ESN (Electronic Serial Number)32  |                                                           | ZOOM, remote control6             |
|                                   | Proxy Setting, SETUP menu33                               |                                   |

# Information about software

This product uses the following software.

For information (copyright, etc) about each software, read the original sentences stated below.

# About Linux, Busybox, SquashFS, LIRC, U-boot, gdb, mtd-utils

GNU GENERAL PUBLIC LICENSE Version 2, June 1991

Copyright (C) 1989, 1991 Free Software Foundation, Inc. 51 Franklin St, Fifth Floor, Boston, MA 02110-1301 USA

Everyone is permitted to copy and distribute verbatim copies of this license document, but changing it is not allowed.

#### Preamble

The licenses for most software are designed to take away your freedom to share and change it. By contrast, the GNU General Public License is intended to guarantee your freedom to share and change free software—to make sure the software is free for all its users. This General Public License applies to most of the Free Software Foundation's software and to any other program whose authors commit to using it. (Some other Free Software Foundation software is covered by the GNU Library General Public License instead.) You can apply it to your programs, too.

When we speak of free software, we are referring to freedom, not price. Our General Public Licenses are designed to make sure that you have the freedom to distribute copies of free software (and charge for this service if you wish), that you receive source code or can get it if you want it, that you can change the software or use pieces of it in new free programs; and that you know you can do these things.

To protect your rights, we need to make restrictions that forbid anyone to deny you these rights or to ask you to surrender the rights. These restrictions translate to certain responsibilities for you if you distribute copies of the software, or if you modify it. For example, if you distribute copies of such a program, whether gratis or for a fee, you must give the recipients all the rights that you have. You must make sure that they, too, receive or can get the source code. And you must show them these terms so they know their rights.

We protect your rights with two steps: (1) copyright the software, and (2) offer you this license which gives you legal permission to copy, distribute and/or modify the software. Also, for each author's protection and ours, we want to make certain that everyone understands that there is no warranty for this free software. If the software is modified by someone else and passed on, we want its recipients to know that what they have is not the original, so that any problems introduced by others will not reflect on the original authors' reputations.

Finally, any free program is threatened constantly by software patents. We wish to avoid the danger that redistributors of a free program will individually obtain patent licenses, in effect making the program proprietary. To prevent this, we have made it clear that any patent must be licensed for everyone's free use or not licensed at all. The precise terms and conditions for copying, distribution and modification follow.

#### GNU GENERAL PUBLIC LICENSE TERMS AND CONDITIONS FOR COPYING, DISTRIBUTION AND MODIFICATION

- O. This License applies to any program or other work which contains a notice placed by the copyright holder saying it may be distributed under the terms of this General Public License. The "Program", below, refers to any such program or work, and a "work based on the Program" means either the Program or any derivative work under copyright law: that is to say, a work containing the Program or a portion of it, either verbatim or with modifications and/or translated into another language. (Hereinafter, translation is included without limitation in the term "modification".) Each licensee is addressed as "you".
  - Activities other than copying, distribution and modification are not covered by this License; they are outside its scope. The act of running the Program is not restricted, and the output from the Program is covered only if its contents constitute a work based on the Program (independent of having been made by running the Program). Whether that is true depends on what the Program does.
- You may copy and distribute verbatim copies of the Program's source code as you
  receive it, in any medium, provided that you conspicuously and appropriately
  publish on each copy an appropriate copyright notice and disclaimer of warranty;
  keep intact all the notices that refer to this License and to the absence of any
  warranty; and give any other recipients of the Program a copy of this License along
  with the Program.
  - You may charge a fee for the physical act of transferring a copy, and you may at your option offer warranty protection in exchange for a fee.
- You may modify your copy or copies of the Program or any portion of it, thus forming a work based on the Program, and copy and distribute such modifications or work under the terms of Section 1 above, provided that you also meet all of these conditions:
  - a) You must cause the modified files to carry prominent notices stating that you changed the files and the date of any change.
  - b) You must cause any work that you distribute or publish, that in whole or in part contains or is derived from the Program or any part thereof, to be licensed as a whole at no charge to all third parties under the terms of this License.

c) If the modified program normally reads commands interactively when run, you must cause it, when started running for such interactive use in the most ordinary way, to print or display an announcement including an appropriate copyright notice and a notice that there is no warranty (or else, saying that you provide a warranty) and that users may redistribute the program under these conditions, and telling the user how to view a copy of this License. (Exception: if the Program itself is interactive but does not normally print such an announcement, your work based on the Program is not required to print an announcement.)

These requirements apply to the modified work as a whole. If identifiable sections of that work are not derived from the Program, and can be reasonably considered independent and separate works in themselves, then this License, and its terms, do not apply to those sections when you distribute them as separate works. But when you distribute the same sections as part of a whole which is a work based on the Program, the distribution of the whole must be on the terms of this License, whose permissions for other licensees extend to the entire whole, and thus to each and every part regardless of who wrote it.

Thus, it is not the intent of this section to claim rights or contest your rights to work written entirely by you; rather, the intent is to exercise the right to control the distribution of derivative or collective works based on the Program.

In addition, mere aggregation of another work not based on the Program with the Program (or with a work based on the Program) on a volume of a storage or distribution medium does not bring the other work under the scope of this License.

- 3. You may copy and distribute the Program (or a work based on it, under Section 2) in object code or executable form under the terms of Sections 1 and 2 above provided that you also do one of the following:
  - a) Accompany it with the complete corresponding machine-readable source code, which must be distributed under the terms of Sections 1 and 2 above on a medium customarily used for software interchange; or,
  - b) Accompany it with a written offer, valid for at least three years, to give any third party, for a charge no more than your cost of physically performing source distribution, a complete machine-readable copy of the corresponding source code, to be distributed under the terms of Sections 1 and 2 above on a medium customarily used for software interchange; or,
  - c) Accompany it with the information you received as to the offer to distribute corresponding source code. (This alternative is allowed only for noncommercial distribution and only if you received the program in object code or executable form with such an offer, in accord with Subsection b above.)

The source code for a work means the preferred form of the work for making modifications to it. For an executable work, complete source code means all the source code for all modules it contains, plus any associated interface definition files, plus the scripts used to control compilation and installation of the executable. However, as a special exception, the source code distributed need not include anything that is normally distributed (in either source or binary form) with the major components (compiler, kernel, and so on) of the operating system on which the executable runs, unless that component itself accompanies the executable.

If distribution of executable or object code is made by offering access to copy from a designated place, then offering equivalent access to copy the source code from the same place counts as distribution of the source code, even though third parties are not compelled to copy the source along with the object code.

- 4. You may not copy, modify, sublicense, or distribute the Program except as expressly provided under this License. Any attempt otherwise to copy, modify, sublicense or distribute the Program is void, and will automatically terminate your rights under this License. However, parties who have received copies, or rights, from you under this License will not have their licenses terminated so long as such parties remain in full compliance.
- 5. You are not required to accept this License, since you have not signed it. However, nothing else grants you permission to modify or distribute the Program or its derivative works. These actions are prohibited by law if you do not accept this License. Therefore, by modifying or distributing the Program (or any work based on the Program), you indicate your acceptance of this License to do so, and all its terms and conditions for copying, distributing or modifying the Program or works based on it.
- 6. Each time you redistribute the Program (or any work based on the Program), the recipient automatically receives a license from the original licensor to copy, distribute or modify the Program subject to these terms and conditions. You may not impose any further restrictions on the recipients' exercise of the rights granted herein. You are not responsible for enforcing compliance by third parties to this License.
- 7. If, as a consequence of a court judgment or allegation of patent infringement or for any other reason (not limited to patent issues), conditions are imposed on you (whether by court order, agreement or otherwise) that contradict the conditions of this License, they do not excuse you from the conditions of this License. If you cannot distribute so as to satisfy simultaneously your obligations under this License and any other pertinent obligations, then as a consequence you may not distribute the Program at all. For example, if a patent license would not permit royalty-free redistribution of the Program by all those who receive copies directly or indirectly through you, then the only way you could satisfy both it and this License would be to refrain entirely from distribution of the Program.

If any portion of this section is held invalid or unenforceable under any particular circumstance, the balance of the section is intended to apply and the section as a whole is intended to apply in other circumstances.

It is not the purpose of this section to induce you to infringe any patents or other property right claims or to contest validity of any such claims; this section has the sole purpose of protecting the integrity of the free software distribution system, which is implemented by public license practices. Many people have made generous contributions to the wide range of software distributed through that system in reliance on consistent application of that system; it is up to the author/donor to decide if he or she is willing to distribute software through any other system and a licensee cannot impose that choice.

This section is intended to make thoroughly clear what is believed to be a consequence of the rest of this License.

- 8. If the distribution and/or use of the Program is restricted in certain countries either by patents or by copyrighted interfaces, the original copyright holder who places the Program under this License may add an explicit geographical distribution limitation excluding those countries, so that distribution is permitted only in or among countries not thus excluded. In such case, this License incorporates the limitation as if written in the body of this License.
- The Free Software Foundation may publish revised and/or new versions of the General Public License from time to time. Such new versions will be similar in spirit to the present version, but may differ in detail to address new problems or concerns.

Each version is given a distinguishing version number. If the Program specifies a version number of this License which applies to it and "any later version", you have the option of following the terms and conditions either of that version or of any later version published by the Free Software Foundation. If the Program does not specify a version number of this License, you may choose any version ever published by the Free Software Foundation.

10. If you wish to incorporate parts of the Program into other free programs whose distribution conditions are different, write to the author to ask for permission. For software which is copyrighted by the Free Software Foundation, write to the Free Software Foundation; we sometimes make exceptions for this. Our decision will be guided by the two goals of preserving the free status of all derivatives of our free software and of promoting the sharing and reuse of software generally.

#### NO WARRANTY

- 11. BECAUSE THE PROGRAM IS LICENSED FREE OF CHARGE, THERE IS NO WARRANTY FOR THE PROGRAM, TO THE EXTENT PERMITTED BY APPLICABLE LAW. EXCEPT WHEN OTHERWISE STATED IN WRITING THE COPYRIGHT HOLDERS AND/OR OTHER PARTIES PROVIDE THE PROGRAM "AS IS" WITHOUT WARRANTY OF ANY KIND, EITHER EXPRESSED OR IMPLIED, INCLUDING, BUT NOT LIMITED TO, THE IMPLIED WARRANTIES OF MERCHANTABILITY AND FITNESS FOR A PARTICULAR PURPOSE. THE ENTIRE RISK AS TO THE QUALITY AND PERFORMANCE OF THE PROGRAM IS WITH YOU. SHOULD THE PROGRAM PROVE DEFECTIVE, YOU ASSUME THE COST OF ALL NECESSARY SERVICING, REPAIR OR CORRECTION.
- 12. IN NO EVENT UNLESS REQUIRED BY APPLICABLE LAW OR AGREED TO IN WRITING WILL ANY COPYRIGHT HOLDER, OR ANY OTHER PARTY WHO MAY MODIFY AND/OR REDISTRIBUTE THE PROGRAM AS PERMITTED ABOVE, BE LIABLE TO YOU FOR DAMAGES, INCLUDING ANY GENERAL, SPECIAL, INCIDENTAL OR CONSEQUENTIAL DAMAGES ARISING OUT OF THE USE OR INABILITY TO USE THE PROGRAM (INCLUDING BUT NOT LIMITED TO LOSS OF DATA OR DATA BEING RENDERED INACCURATE OR LOSSES SUSTAINED BY YOU OR THIRD PARTIES OR A FAILURE OF THE PROGRAM TO OPERATE WITH ANY OTHER PROGRAMS), EVEN IF SUCH HOLDER OR OTHER PARTY HAS BEEN ADVISED OF THE POSSIBILITY OF SUCH DAMAGES.

#### END OF TERMS AND CONDITIONS

How to Apply These Terms to Your New Programs

If you develop a new program, and you want it to be of the greatest possible use to the public, the best way to achieve this is to make it free software which everyone can redistribute and change under these terms.

To do so, attach the following notices to the program. It is safest to attach them to the start of each source file to most effectively convey the exclusion of warranty; and each file should have at least the "copyright" line and a pointer to where the full notice is found.

<one line to give the program's name and a brief idea of what it does.>
Copyright (C) < year> < name of author>

This program is free software; you can redistribute it and/or modify it under the terms of the GNU General Public License as published by the Free Software Foundation; either version 2 of the License, or (at your option) any later version.

This program is distributed in the hope that it will be useful, but WITHOUT ANY WARRANTY; without even the implied warranty of MERCHANTABILITY or FITNESS FOR A PARTICULAR PURPOSE. See the GNU General Public License for more details.

You should have received a copy of the GNU General Public License along with this program; if not, write to the Free Software Foundation, Inc., 51 Franklin St, Fifth Floor, Boston, MA 02110-1301 USA

Also add information on how to contact you by electronic and paper mail. If the program is interactive, make it output a short notice like this when it starts in an interactive mode:

Gnomovision version 69, Copyright (C) year name of author Gnomovision comes with ABSOLUTELY NO WARRANTY; for details type 'show w'. This is free software, and you are welcome to redistribute it under certain conditions; type 'show c' for details.

The hypothetical commands 'show w' and 'show c' should show the appropriate parts of the General Public License. Of course, the commands you use may be called something other than 'show w' and 'show c'; they could even be mouse-clicks or menu items--whatever suits your program.

You should also get your employer (if you work as a programmer) or your school, if any, to sign a "copyright disclaimer" for the program, if necessary. Here is a sample; alter the names:

Yoyodyne, Inc., hereby disclaims all copyright interest in the program 'Gnomovision' (which makes passes at compilers) written by James Hacker.

<signature of Ty Coon>, 1 April 1989

Ty Coon, President of Vice

This General Public License does not permit incorporating your program into proprietary programs. If your program is a subroutine library, you may consider it more useful to permit linking proprietary applications with the library. If this is what you want to do, use the GNU Library General Public License instead of this License...

## About glibc, libmtp, libusb, libusb-compat, DirectFB, SaWMan

GNU LESSER GENERAL PUBLIC LICENSE Version 2.1, February 1999

Copyright (C) 1991, 1999 Free Software Foundation, Inc. 59 Temple Place, Suite 330, Boston, MA 02111-1307 USA

Everyone is permitted to copy and distribute verbatim copies of this license document, but changing it is not allowed.

[This is the first released version of the Lesser GPL. It also counts as the successor of the GNU Library Public License, version 2, hence the version number 2.1.]

#### Preamble

The licenses for most software are designed to take away your freedom to share and change it. By contrast, the GNU General Public Licenses are intended to guarantee your freedom to share and change free software--to make sure the software is free for all its users.

This license, the Lesser General Public License, applies to some specially designated software packages--typically libraries--of the Free Software Foundation and other authors who decide to use it. You can use it too, but we suggest you first think carefully about whether this license or the ordinary General Public License is the better strategy to use in any particular case, based on the explanations below.

When we speak of free software, we are referring to freedom of use, not price. Our General Public Licenses are designed to make sure that you have the freedom to distribute copies of free software (and charge for this service if you wish); that you receive source code or can get it if you want it; that you can change the software and use pieces of it in new free programs; and that you are informed that you can do these things.

To protect your rights, we need to make restrictions that forbid distributors to deny you these rights or to ask you to surrender these rights. These restrictions translate to certain responsibilities for you if you distribute copies of the library or if you modify it. For example, if you distribute copies of the library, whether gratis or for a fee, you must give the recipients all the rights that we gave you. You must make sure that they, too, receive or can get the source code. If you link other code with the library, you must provide complete object files to the recipients, so that they can relink them with the library after making changes to the library and recompiling it. And you must show them these terms so they know their rights.

We protect your rights with a two-step method: (1) we copyright the library, and (2) we offer you this license, which gives you legal permission to copy, distribute and/or modify the library.

To protect each distributor, we want to make it very clear that there is no warranty for the free library. Also, if the library is modified by someone else and passed on, the recipients should know that what they have is not the original version, so that the original author's reputation will not be affected by problems that might be introduced by others.

Finally, software patents pose a constant threat to the existence of any free program. We wish to make sure that a company cannot effectively restrict the users of a free program by obtaining a restrictive license from a patent holder. Therefore, we insist that any patent license obtained for a version of the library must be consistent with the full freedom of use specified in this license.

Most GNU software, including some libraries, is covered by the ordinary GNU General Public License. This license, the GNU Lesser General Public License, applies to certain designated libraries, and is quite different from the ordinary General Public License. We use this license for certain libraries in order to permit linking those libraries into non-free programs.

When a program is linked with a library, whether statically or using a shared library, the combination of the two is legally speaking a combined work, a derivative of the original library. The ordinary General Public License therefore permits such linking only if the entire combination fits its criteria of freedom. The Lesser General Public License permits more lax criteria for linking other code with the library. We call this license the "Lesser" General Public License because it does Less to protect

We call this license the "Lesser" General Public License because it does Less to protect the user's freedom than the ordinary General Public License. It also provides other free software developers Less of an advantage over competing non-free programs. These disadvantages are the reason we use the ordinary General Public License for many libraries. However, the Lesser license provides advantages in certain special circumstances

For example, on rare occasions, there may be a special need to encourage the widest possible use of a certain library, so that it becomes a de-facto standard. To achieve this, non-free programs must be allowed to use the library. A more frequent case is that a free library does the same job as widely used non-free libraries. In this case, there is little to gain by limiting the free library to free software only, so we use the Lesser General Public License.

In other cases, permission to use a particular library in non-free programs enables a greater number of people to use a large body of free software. For example, permission to use the GNU C Library in non-free programs enables many more people to use the whole GNU operating system, as well as its variant, the GNU/Linux operating system. Although the Lesser General Public License is Less protective of the users' freedom, it does ensure that the user of a program that is linked with the Library has the freedom and the wherewithal to run that program using a modified version of the Library. The precise terms and conditions for copying, distribution and modification follow. Pay close attention to the difference between a "work based on the library" and a "work that uses the library". The former contains code derived from the library, whereas the latter must be combined with the library in order to run.

#### GNU LESSER GENERAL PUBLIC LICENSE

# TERMS AND CONDITIONS FOR COPYING, DISTRIBUTION AND MODIFICATION

This License Agreement applies to any software library or other program which
contains a notice placed by the copyright holder or other authorized party saying it
may be distributed under the terms of this Lesser General Public License (also
called "this License"). Each licensee is addressed as "you".

A "library" means a collection of software functions and/or data prepared so as to be conveniently linked with application programs (which use some of those functions and data) to form executables.

The "Library", below, refers to any such software library or work which has been distributed under these terms. A "work based on the Library" means either the Library or any derivative work under copyright law: that is to say, a work containing the Library or a portion of it, either verbatim or with modifications and/or translated straightforwardly into another language. (Hereinafter, translation is included without limitation in the term "modification".)

"Source code" for a work means the preferred form of the work for making modifications to it. For a library, complete source code means all the source code for all modules it contains, plus any associated interface definition files, plus the scripts used to control compilation and installation of the library.

Activities other than copying, distribution and modification are not covered by this License; they are outside its scope. The act of running a program using the Library is not restricted, and output from such a program is covered only if its contents constitute a work based on the Library (independent of the use of the Library in a tool for writing it). Whether that is true depends on what the Library does and what the program that uses the Library does.

You may copy and distribute verbatim copies of the Library's complete source
code as you receive it, in any medium, provided that you conspicuously and
appropriately publish on each copy an appropriate copyright notice and disclaimer
of warranty; keep intact all the notices that refer to this License and to the absence
of any warranty; and distribute a copy of this License along with the Library.

You may charge a fee for the physical act of transferring a copy, and you may at your option offer warranty protection in exchange for a fee.

- 2. You may modify your copy or copies of the Library or any portion of it, thus forming a work based on the Library, and copy and distribute such modifications or work under the terms of Section 1 above, provided that you also meet all of these conditions:
  - a) The modified work must itself be a software library.
  - b) You must cause the files modified to carry prominent notices stating that you changed the files and the date of any change.
  - c) You must cause the whole of the work to be licensed at no charge to all third parties under the terms of this License.
  - d) If a facility in the modified Library refers to a function or a table of data to be supplied by an application program that uses the facility, other than as an argument passed when the facility is invoked, then you must make a good faith effort to ensure that, in the event an application does not supply such function or table, the facility still operates, and performs whatever part of its purpose remains meaningful.

(For example, a function in a library to compute square roots has a purpose that is entirely well-defined independent of the application. Therefore, Subsection 2d requires that any application-supplied function or table used by this function must be optional: if the application does not supply it, the square root function must still compute square roots.)

These requirements apply to the modified work as a whole. If identifiable sections of that work are not derived from the Library, and can be reasonably considered independent and separate works in themselves, then this License, and its terms, do not apply to those sections when you distribute them as separate works. But when you distribute the same sections as part of a whole which is a work based on the Library, the distribution of the whole must be on the terms of this License, whose permissions for other licensees extend to the entire whole, and thus to each and every part regardless of who wrote it.

Thus, it is not the intent of this section to claim rights or contest your rights to work written entirely by you; rather, the intent is to exercise the right to control the distribution of derivative or collective works based on the Library. In addition, mere aggregation of another work not based on the Library with the Library (or with a work based on the Library) on a volume of a storage or distribution medium does not bring the other work under the scope of this License.

3. You may opt to apply the terms of the ordinary GNU General Public License instead of this License to a given copy of the Library. To do this, you must alter all the notices that refer to this License, so that they refer to the ordinary GNU General Public License, version 2, instead of to this License. (If a newer version than version 2 of the ordinary GNU General Public License has appeared, then you can specify that version instead if you wish.) Do not make any other change in these notices.

Once this change is made in a given copy, it is irreversible for that copy, so the ordinary GNU General Public License applies to all subsequent copies and derivative works made from that copy.

This option is useful when you wish to copy part of the code of the Library into a program that is not a library.

4. You may copy and distribute the Library (or a portion or derivative of it, under Section 2) in object code or executable form under the terms of Sections 1 and 2 above provided that you accompany it with the complete corresponding machinereadable source code, which must be distributed under the terms of Sections 1 and 2 above on a medium customarily used for software interchange.

If distribution of object code is made by offering access to copy from a designated place, then offering equivalent access to copy the source code from the same place satisfies the requirement to distribute the source code, even though third parties are not compelled to copy the source along with the object code.

5. A program that contains no derivative of any portion of the Library, but is designed to work with the Library by being compiled or linked with it, is called a "work that uses the Library". Such a work, in isolation, is not a derivative work of the Library, and therefore falls outside the scope of this License.

However, linking a "work that uses the Library" with the Library creates an executable that is a derivative of the Library (because it contains portions of the Library), rather than a "work that uses the library". The executable is therefore covered by this License. Section 6 states terms for distribution of such executables.

When a "work that uses the Library" uses material from a header file that is part of the Library, the object code for the work may be a derivative work of the Library even though the source code is not. Whether this is true is especially significant if the work can be linked without the Library, or if the work is itself a library. The threshold for this to be true is not precisely defined by law.

If such an object file uses only numerical parameters, data structure layouts and accessors, and small macros and small inline functions (ten lines or less in length), then the use of the object file is unrestricted, regardless of whether it is legally a derivative work. (Executables containing this object code plus portions of the Library will still fall under Section 6.)

Otherwise, if the work is a derivative of the Library, you may distribute the object code for the work under the terms of Section 6. Any executables containing that work also fall under Section 6, whether or not they are linked directly with the Library itself.

6. As an exception to the Sections above, you may also combine or link a 'work that uses the Library' with the Library to produce a work containing portions of the Library, and distribute that work under terms of your choice, provided that the terms permit modification of the work for the customer's own use and reverse engineering for debugging such modifications.

You must give prominent notice with each copy of the work that the Library is used in it and that the Library and its use are covered by this License. You must supply a copy of this License. If the work during execution displays copyright notices, you must include the copyright notice for the Library among them, as well as a reference directing the user to the copy of this License. Also, you must do one of these things:

- a) Accompany the work with the complete corresponding machine-readable source code for the Library including whatever changes were used in the work (which must be distributed under Sections 1 and 2 above); and, if the work is an executable linked with the Library, with the complete machine-readable "work that uses the Library", as object code and/or source code, so that the user can modify the Library and then relink to produce a modified executable containing the modified Library. (It is understood that the user who changes the contents of definitions files in the Library will not necessarily be able to recompile the application to use the modified definitions.)
- b) Use a suitable shared library mechanism for linking with the Library. A suitable mechanism is one that (1) uses at run time a copy of the library already present on the user's computer system, rather than copying library functions into the executable, and (2) will operate properly with a modified version of the library, if the user installs one, as long as the modified version is interface-compatible with the version that the work was made with.
- c) Accompany the work with a written offer, valid for at least three years, to give the same user the materials specified in Subsection 6a, above, for a charge no more than the cost of performing this distribution.
- d) If distribution of the work is made by offering access to copy from a designated place, offer equivalent access to copy the above specified materials from the same place.
- e) Verify that the user has already received a copy of these materials or that you
  have already sent this user a copy.

For an executable, the required form of the "work that uses the Library" must include any data and utility programs needed for reproducing the executable from it. However, as a special exception, the materials to be distributed need not include anything that is normally distributed (in either source or binary form) with the major components (compiler, kernel, and so on) of the operating system on which the executable runs, unless that component itself accompanies the executable.

It may happen that this requirement contradicts the license restrictions of other proprietary libraries that do not normally accompany the operating system. Such a contradiction means you cannot use both them and the Library together in an executable that you distribute.

- 7. You may place library facilities that are a work based on the Library side-by-side in a single library together with other library facilities not covered by this License, and distribute such a combined library, provided that the separate distribution of the work based on the Library and of the other library facilities is otherwise permitted, and provided that you do these two things:
  - a) Accompany the combined library with a copy of the same work based on the Library, uncombined with any other library facilities. This must be distributed under the terms of the Sections above.

- b) Give prominent notice with the combined library of the fact that part of it is a work based on the Library, and explaining where to find the accompanying uncombined form of the same work.
- 8. You may not copy, modify, sublicense, link with, or distribute the Library except as expressly provided under this License. Any attempt otherwise to copy, modify, sublicense, link with, or distribute the Library is void, and will automatically terminate your rights under this License. However, parties who have received copies, or rights, from you under this License will not have their licenses terminated so long as such parties remain in full compliance.
- 9. You are not required to accept this License, since you have not signed it. However, nothing else grants you permission to modify or distribute the Library or its derivative works. These actions are prohibited by law if you do not accept this License. Therefore, by modifying or distributing the Library (or any work based on the Library), you indicate your acceptance of this License to do so, and all its terms and conditions for copying, distributing or modifying the Library or works based on it.
- 10. Each time you redistribute the Library (or any work based on the Library), the recipient automatically receives a license from the original licensor to copy, distribute, link with or modify the Library subject to these terms and conditions. You may not impose any further restrictions on the recipients' exercise of the rights granted herein. You are not responsible for enforcing compliance by third parties with this License.
- 11. If, as a consequence of a court judgment or allegation of patent infringement or for any other reason (not limited to patent issues), conditions are imposed on you (whether by court order, agreement or otherwise) that contradict the conditions of this License, they do not excuse you from the conditions of this License. If you cannot distribute so as to satisfy simultaneously your obligations under this License and any other pertinent obligations, then as a consequence you may not distribute the Library at all. For example, if a patent license would not permit royalty-free redistribution of the Library by all those who receive copies directly or indirectly through you, then the only way you could satisfy both it and this License would be to refrain entirely from distribution of the Library.

If any portion of this section is held invalid or unenforceable under any particular circumstance, the balance of the section is intended to apply, and the section as a whole is intended to apply in other circumstances.

It is not the purpose of this section to induce you to infringe any patents or other property right claims or to contest validity of any such claims; this section has the sole purpose of protecting the integrity of the free software distribution system which is implemented by public license practices. Many people have made generous contributions to the wide range of software distributed through that system in reliance on consistent application of that system; it is up to the author/donor to decide if he or she is willing to distribute software through any other system and a licensee cannot impose that choice.

This section is intended to make thoroughly clear what is believed to be a consequence of the rest of this License.

- 12. If the distribution and/or use of the Library is restricted in certain countries either by patents or by copyrighted interfaces, the original copyright holder who places the Library under this License may add an explicit geographical distribution limitation excluding those countries, so that distribution is permitted only in or among countries not thus excluded. In such case, this License incorporates the limitation as if written in the body of this License.
- 13. The Free Software Foundation may publish revised and/or new versions of the Lesser General Public License from time to time. Such new versions will be similar in spirit to the present version, but may differ in detail to address new problems or concerns.

Each version is given a distinguishing version number. If the Library specifies a version number of this License which applies to it and "any later version", you have the option of following the terms and conditions either of that version or of any later version published by the Free Software Foundation. If the Library does not specify a license version number, you may choose any version ever published by the Free Software Foundation.

14. If you wish to incorporate parts of the Library into other free programs whose distribution conditions are incompatible with these, write to the author to ask for permission. For software bhich is copyrighted by the Free Software Foundation, write to the Free Software Foundation; we sometimes make exceptions for this. Our decision will be guided by the two goals of preserving the free status of all derivatives of our free software and of promoting the sharing and reuse of software generally.

#### NO WARRANTY

15. BECAUSE THE LIBRARY IS LICENSED FREE OF CHARGE, THERE IS NO WARRANTY FOR THE LIBRARY, TO THE EXTENT PERMITTED BY APPLICABLE LAW. EXCEPT WHEN OTHERWISE STATED IN WRITING THE COPYRIGHT HOLDERS AND/OR OTHER PARTIES PROVIDE THE LIBRARY "AS IS" WITHOUT WARRANTY OF ANY KIND, EITHER EXPRESSED OR IMPLIED, INCLUDING, BUT NOT LIMITED TO, THE IMPLIED WARRANTIES OF MERCHANTABILITY AND FITNESS FOR A PARTICULAR PURPOSE. THE ENTIRE RISK AS TO THE QUALITY AND PERFORMANCE OF THE LIBRARY IS WITH YOU. SHOULD THE LIBRARY PROVE DEFECTIVE, YOU ASSUME THE COST OF ALL NECESSARY SERVICING, REPAIR OR CORRECTION.

16. IN NO EVENT UNLESS REQUIRED BY APPLICABLE LAW OR AGREED TO IN WRITING WILL ANY COPYRIGHT HOLDER, OR ANY OTHER PARTY WHO MAY MODIFY AND/OR REDISTRIBUTE THE LIBRARY AS PERMITTED ABOVE, BE LIABLE TO YOU FOR DAMAGES, INCLUDING ANY GENERAL, SPECIAL, INCIDENTAL OR CONSEQUENTIAL DAMAGES ARISING OUT OF THE USE OR INABILITY TO USE THE LIBRARY (INCLUDING BUT NOT LIMITED TO LOSS OF DATA OR DATA BEING RENDERED INACCURATE OR LOSSES SUSTAINED BY YOU OR THIRD PARTIES OR A FAILURE OF THE LIBRARY TO OPERATE WITH ANY OTHER SOFTWARE), EVEN IF SUCH HOLDER OR OTHER PARTY HAS BEEN ADVISED OF THE POSSIBILITY OF SUCH DAMAGES.

#### END OF TERMS AND CONDITIONS

How to Apply These Terms to Your New Libraries

If you develop a new library, and you want it to be of the greatest possible use to the public, we recommend making it free software that everyone can redistribute and change. You can do so by permitting redistribution under these terms (or, alternatively, under the terms of the ordinary General Public License).

To apply these terms, attach the following notices to the library. It is safest to attach them to the start of each source file to most effectively convey the exclusion of warranty; and each file should have at least the "copyright" line and a pointer to where the full notice is found.

<one line to give the library's name and a brief idea of what it does.> Copyright (C)
<vear> <name of author>

This library is free software; you can redistribute it and/or modify it under the terms of the GNU Lesser General Public License as published by the Free Software Foundation; either version 2 of the License, or (at your option) any later version.

This library is distributed in the hope that it will be useful, but WITHOUT ANY WARRANTY; without even the implied warranty of MERCHANTABILITY or FITNESS FOR A PARTICULAR PURPOSE. See the GNU Lesser General Public License for more details

You should have received a copy of the GNU Lesser General Public License along with this library; if not, write to the Free Software Foundation, Inc., 59 Temple Place, Suite 330, Boston, MA 02111-1307 USA

Also add information on how to contact you by electronic and paper mail. You should also get your employer (if you work as a programmer) or your school, if any, to sign a "copyright disclaimer" for the library, if necessary. Here is a sample; alter the names:

Yoyodyne, Inc., hereby disclaims all copyright interest in the library 'Frob' (a library for tweaking knobs) written by James Random Hacker.

<signature of Ty Coon>, 1 April 1990 Ty Coon, President of Vice

That's all there is to it!

#### About Fusion

DirectFB Fusion kernel module: introduction and API by Niels Roest

Copyright (C) 2009 Niels Roest

This documentation is free software; you can redistribute it and/or modify it under the terms of the GNU General Public License as published by

the Free Software Foundation; either version 2 of the License, or (at your option) any later version.

This program is distributed in the hope that it will be useful, but WITHOUT ANY WARRANTY; without even the implied warranty of

MERCHANTABILITY or FITNESS FOR A PARTICULAR PURPOSE. See the GNU General Public License for more details.

You should have received a copy of the GNU General Public License along with this program; if not, write to the Free Software Foundation, Inc.,  $\frac{1}{2} \frac{1}{2} \frac{1$ 

59 Temple Place, Suite 330, Boston, MA 02111-1307 USA For more details see the file COPYING in the source distribution of Linux.

### ■ About openss!

Copyright (C) 1998-2008 The OpenSSL Project. All rights reserved. Redistribution and use in source and binary forms, with or without modification, are

permitted provided that the following conditions are met:

1. Redistributions of source code must retain the above copyright notice, this list of

- conditions and the following disclaimer.
- Redistributions in binary form must reproduce the above copyright notice, this list of conditions and the following disclaimer in the documentation and/or other materials provided with the distribution.
- All advertising materials mentioning features or use of this software must display the following acknowledgment:
- "This product includes software developed by the OpenSSL Project for use in the OpenSSL Toolkit. (http://www.openssl.org/)"
- The names "OpenSSL Toolkit" and "OpenSSL Project" must not be used to endorse or promote products derived from this software without prior written permission. For written permission, please contact openssl-core@openssl.org.
- Products derived from this software may not be called "OpenSSL" nor may "OpenSSL" appear in their names without prior written permission of the OpenSSL Project.
- Redistributions of any form whatsoever must retain the following acknowledgment:
  - 'This product includes software developed by the OpenSSL Project for use in the OpenSSL Toolkit (http://www.openssl.org/)"

THIS SOFTWARE IS PROVIDED BY THE OpenSSL PROJECT "AS IS" AND ANY EXPRESSED OR IMPLIED WARRANTIES, INCLUDING, BUT NOT LIMITED TO, THE IMPLIED WARRANTIES OF MERCHANTABILITY AND FITNESS FOR A PARTICULAR PURPOSE ARE DISCLAIMED. IN NO EVENT SHALL THE OpenSSL PROJECT OR ITS CONTRIBUTORS BE LIABLE FOR ANY DIRECT, INDIRECT, INCIDENTAL, SPECIAL, EXEMPLARY, OR CONSEQUENTIAL DAMAGES (INCLUDING, BUT NOT LIMITED TO, PROCUREMENT OF SUBSTITUTE GOODS OR SERVICES; LOSS OF USE, DATA, OR PROFITS; OR BUSINESS INTERRUPTION) HOWEVER CAUSED AND ON ANY THEORY OF LIABILITY, WHETHER IN CONTRACT, STRICT LIABILITY, OR TORT (INCLUDING NEGLIGENCE OR OTHERWISE) ARISING IN ANY WAY OUT OF THE USE OF THIS SOFTWARE, EVEN IF ADVISED OF THE POSSIBILITY OF SUCH DAMAGE.

This product includes cryptographic software written by Eric Young (eay@cryptsoft.com). This product includes software written by Tim Hudson (tjh@cryptsoft.com).

#### Original SSLeay License

Copyright (C) 1995-1998 Eric Young (eay@cryptsoft.com) All rights reserved. This package is an SSL implementation written by Eric Young (eay@cryptsoft.com). The implementation was written so as to conform with Netscapes SSL.

This library is free for commercial and non-commercial use as long as the following conditions are aheared to. The following conditions apply to all code found in this distribution, be it the RC4, RSA, lhash, DES, etc., code; not just the SSL code. The SSL documentation included with this distribution is covered by the same copyright terms except that the holder is Tim Hudson (tjh@cryptsoft.com).

Copyright remains Eric Young's, and as such any Copyright notices in the code are not to be removed. If this package is used in a product, Eric Young should be given attribution as the author of the parts of the library used. This can be in the form of a textual message at program startup or in documentation (online or textual) provided with the package.

Redistribution and use in source and binary forms, with or without modification, are permitted provided that the following conditions are met:

- Redistributions of source code must retain the copyright notice, this list of conditions and the following disclaimer.
- 2. Redistributions in binary form must reproduce the above copyright notice, this list of conditions and the following disclaimer in the documentation and/or other materials provided with the distribution.
- All advertising materials mentioning features or use of this software must display the following acknowledgement:
  - "This product includes cryptographic software written by Eric Young (eay@cryptsoft.com)" The word 'cryptographic' can be left out if the rouines from the library being used are not cryptographic related :-).
- 4. If you include any Windows specific code (or a derivative thereof) from the apps directory (application code) you must include an acknowledgement:

"This product includes software written by Tim Hudson (tjh@cryptsoft.com)" THIS SOFTWARE IS PROVIDED BY ERIC YOUNG "AS IS" AND ANY EXPRESS OR IMPLIED WARRANTIES, INCLUDING, BUT NOT LIMITED TO, THE IMPLIED WARRANTIES OF MERCHANTABILITY AND FITNESS FOR A PARTICULAR PURPOSE ARE DISCLAIMED. IN NO EVENT SHALL THE AUTHOR OR CONTRIBUTORS BE LIABLE FOR ANY DIRECT, INDIRECT, INCIDENTAL, SPECIAL, EXEMPLARY, OR CONSEQUENTIAL DAMAGES (INCLUDING, BUT NOT LIMITED TO, PROCUREMENT OF SUBSTITUTE GOODS OR SERVICES; LOSS OF USE, DATA, OR PROFITS; OR BUSINESS INTERRUPTION) HOWEVER CAUSED AND ON ANY THEORY OF LIABILITY, WHETHER IN CONTRACT, STRICT LIABILITY, OR TORT (INCLUDING NEGLIGENCE OR OTHERWISE) ARISING IN ANY WAY OUT OF THE USE OF THIS SOFTWARE, EVEN IF ADVISED OF THE POSSIBILITY OF SUCH

The licence and distribution terms for any publically available version or derivative of this code cannot be changed. i.e. this code cannot simply be copied and put under another distribution licence [including the GNU Public Licence.]

# About zlib

Copyright notice:

(C) 1995-2004 Jean-loup Gailly and Mark Adler This software is provided 'as-is', without any express or implied warranty. In no event will the authors be held liable for any damages arising from the use of this software. Permission is granted to anyone to use this software for any purpose, including commercial applications, and to alter it and redistribute it freely, subject to the following restrictions:

- 1. The origin of this software must not be misrepresented; you must not claim that you wrote the original software. If you use this software in a product, an acknowledgment in the product documentation would be appreciated but is not
- Altered source versions must be plainly marked as such, and must not be misrepresented as being the original software.
- 3. This notice may not be removed or altered from any source distribution. Jean-loup Gailly Mark Adler

madler@alumni.caltech.edu

If you use the zlib library in a product, we would appreciate \*not\* receiving lengthy legal documents to sign. The sources are provided for free but without warranty of any kind. The library has been entirely written by Jean-loup Gailly and Mark Adler; it does not include third-party code.

If you redistribute modified sources, we would appreciate that you include in the file ChangeLog history information documenting your changes. Please read the FAQ for more information on the distribution of modified source versions.

#### About FreeType

The FreeType Project LICENSE

2006-Jan-27

Copyright 1996-2002, 2006 by David Turner, Robert Wilhelm, and Werner Lemberg

The FreeType Project is distributed in several archive packages; some of them may contain, in addition to the FreeType font engine, various tools and contributions which rely on, or relate to, the FreeType Project.

This license applies to all files found in such packages, and which do not fall under their own explicit license. The license affects thus the FreeType font engine, the test programs, documentation and makefiles, at the very least.

This license was inspired by the BSD, Artistic, and IJG (Independent JPEG Group) licenses, which all encourage inclusion and use of free software in commercial and freeware products alike. As a consequence, its main points are that:

- o We don't promise that this software works. However, we will be interested in any kind of bug reports. ('as is' distribution)
- o You can use this software for whatever you want, in parts or full form, without having to pay us. ('royalty-free' usage)
- o You may not pretend that you wrote this software. If you use it, or only parts of it, in a program, you must acknowledge somewhere in your documentation that you have used the FreeType code. ('credits')

We specifically permit and encourage the inclusion of this software, with or without modifications, in commercial products. We disclaim all warranties covering The FreeType Project and assume no liability related to The FreeType Project. Finally, many people asked us for a preferred form for a credit/disclaimer to use in compliance with this license. We thus encourage you to use the following text:

Portions of this software are copyright (C) <year> The FreeType Project (www.freetype.org). All rights reserved.

Please replace <year> with the value from the FreeType version you actually use. Legal Terms

#### 0. Definitions

Throughout this license, the terms 'package', 'FreeType Project', and 'FreeType archive' refer to the set of files originally distributed by the authors (David Turner, Robert Wilhelm, and Werner Lemberg) as the 'FreeType Project', be they named as alpha, beta or final release.

'You' refers to the licensee, or person using the project, where 'using' is a generic term including compiling the project's source code as well as linking it to form a 'program' or 'executable'. This program is referred to as 'a program using the FreeType engine'. This license applies to all files distributed in the original FreeType Project, including all source code, binaries and documentation, unless otherwise stated in the file in its original, unmodified form as distributed in the original archive. If you are unsure whether or not a particular file is covered by this license, you must contact us to verify

The FreeType Project is copyright (C) 1996-2000 by David Turner, Robert Wilhelm, and Werner Lemberg. All rights reserved except as specified below.

#### 1. No Warranty

THE FREETYPE PROJECT IS PROVIDED 'AS IS' WITHOUT WARRANTY OF ANY KIND, EITHER EXPRESS OR IMPLIED, INCLUDING, BUT NOT LIMITED TO, WARRANTIES OF MERCHANTABILITY  $\,$  AND FITNESS FOR A PARTICULAR PURPOSE. IN NO EVENT WILL ANY OF THE AUTHORS OR COPYRIGHT HOLDERS BE LIABLE FOR ANY DAMAGES CAUSED BY THE USE OR THE INABILITY TO USE, OF THE FREETYPE PROJECT.

This license grants a worldwide, royalty-free, perpetual and irrevocable right and license to use, execute, perform, compile, display, copy, create derivative works of, distribute and sublicense the FreeType Project (in both source and object code forms) and derivative works thereof for any purpose; and to authorize others to exercise some or all of the rights granted herein, subject to the following conditions:

- o Redistribution of source code must retain this license file ('FTL.TXT') unaltered; any additions, deletions or changes to the original files must be clearly indicated in accompanying documentation. The copyright notices of the unaltered, original files must be preserved in all copies of source files.
- Redistribution in binary form must provide a disclaimer that states that the software is based in part of the work of the FreeType Team, in the distribution documentation. We also encourage you to put an URL to the FreeType web page in your documentation, though this isn't mandatory.

These conditions apply to any software derived from or based on the FreeType Project, not just the unmodified files. If you use our work, you must acknowledge us. However, no fee need be paid to us.

#### 3. Advertising

Neither the FreeType authors and contributors nor you shall use the name of the other for commercial, advertising, or promotional purposes without specific prior written permission.

We suggest, but do not require, that you use one or more of the following phrases to refer to this software in your documentation or advertising materials: 'FreeType Project', 'FreeType Engine', 'FreeType library', or 'FreeType Distribution'. As you have not signed this license, you are not required to accept it. However, as the FreeType Project is copyrighted material, only this license, or another one contracted with the authors, grants you the right to use, distribute, and modify it. Therefore, by using, distributing, or modifying the FreeType Project, you indicate that you understand and accept all the terms of this license.

#### 4. Contacts

There are two mailing lists related to FreeType:

o freetype@nongnu.org

Discusses general use and applications of FreeType, as well as future and wanted additions to the library and distribution. If you are looking for support, start in this list if you haven't found anything to help you in the documentation.

o freetype-devel@nongnu.org

Discusses bugs, as well as engine internals, design issues, specific licenses, porting, etc. Our home page can be found at

http://www.freetype.org

### ■ About Expat

Copyright (C) 1998, 1999, 2000 Thai Open Source Software Center Ltd and Clark Cooper

Copyright (C) 2001, 2002, 2003, 2004, 2005, 2006 Expat maintainers.

Permission is hereby granted, free of charge, to any person obtaining a copy of this software and associated documentation files (the "Software"), to deal in the Software without restriction, including without limitation the rights to use, copy, modify, merge, publish, distribute, sublicense, and/or sell copies of the Software, and to permit persons to whom the Software is furnished to do so, subject to the following conditions:

The above copyright notice and this permission notice shall be included in all copies or substantial portions of the Software

Substantial portions of the Software. THE SOFTWARE IS PROVIDED "AS IS", WITHOUT WARRANTY OF ANY KIND, EXPRESS OR IMPLIED, INCLUDING BUT NOT LIMITED TO THE WARRANTIES OF MERCHANTABILITY, FITNESS FOR A PARTICULAR PURPOSE AND NONINFRINGEMENT. IN NO EVENT SHALL THE AUTHORS OR COPYRIGHT HOLDERS BE LIABLE FOR ANY CLAIM, DAMAGES OR OTHER LIABILITY, WHETHER IN AN ACTION OF CONTRACT, TORT OR OTHERWISE, ARISING FROM, OUT OF OR IN CONNECTION WITH THE SOFTWARE.

#### ■ About cURL, libcurl

COPYRIGHT AND PERMISSION NOTICE

Copyright (C) 1996 - 2009, Daniel Stenberg, <daniel@haxx.se>.
All rights reserved.

Permission to use, copy, modify, and distribute this software for any purpose with or without fee is hereby granted, provided that the above copyright notice and this permission notice appear in all copies.

THE SOFTWARE IS PROVIDED "AS IS", WITHOUT WARRANTY OF ANY KIND, EXPRESS OR IMPLIED, INCLUDING BUT NOT LIMITED TO THE WARRANTIES OF MERCHANTABILITY, FITNESS FOR A PARTICULAR PURPOSE AND NONINFRINGEMENT OF THIRD PARTY RIGHTS. IN NO EVENT SHALL THE AUTHORS OR COPYRIGHT HOLDERS BE LIABLE FOR ANY CLAIM, DAMAGES OR OTHER LIABILITY, WHETHER IN AN ACTION OF CONTRACT, TORT OR OTHERWISE, ARISING FROM, OUT OF OR IN CONNECTION WITH THE SOFTWARE OR THE USE OR OTHER DEALINGS IN THE SOFTWARE.

Except as contained in this notice, the name of a copyright holder shall not be used in advertising or otherwise to promote the sale, use or other dealings in this Software without prior written authorization of the copyright holder.

# ■ About Independent JPEG Group's software, libjpeg In plain English:

- 1. We don't promise that this software works. (But if you find any bugs, please let us know!)
- 2. You can use this software for whatever you want. You don't have to pay us.
- You may not pretend that you wrote this software. If you use it in a program, you
  must acknowledge somewhere in your documentation that you've used the IJG code.
  In legalese:

The authors make NO WARRANTY or representation, either express or implied, with respect to this software, its quality, accuracy, merchantability, or fitness for a particular purpose. This software is provided "AS IS", and you, its user, assume the entire risk as to its quality and accuracy.

This software is copyright (C) 1991-2009, Thomas G. Lane, Guido Vollbeding. All Rights Reserved except as specified below.

Permission is hereby granted to use, copy, modify, and distribute this software (or portions thereof) for any purpose, without fee, subject to these conditions: (1) If any part of the source code for this software is distributed, then this README file must be included, with this copyright and no-warranty notice unaltered; and any additions, deletions, or changes to the original files must be clearly indicated in accompanying documentation.

(2) If only executable code is distributed, then the accompanying documentation must state that "this software is based in part on the work of the Independent JPEG Group".
(3) Permission for use of this software is granted only if the user accepts full responsibility for any undesirable consequences; the authors accept NO LIABILITY for damages of any kind.

These conditions apply to any software derived from or based on the IJG code, not just to the unmodified library. If you use our work, you ought to acknowledge us. Permission is NOT granted for the use of any IJG author's name or company name in advertising or publicity relating to this software or products derived from it. This software may be referred to only as "the Independent JPEG Group's software". We specifically permit and encourage the use of this software as the basis of commercial products, provided that all warranty or liability claims are assumed by the product vendor.

ansi2knr.c is included in this distribution by permission of L. Peter Deutsch, sole proprietor of its copyright holder, Aladdin Enterprises of Menlo Park, CA. ansi2knr.c is NOT covered by the above copyright and conditions, but instead by the usual distribution terms of the Free Software Foundation; principally, that you must include source code if you redistribute it. (See the file ansi2knr.c for full details.) However, since ansi2knr.c is not needed as part of any program generated from the IJG code, this does not limit you more than the foregoing paragraphs do.

The Unix configuration script "configure" was produced with GNU Autoconf. It is copyright by the Free Software Foundation but is freely distributable. The same holds for its supporting scripts (config.guess, config.sub, Itmain.sh). Another support script, install-sh, is copyright by X Consortium but is also freely distributable.

The IJG distribution formerly included code to read and write GIF files. To avoid entanglement with the Unisys LZW patent, GIF reading support has been removed altogether, and the GIF writer has been simplified to produce "uncompressed GIFs". This technique does not use the LZW algorithm; the resulting GIF files are larger than usual, but are readable by all standard GIF decoders. We are required to state that

"The Graphics Interchange Format(c) is the Copyright property of

CompuServe Incorporated. GIF(sm) is a Service Mark property of

CompuServe Incorporated."

#### ■ About International Components for Unicode

ICU License - ICU 1.8.1 and later

COPYRIGHT AND PERMISSION NOTICE

Copyright (C) 1995-2003 International Business Machines Corporation and others All rights reserved.

Permission is hereby granted, free of charge, to any person obtaining a copy of this software and associated documentation files (the "Software"), to deal in the Software without restriction, including without limitation the rights to use, copy, modify, merge, publish, distribute, and/or sell copies of the Software, and to permit persons to whom the Software is furnished to do so, provided that the above copyright notice(s) and this permission notice appear in all copies of the Software and that both the above copyright notice(s) and this permission notice appear in supporting documentation. THE SOFTWARE IS PROVIDED "AS IS", WITHOUT WARRANTY OF ANY KIND, EXPRESS OR IMPLIED, INCLUDING BUT NOT LIMITED TO THE WARRANTIES OF MERCHANTABILITY, FITNESS FOR A PARTICULAR PURPOSE AND NONINFRINGEMENT OF THIRD PARTY RIGHTS. IN NO EVENT SHALL THE COPYRIGHT HOLDER OR HOLDERS INCLUDED IN THIS NOTICE BE LIABLE FOR ANY CLAIM, OR ANY SPECIAL INDIRECT OR CONSEQUENTIAL DAMAGES, OR ANY DAMAGES WHATSOEVER RESULTING FROM LOSS OF USE, DATA OR PROFITS, WHETHER IN AN ACTION OF CONTRACT, NEGLIGENCE OR OTHER TORTIOUS ACTION, ARISING OUT OF OR IN CONNECTION WITH THE USE OR PERFORMANCE OF THIS SOFTWARE.

Except as contained in this notice, the name of a copyright holder shall not be used in advertising or otherwise to promote the sale, use or other dealings in this Software without prior written authorization of the copyright holder.

All trademarks and registered trademarks mentioned herein are the property of their respective owners.

#### About libpng

This copy of the libpng notices is provided for your convenience. In case of any discrepancy between this copy and the notices in the file png.h that is included in the libpng distribution, the latter shall prevail.

COPYRIGHT NOTICE, DISCLAIMER, and LICENSE:

If you modify libpng you may insert additional notices immediately following this sentence. This code is released under the libpng license.

libpng versions 1.2.6, August 15, 2004, through 1.2.47, February 18, 2012, are Copyright (C) 2004, 2006-2009 Glenn Randers-Pehrson, and are distributed according to the same disclaimer and license as libpng-1.2.5 with the following individual added to the list of Contributing Authors

Cosmin Truta

libpng versions 1.0.7, July 1, 2000, through 1.2.5 - October 3, 2002, are Copyright (C) 2000-2002 Glenn Randers-Pehrson, and are distributed according to the same disclaimer and license as libpng-1.0.6 with the following individuals added to the list of Contributing Authors

Simon-Pierre Cadieux

Eric S. Raymond

Gilles Vollant

and with the following additions to the disclaimer:

There is no warranty against interference with your enjoyment of the library or against infringement. There is no warranty that our efforts or the library will fulfill any of your particular purposes or needs. This library is provided with all faults, and the entire risk of satisfactory quality, performance, accuracy, and effort is with the user.

libpng versions 0.97, January 1998, through 1.0.6, March 20, 2000, are Copyright (C) 1998, 1999 Glenn Randers-Pehrson, and are distributed according to the same disclaimer and license as libpng-0.96, with the following individuals added to the list of Contributing Authors:

Tom Lane

Glenn Randers-Pehrson

Willem van Schaik

libpng versions 0.89, June 1996, through 0.96, May 1997, are Copyright (C) 1996, 1997 Andreas Dilger Distributed according to the same disclaimer and license as libpng-0.88, with the following individuals added to the list of Contributing Authors:

John Bowler

Kevin Bracey

Sam Bushell

Magnus Holmgren

Greg Roelofs

Tom Tanner

libpng versions 0.5, May 1995, through 0.88, January 1996, are Copyright (C) 1995, 1996 Guy Eric Schalnat, Group 42, Inc

For the purposes of this copyright and license, "Contributing Authors" is defined as the following set of individuals:

Andreas Dilger

Dave Martindale

Guy Eric Schalnat

Paul Schmidt

The PNG Reference Library is supplied "AS IS". The Contributing Authors and Group 42, Inc. disclaim all warranties, expressed or implied, including, without limitation, the warranties of merchantability and of fitness for any purpose. The Contributing Authors and Group 42, Inc. assume no liability for direct, indirect, incidental, special, exemplary, or consequential damages, which may result from the use of the PNG Reference Library, even if advised of the possibility of such damage.

Permission is hereby granted to use, copy, modify, and distribute this source code, or portions hereof, for any purpose, without fee, subject to the following restrictions:

- 1. The origin of this source code must not be misrepresented.
- 2. Altered versions must be plainly marked as such and must not be misrepresented as being the original source
- 3. This Copyright notice may not be removed or altered from any source or altered source distribution.

The Contributing Authors and Group 42, Inc. specifically permit, without fee, and encourage the use of this source code as a component to supporting the PNG file format in commercial products. If you use this source code in a product, acknowledgment is not required but would be appreciated.

A "png\_get\_copyright" function is available, for convenient use in "about" boxes and

printf("%s",png\_get\_copyright(NULL));

Also, the PNG logo (in PNG format, of course) is supplied in the files "pngbar.png" and "pngbar.jpg (88x31) and "pngnow.png" (98x31).

Libpng is OSI Certified Open Source Software. OSI Certified Open Source is a certification mark of the Open Source Initiative.

Glenn Randers-Pehrson

glennrp at users.sourceforge.net February 18, 2012

#### About gSOAP

gSOAP Public License Version 1.3b

The gSOAP public license is derived from the Mozilla Public License (MPL1.1). The sections that were deleted

from the original MPL1.1 text are 1.0.1, 2.1.(c),(d), 2.2.(c),(d), 8.2.(b), 10, and 11. Section 3.8 was added. The

modified sections are 2.1.(b), 2.2.(b), 3.2 (simplified), 3.5 (deleted the last sentence), and 3.6 (simplified).

This license applies to the gSOAP software package, with the exception of the wsdl2h source code located in

gsoap/wsdl, all code generated by wsdl2h, the UDDI source code gsoap/uddi2, and the Web server sample

source code samples/webserver. To use all of the software commercially, a commercial license has to be obtained

from www.genivia.com.

1 DEFINITIONS.

1.0.1.

- 1.1. "Contributor" means each entity that creates or contributes to the creation of Modifications
- 1.2. "Contributor Version" means the combination of the Original Code, prior Modifications used by a Contributor, and the Modifications made by that particular
- 1.3. "Covered Code" means the Original Code, or Modifications or the combination of the Original Code, and Modifications, in each case including portions thereof.
- 1.4. "Electronic Distribution Mechanism" means a mechanism generally accepted in the software development community for the electronic transfer of data.
- 1.5. "Executable" means Covered Code in any form other than Source Code.
- 1.6. "Initial Developer" means the individual or entity identified as the Initial Developer in the Source Code notice required by Exhibit A.
- 1.7. "Larger Work" means a work which combines Covered Code or portions thereof with code not governed by the terms of this License.
- 1.8. "License" means this document.
- 1.8.1. "Licensable" means having the right to grant, to the maximum extent possible, whether at the time of the initial grant or subsequently acquired, any and all of the rights conveyed herein.
- 1.9. "Modifications" means any addition to or deletion from the substance or structure of either the Original Code or any previous Modifications. When Covered Code is released as a series of files, a Modification is: A.
- Any addition to or deletion from the contents of a file containing Original Code or previous Modifications. B.
- Any new file that contains any part of the Original Code, or previous Modifications. 1.10. "Original Code" means Source Code of computer software code which is described in the Source Code notice required by Exhibit A as Original Code, and which, at the time of its release under this License is not already Covered Code governed by this License.

1.10.1. "Patent Claims" means any patent claim(s), now owned or hereafter acquired, including without limitation, method, process, and apparatus claims, in any patent Licensable by grantor.

http://www.cs.fsu.edu/~engelen/license.html

- 1.11. "Source Code" means the preferred form of the Covered Code for making modifications to it, including all modules it contains, plus any associated interface definition files, scripts used to control compilation and installation of an Executable, or source code differential comparisons against either the Original Code or another well known, available Covered Code of the Contributor's choice. The Source Code can be in a compressed or archival form, provided the appropriate decompression or de-archiving software is widely available for no charge.
- 1.12. "You" (or "Your") means an individual or a legal entity exercising rights under, and complying with all of the terms of, this License or a future version of this License issued under Section 6.1. For legal entities, "You" includes any entity which controls, is controlled by, or is under common control with You. For purposes of this definition, "control" means (a) the power, direct or indirect, to cause the direction or management of such entity, whether by contract or otherwise, or (b) ownership of more than fifty percent (50%) of the outstanding shares or beneficial ownership of such entity. SOURCE CODE LICENSE.
- 2.1. The Initial Developer Grant, The Initial Developer hereby grants You a worldwide, royalty-free, non-exclusive license, subject to third party intellectual property

under intellectual property rights (other than patent or trademark) Licensable by Initial Developer to use, reproduce, modify, display, perform, sublicense and distribute the Original Code (or portions thereof) with or without Modifications, and/or as part of a Larger Work; and

(b)

under patents now or hereafter owned or controlled by Initial Developer, to make, have made, use and sell ("offer to sell and import") the Original Code, Modifications, or portions thereof, but solely to the extent that any such patent is reasonably necessary to enable You to utilize, alone or in combination with other software, the Original Code, Modifications, or any combination or portions thereof.

(c) (d)

2.2. Contributor Grant.

Subject to third party intellectual property claims, each Contributor hereby grants You a world-wide, royalty-free, non-exclusive license

(a)

under intellectual property rights (other than patent or trademark) Licensable by Contributor, to use, reproduce, modify, display, perform, sublicense and distribute the Modifications created by such Contributor (or portions thereof) either on an unmodified basis, with other Modifications, as Covered Code and/or as part of a Larger Work; and

under patents now or hereafter owned or controlled by Contributor, to make, have made, use and sell ("offer to sell and import") the Contributor Version (or portions thereof), but solely to the extent that any such patent is reasonably necessary to enable You to utilize, alone or in combination with other software, the Contributor Version (or portions thereof).

(c) (d)

3 DISTRIBUTION OBLIGATIONS.

3.1. Application of License.

The Modifications which You create or to which You contribute are governed by the terms of this License, including without limitation Section 2.2. The Source Code version of Covered Code may be distributed only under the terms of this License or a future version of this License released under Section 6.1, and You must include a copy of this License with every copy of the Source Code You distribute. You may not offer or impose any terms on any Source Code version that alters or restricts the applicable version of this License or the recipients' rights hereunder. However, You may include an additional document offering the additional rights described in Section 3.5.

3.2. Availability of Source Code.

Any Modification created by You will be provided to the Initial Developer in Source Code form and are subject to the terms of the License.

3.3. Description of Modifications.

You must cause all Covered Code to which You contribute to contain a file documenting the changes You made to create that Covered Code and the date of any change. You must include a prominent statement that the Modification is derived, directly or indirectly, from Original Code provided by the Initial Developer and including the name of the Initial Developer in (a) the Source Code, and (b) in any notice in an Executable version or related documentation in which You describe the origin or ownership of the Covered Code.

3.4. Intellectual Property Matters.

(a) Third Party Claims

If Contributor has knowledge that a license under a third party's intellectual property rights is required to exercise the rights granted by such Contributor under Sections 2.1 or 2.2. Contributor must include a text file with the Source Code distribution titled "LEGAL" which describes the claim and the party making the claim in sufficient detail that a recipient will know whom to contact. If Contributor obtains such knowledge after the Modification is made available as described in Section 3.2, Contributor shall promptly modify the LEGAL file in all copies Contributor makes available thereafter and shall take other steps (such as notifying appropriate mailing lists or newsgroups) reasonably calculated to inform those who received the Covered Code that new knowledge has been obtained.

(b) Contributor APIs.

If Contributor's Modifications include an application programming interface and Contributor has knowledge of patent licenses which are reasonably necessary to implement that API, Contributor must also include this information in the LEGAL file. (c) Representations.

Contributor represents that, except as disclosed pursuant to Section 3.4(a) above, Contributor believes that Contributor's Modifications are Contributor's original creation(s) and/or Contributor has sufficient rights to grant the rights conveyed by this License.

3.5. Required Notices.

You must duplicate the notice in Exhibit A in each file of the Source Code. If it is not possible to put such notice in a particular Source Code file due to its structure, then You must include such notice in a location (such as a relevant directory) where a user would be likely to look for such a notice. If You created one or more Modification(s) You may add your name as a Contributor to the notice described in Exhibit A. You must also duplicate this License in any documentation for the Source Code where You describe recipients' rights or ownership rights relating to Covered Code. You may choose to offer, and to charge a fee for, warranty, support, indemnity or liability obligations to one or more recipients of Covered Code. However, You may do so only on Your own behalf, and not on behalf of the Initial Developer or any Contributor. 3.6. Distribution of Executable Versions.

You may distribute Covered Code in Executable form only if the requirements of Section 3.1-3.5 have been met for that Covered Code. You may distribute the Executable version of Covered Code or ownership rights under a license of Your choice, which may contain terms different from this License, provided that You are in compliance with the terms of this License and that the license for the Executable version does not attempt to limit or alter the recipient's rights in the Source Code version from the rights set forth in this License. If You distribute the Executable version under a different license You must make it absolutely clear that any terms which differ from this License are offered by You alone, not by the Initial Developer or any Contributor. If you distribute executable versions containing Covered Code as part of a product, you must reproduce the notice in Exhibit B in the documentation and/or other materials provided with the product.

3.7. Larger Works.

You may create a Larger Work by combining Covered Code with other code not governed by the terms of this License and distribute the Larger Work as a single product. In such a case, You must make sure the requirements of this License are fulfilled for the Covered Code.

3.8. Restrictions.

You may not remove any product identification, copyright, proprietary notices or labels from gSOAP.

4 INABILITY TO COMPLY DUE TO STATUTE OR REGULATION.

If it is impossible for You to comply with any of the terms of this License with respect to some or all of the Covered Code due to statute, judicial order, or regulation then You must: (a) comply with the terms of this License to the maximum extent possible; and (b) describe the limitations and the code they affect. Such description must be included in the LEGAL file described in Section 3.4 and must be included with all distributions of the Source Code. Except to the extent prohibited by statute or regulation, such description must be sufficiently detailed for a recipient of ordinary skill to be able to understand it.

5 APPLICATION OF THIS LICENSE.

This License applies to code to which the Initial Developer has attached the notice in Exhibit A and to related Covered Code.

6 VERSIONS OF THE LICENSE.

6.1. New Versions.

Grantor may publish revised and/or new versions of the License from time to time. Each version will be given a distinguishing version number.

6.2. Effect of New Versions.

Once Covered Code has been published under a particular version of the License, You may always continue to use it under the terms of that version. You may also choose to use such Covered Code under the terms of any subsequent version of the License. 6.3. Derivative Works.

If You create or use a modified version of this License (which you may only do in order to apply it to code which is not already Covered Code governed by this License), You must (a) rename Your license so that the phrase "gSOAP" or any confusingly similar phrase do not appear in your license (except to note that your license differs from this License) and (b) otherwise make it clear that Your version of the license contains terms which differ from the gSOAP Public License. (Filling in the name of the Initial Developer, Original Code or Contributor in the notice described in Exhibit A shall not of themselves be deemed to be modifications of this License.)

7 DISCLAIMER OF WARRANTY

COVERED CODE IS PROVIDED UNDER THIS LICENSE ON AN "AS IS" BASIS, WITHOUT WARRANTY OF ANY KIND, WHETHER EXPRESS, IMPLIED OR STATUTORY, INCLUDING, WITHOUT LIMITATION, THE IMPLIED WARRANTIES OF MERCHANTABILITY, OF FITNESS FOR A PARTICULAR PURPOSE, NONINFRINGEMENT OF THIRD PARTY INTELLECTUAL PROPERTY RIGHTS, AND ANY WARRANTY THAT MAY ARISE BY REASON OF TRADE USAGE, CUSTOM, OR COURSE OF DEALING. WITHOUT LIMITING THE FOREGOING, YOU ACKNOWLEDGE THAT THE SOFTWARE IS PROVIDED "AS IS" AND THAT THE AUTHORS DO NOT WARRANT THE SOFTWARE WILL RUN UNINTERRUPTED OR ERROR FREE. LIMITED LIABILITY THE ENTIRE RISK AS TO RESULTS AND PERFORMANCE OF THE SOFTWARE IS ASSUMED BY YOU. UNDER NO CIRCUMSTANCES WILL THE AUTHORS BE LIABLE FOR ANY SPECIAL, INDIRECT, INCIDENTAL EXEMPLARY OR CONSEQUENTIAL DAMAGES OF ANY KIND OR NATURE WHATSOEVER, WHETHER BASED ON CONTRACT, WARRANTY, TORT (INCLUDING NEGLIGENCE), STRICT LIABILITY OR OTHERWISE, ARISING OUT OF OR IN ANY WAY RELATED TO THE SOFTWARE, EVEN IF THE AUTHORS HAVE BEEN ADVISED ON THE POSSIBILITY OF SUCH DAMAGE OR IF SUCH DAMAGE COULD HAVE BEEN REASONABLY FORESEEN, AND NOTWITHSTANDING ANY FAILURE OF ESSENTIAL PURPOSE OF ANY EXCLUSIVE REMEDY PROVIDED. SUCH LIMITATION ON DAMAGES INCLUDES, BUT IS NOT LIMITED TO, DAMAGES FOR LOSS OF GOODWILL, LOST PROFITS, LOSS OF DATA OR SOFTWARE, WORK STOPPAGE, COMPUTER FAILURE OR MALFUNCTION OR IMPAIRMENT OF OTHER GOODS. IN NO EVENT WILL THE AUTHORS BE LIABLE FOR THE COSTS OF PROCUREMENT OF SUBSTITUTE SOFTWARE OR SERVICES. YOU

ACKNOWLEDGE THAT THIS SOFTWARE IS NOT DESIGNED FOR USE IN ON-LINE EOUIPMENT IN HAZARDOUS ENVIRONMENTS SUCH AS OPERATION OF NUCLEAR FACILITIES, AIRCRAFT NAVIGATION OR CONTROL, OR LIFE-CRITICAL APPLICATIONS. THE AUTHORS EXPRESSLY DISCLAIM ANY LIABILITY RESULTING FROM USE OF THE SOFTWARE IN ANY SUCH ON-LINE EQUIPMENT IN HAZARDOUS ENVIRONMENTS AND ACCEPTS NO LIABILITY IN RESPECT OF ANY ACTIONS OR CLAIMS BASED ON THE USE OF THE SOFTWARE IN ANY SUCH ON-LINE EQUIPMENT IN HAZARDOUS ENVIRONMENTS BY YOU. FOR PURPOSES OF THIS PARAGRAPH, THE TERM "LIFE- CRITICAL APPLICATION" MEANS AN APPLICATION IN WHICH THE FUNCTIONING OR MALFUNCTIONING OF THE SOFTWARE MAY RESULT DIRECTLY OR INDIRECTLY IN PHYSICAL INJURY OR LOSS OF HUMAN LIFE. THIS DISCLAIMER OF WARRANTY CONSTITUTES AN ESSENTIAL PART OF THIS LICENSE. NO USE OF ANY COVERED CODE IS AUTHORIZED HEREUNDER EXCEPT UNDER THIS DISCLAIMER. 8 TERMINATION.

8.1 This License and the rights granted hereunder will terminate automatically if You fail to comply with terms herein and fail to cure such breach within 30 days of becoming aware of the breach. All sublicenses to the Covered Code which are properly granted shall survive any termination of this License. Provisions which, by their nature, must remain in effect beyond the termination of this License shall survive.

8.2. 8.3.

If You assert a patent infringement claim against Participant alleging that such Participant's Contributor Version directly or indirectly infringes any patent where such claim is resolved (such as by license or settlement) prior to the initiation of patent infringement litigation, then the reasonable value of the licenses granted by such Participant under Sections 2.1 or 2.2 shall be taken into account in determining the amount or value of any payment or license.

In the event of termination under Sections 8.1 or 8.2 above, all end user license agreements (excluding distributors and resellers) which have been validly granted by You or any distributor hereunder prior to termination shall survive termination 9 LIMITATION OF LIABILITY

UNDER NO CIRCUMSTANCES AND UNDER NO LEGAL THEORY, WHETHER TORT (INCLUDING NEGLIGENCE), CONTRACT, OR OTHERWISE, SHALL YOU, THE INITIAL DEVELOPER, ANY OTHER CONTRIBUTOR, OR ANY DISTRIBUTOR OF COVERED CODE, OR ANY SUPPLIER OF ANY OF SUCH PARTIES, BE LIABLE TO ANY PERSON FOR ANY INDIRECT, SPECIAL INCIDENTAL, OR CONSEQUENTIAL DAMAGES OF ANY CHARACTER INCLUDING, WITHOUT LIMITATION, DAMAGES FOR LOSS OF GOODWILL, WORK STOPPAGE, COMPUTER FAILURE OR MALFUNCTION, OR ANY AND ALL OTHER COMMERCIAL DAMAGES OR LOSSES, EVEN IF SUCH PARTY SHALL HAVE BEEN INFORMED OF THE POSSIBILITY OF SUCH DAMAGES. THIS LIMITATION OF LIABILITY SHALL NOT APPLY TO LIABILITY FOR DEATH OR PERSONAL INJURY RESULTING FROM SUCH PARTY'S NEGLIGENCE TO THE EXTENT APPLICABLE LAW PROHIBITS SUCH LIMITATION. SOME JURISDICTIONS DO NOT ALLOW THE EXCLUSION OR LIMITATION OF INCIDENTAL OR CONSEQUENTIAL DAMAGES, SO THIS EXCLUSION AND LIMITATION MAY NOT APPLY TO YOU. 10 U.S. GOVERNMENT END USERS.

11 MISCELLANEOUS.

12 RESPONSIBILITY FOR CLAIMS.

As between Initial Developer and the Contributors, each party is responsible for claims and damages arising, directly or indirectly, out of its utilization of rights under this License and You agree to work with Initial Developer and Contributors to distribute such responsibility on an equitable basis. Nothing herein is intended or shall be deemed to constitute any admission of liability. EXHIBIT A.

"The contents of this file are subject to the gSOAP Public License Version 1.3 (the "License"); you may not use this

file except in compliance with the License. You may obtain a copy of the License at http://www.cs.fsu.edu/ engelen/soaplicense.html

Software distributed under the License is distributed on an "AS IS" basis, WITHOUT WARRANTY OF ANY KIND, either express or implied. See the License for the specific language governing rights and limitations under the Licens

The Original Code of the gSOAP Software is: stdsoap.h, stdsoap2.h, stdsoap.c,

stdsoap2.c, stdsoap.cpp, stdsoap2.cpp, soapcpp2.h, soapcpp2.c, soapcpp2\_lex.l, soapcpp2\_yacc.y, error2.h,

soapdoc2.html, and soapdoc2.pdf, httpget.h, httpget.c, stl.h, stldeque.h, stllist.h, stlvector.h, stlset.h.

The Initial Developer of the Original Code is Robert A. van Engelen. Portions created by Robert A. van Engelen are

Copyright (C) 2001-2004 Robert A. van Engelen, Genivia inc. All Rights Reserved. Contributor(s):

[Note: The text of this Exhibit A may differ slightly form the text of the notices in the Source Code files of the Original code. You should use the text of this Exhibit A rather than the text found in the Original Code Source Code for Your Modifications.]

"Part of the software embedded in this product is gSOAP software.

Portions created by gSOAP are Copyright (C) 2001-2009 Robert A. van Engelen, Genivia inc. All Rights Reserved. THE SOFTWARE IN THIS PRODUCT WAS IN PART PROVIDED BY GENIVIA INC AND ANY EXPRESS OR IMPLIED WARRANTIES, INCLUDING, BUT NOT LIMITED TO, THE IMPLIED WARRANTIES OF MERCHANTABILITY AND FITNESS FOR A PARTICULAR PURPOSE ARE DISCLAIMED. IN NO EVENT SHALL THE AUTHOR BE LIABLE FOR ANY DIRECT, INDIRECT, INCIDENTAL, SPECIAL, EXEMPLARY, OR CONSEQUENTIAL DAMAGES (INCLUDING, BUT NOT LIMITED TO, PROCUREMENT OF SUBSTITUTE GOODS OR SERVICES; LOSS OF USE, DATA, OR PROFITS; OR BUSINESS INTERRUPTION) HOWEVER CAUSED AND ON ANY THEORY OF LIABILITY, WHETHER IN CONTRACT, STRICT LIABILITY, OR TORT (INCLUDING NEGLIGENCE OR OTHERWISE) ARISING IN ANY WAY OUT OF THE USE OF THIS SOFTWARE, EVEN IF ADVISED OF THE POSSIBILITY OF SUCH DAMAGE."

### ■ About gcc libgcc, gcc libstdc++

GNU GENERAL PUBLIC LICENSE

Version 3, 29 June 2007

Copyright (C) 2007 Free Software Foundation, Inc. <a href="http://fsf.org/">http://fsf.org/</a>
Everyone is permitted to copy and distribute verbatim copies of this license document, but changing it is not allowed.

#### Preamble

The GNU General Public License is a free, copyleft license for software and other kinds of works.

The licenses for most software and other practical works are designed to take away your freedom to share and change the works. By contrast, the GNU General Public License is intended to guarantee your freedom to share and change all versions of a program—to make sure it remains free software for all its users. We, the Free Software Foundation, use the GNU General Public License for most of our software; it applies also to any other work released this way by its authors. You can apply it to your programs, too.

When we speak of free software, we are referring to freedom, not price. Our General Public Licenses are designed to make sure that you have the freedom to distribute copies of free software (and charge for them if you wish), that you receive source code or can get it if you want it, that you can change the software or use pieces of it in new free programs, and that you know you can do these things.

To protect your rights, we need to prevent others from denying you these rights or asking you to surrender the rights. Therefore, you have certain responsibilities if you distribute copies of the software, or if you modify it: responsibilities to respect the freedom of others.

For example, if you distribute copies of such a program, whether gratis or for a fee, you must pass on to the recipients the same freedoms that you received. You must make sure that they, too, receive or can get the source code. And you must show them these terms so they know their rights.

Developers that use the GNU GPL protect your rights with two steps: (1) assert copyright on the software, and (2) offer you this License giving you legal permission to copy, distribute and/or modify it.

For the developers' and authors' protection, the GPL clearly explains that there is no warranty for this free software. For both users' and authors' sake, the GPL requires that modified versions be marked as changed, so that their problems will not be attributed erroneously to authors of previous versions.

Some devices are designed to deny users access to install or run modified versions of the software inside them, although the manufacturer can do so. This is fundamentally incompatible with the aim of protecting users' freedom to change the software. The systematic pattern of such abuse occurs in the area of products for individuals to use, which is precisely where it is most unacceptable. Therefore, we have designed this version of the GPL to prohibit the practice for those products. If such problems arise substantially in other domains, we stand ready to extend this provision to those domains in future versions of the GPL, as needed to protect the freedom of users.

Finally, every program is threatened constantly by software patents. States should not allow patents to restrict development and use of software on general-purpose computers, but in those that do, we wish to avoid the special danger that patents applied to a free program could make it effectively proprietary. To prevent this, the GPL assures that patents cannot be used to render the program non-free.

The precise terms and conditions for copying, distribution and modification follow.

### TERMS AND CONDITIONS

### Definitions.

"This License" refers to version 3 of the GNU General Public License.

"Copyright" also means copyright-like laws that apply to other kinds of works, such as semiconductor masks.

"The Program" refers to any copyrightable work licensed under this License. Each licensee is addressed as "you". "Licensees" and "recipients" may be individuals or organizations.

To "modify" a work means to copy from or adapt all or part of the work in a fashion requiring copyright permission, other than the making of an exact copy. The resulting work is called a "modified version" of the earlier work or a work "based on" the earlier work.

A "covered work" means either the unmodified Program or a work based on the Program.

To "propagate" a work means to do anything with it that, without permission, would make you directly or secondarily liable for infringement under applicable copyright law, except executing it on a computer or modifying a private copy. Propagation includes copying, distribution (with or without modification), making available to the public, and in some countries other activities as well.

To "convey" a work means any kind of propagation that enables other parties to make or receive copies. Mere interaction with a user through a computer network, with no transfer of a copy, is not conveying.

An interactive user interface displays "Appropriate Legal Notices" to the extent that it includes a convenient and prominently visible feature that (1) displays an appropriate copyright notice, and (2) tells the user that there is no warranty for the work (except to the extent that warranties are provided), that licensees may convey the work under this License, and how to view a copy of this License. If the interface presents a list of user commands or options, such as a menu, a prominent item in the list meets this criterion.

#### 1. Source Code

The "source code" for a work means the preferred form of the work for making modifications to it. "Object code" means any non-source form of a work.

A "Standard Interface" means an interface that either is an official standard defined by a recognized standards body, or, in the case of interfaces specified for a particular programming language, one that is widely used among developers working in that language.

The "System Libraries" of an executable work include anything, other than the work as a whole, that (a) is included in the normal form of packaging a Major Component, but which is not part of that Major Component, and (b) serves only to enable use of the work with that Major Component, or to implement a Standard Interface for which an implementation is available to the public in source code form. A "Major Component", in this context, means a major essential component (kernel, window system, and so on) of the specific operating system (if any) on which the executable work runs, or a compiler used to produce the work, or an object code interpreter used to run it.

The "Corresponding Source" for a work in object code form means all the source code needed to generate, install, and (for an executable work) run the object code and to modify the work, including scripts to control those activities. However, it does not include the work's System Libraries, or general-purpose tools or generally available free programs which are used unmodified in performing those activities but which are not part of the work. For example, Corresponding Source includes interface definition files associated with source files for the work, and the source code for shared libraries and dynamically linked subprograms that the work is specifically designed to require, such as by intimate data communication or control flow between those subprograms and other parts of the work.

The Corresponding Source need not include anything that users can regenerate automatically from other parts of the Corresponding Source.

The Corresponding Source for a work in source code form is that same work.

#### 2. Basic Permissions.

All rights granted under this License are granted for the term of copyright on the Program, and are irrevocable provided the stated conditions are met. This License explicitly affirms your unlimited permission to run the unmodified Program. The output from running a covered work is covered by this License only if the output, given its content, constitutes a covered work. This License acknowledges your rights of fair use or other equivalent, as provided by copyright law.

You may make, run and propagate covered works that you do not convey, without conditions so long as your license otherwise remains in force. You may convey covered works to others for the sole purpose of having them make modifications exclusively for you, or provide you with facilities for running those works, provided that you comply with the terms of this License in conveying all material for which you do not control copyright. Those thus making or running the covered works for you must do so exclusively on your behalf, under your direction and control, on terms that prohibit them from making any copies of your copyrighted material outside their relationship with you.

Conveying under any other circumstances is permitted solely under the conditions stated below. Sublicensing is not allowed; section 10 makes it unnecessary.

3. Protecting Users' Legal Rights From Anti-Circumvention Law.

No covered work shall be deemed part of an effective technological measure under any applicable law fulfilling obligations under article 11 of the WIPO copyright treaty adopted on 20 December 1996, or similar laws prohibiting or restricting circumvention of such measures.

When you convey a covered work, you waive any legal power to forbid circumvention of technological measures to the extent such circumvention is effected by exercising rights under this License with respect to the covered work, and you disclaim any intention to limit operation or modification of the work as a means of enforcing, against the work's users, your or third parties' legal rights to forbid circumvention of technological measures.

Conveying Verbatim Copies.

You may convey verbatim copies of the Program's source code as you receive it, in any medium, provided that you conspicuously and appropriately publish on each copy an appropriate copyright notice; keep intact all notices stating that this License and any non-permissive terms added in accord with section 7 apply to the code; keep intact all notices of the absence of any warranty; and give all recipients a copy of this License along with the Program.

You may charge any price or no price for each copy that you convey, and you may offer support or warranty protection for a fee.

#### 5. Conveying Modified Source Versions.

You may convey a work based on the Program, or the modifications to produce it from the Program, in the form of source code under the terms of section 4, provided that you also meet all of these conditions:

- a) The work must carry prominent notices stating that you modified it, and giving a relevant date.
- b) The work must carry prominent notices stating that it is released under this License and any conditions added under section
- 7. This requirement modifies the requirement in section 4 to "keep intact all notices".
- c) You must license the entire work, as a whole, under this License to anyone who comes into possession of a copy. This License will therefore apply, along with any applicable section 7 additional terms, to the whole of the work, and all its parts, regardless of how they are packaged. This License gives no permission to license the work in any other way, but it does not invalidate such permission if you have separately received it.
- d) If the work has interactive user interfaces, each must display Appropriate Legal Notices; however, if the Program has interactive interfaces that do not display Appropriate Legal Notices, your work need not make them do so.

A compilation of a covered work with other separate and independent works, which are not by their nature extensions of the covered work, and which are not combined with it such as to form a larger program, in or on a volume of a storage or distribution medium, is called an "aggregate" if the compilation and its resulting copyright are not used to limit the access or legal rights of the compilation's users beyond what the individual works permit. Inclusion of a covered work in an aggregate does not cause this License to apply to the other parts of the aggregate.

#### 6. Conveying Non-Source Forms.

You may convey a covered work in object code form under the terms of sections 4 and 5, provided that you also convey the machine-readable Corresponding Source under the terms of this License, in one of these ways:

- a) Convey the object code in, or embodied in, a physical product (including a physical distribution medium), accompanied by the Corresponding Source fixed on a durable physical medium customarily used for software interchange.
- b) Convey the object code in, or embodied in, a physical product (including a physical distribution medium), accompanied by a written offer, valid for at least three years and valid for as long as you offer spare parts or customer support for that product model, to give anyone who possesses the object code either (1) a copy of the Corresponding Source for all the software in the product that is covered by this License, on a durable physical medium customarily used for software interchange, for a price no more than your reasonable cost of physically performing this conveying of source, or (2) access to copy the Corresponding Source from a network server at no charge.
- c) Convey individual copies of the object code with a copy of the written offer to provide the Corresponding Source. This alternative is allowed only occasionally and noncommercially, and
- only if you received the object code with such an offer, in accord with subsection 6b.
- d) Convey the object code by offering access from a designated place (gratis or for a charge), and offer equivalent access to the Corresponding Source in the same way through the same place at no further charge. You need not require recipients to copy the Corresponding Source along with the object code. If the place to copy the object code is a network server, the Corresponding Source may be on a different server (operated by you or a third party) that supports equivalent copying facilities, provided you maintain clear directions next to the object code saying where to find the Corresponding Source. Regardless of what server hosts the Corresponding Source, you remain obligated to ensure that it is available for as long as needed to satisfy these requirements.
- e) Convey the object code using peer-to-peer transmission, provided you inform other peers where the object code and Corresponding Source of the work are being offered to the general public at no charge under subsection 6d.

A separable portion of the object code, whose source code is excluded from the Corresponding Source as a System Library, need not be included in conveying the object code work.

A "User Product" is either (1) a "consumer product", which means any tangible personal property which is normally used for personal, family, or household purposes, or (2) anything designed or sold for incorporation into a dwelling. In determining whether a product is a consumer product, doubtful cases shall be resolved in favor of coverage. For a particular product received by a particular user, "normally used" refers to a typical or common use of that class of product, regardless of the status of the particular user or of the way in which the particular user actually uses, or expects or is expected to use, the product. A product is a consumer product regardless of whether the product has substantial commercial, industrial or non-consumer uses, unless such uses represent the only significant mode of use of the product.

"Installation Information" for a User Product means any methods, procedures, authorization keys, or other information required to install and execute modified versions of a covered work in that User Product from a modified version of its Corresponding Source. The information must suffice to ensure that the continued functioning of the modified object code is in no case prevented or interfered with solely because modification has been made.

If you convey an object code work under this section in, or with, or specifically for use in, a User Product, and the conveying occurs as part of a transaction in which the right of possession and use of the User Product is transferred to the recipient in perpetuity or for a fixed term (regardless of how the transaction is characterized), the Corresponding Source conveyed under this section must be accompanied by the Installation Information. But this requirement does not apply if neither you nor any third party retains the ability to install modified object code on the User Product (for example, the work has been installed in ROM).

The requirement to provide Installation Information does not include a requirement to continue to provide support service, warranty, or updates for a work that has been modified or installed by the recipient, or for the User Product in which it has been modified or installed. Access to a network may be denied when the modification itself materially and adversely affects the operation of the network or violates the rules and protocols for communication across the network.

Corresponding Source conveyed, and Installation Information provided, in accord with this section must be in a format that is publicly documented (and with an implementation available to the public in source code form), and must require no special password or key for unpacking, reading or copying.

#### 7. Additional Terms.

"Additional permissions" are terms that supplement the terms of thisLicense by making exceptions from one or more of its conditions. Additional permissions that are applicable to the entire Program shall be treated as though they were included in this License, to the extent that they are valid under applicable law. If additional permissions apply only to part of the Program, that part may be used separately under those permissions, but the entire Program remains governed by this License without regard to the additional permissions.

When you convey a copy of a covered work, you may at your option remove any additional permissions from that copy, or from any part of it. (Additional permissions may be written to require their own removal in certain cases when you modify the work.) You may place additional permissions on material, added by you to a covered work, for which you have or can give appropriate copyright permission.

Notwithstanding any other provision of this License, for material you add to a covered work, you may (if authorized by the copyright holders of that material) supplement the terms of this License with terms:

- a) Disclaiming warranty or limiting liability differently from the terms of sections 15 and 16 of this License; or
- b) Requiring preservation of specified reasonable legal notices or author attributions in that material or in the Appropriate Legal Notices displayed by works containing it; or
- c) Prohibiting misrepresentation of the origin of that material, or requiring that modified versions of such material be marked in reasonable ways as different from the original version; or
- d) Limiting the use for publicity purposes of names of licensors or authors of the material; or
- e) Declining to grant rights under trademark law for use of some trade names, trademarks, or service marks; or
- f) Requiring indemnification of licensors and authors of that material by anyone who conveys the material (or modified versions of it) with contractual assumptions of liability to the recipient, for any liability that these contractual assumptions directly impose on those licensors and authors.

All other non-permissive additional terms are considered "further restrictions" within the meaning of section 10. If the Program as you received it, or any part of it, contains a notice stating that it is governed by this License along with a term that is a further restriction, you may remove that term. If a license document contains a further restriction but permits relicensing or conveying under this License, you may add to a covered work material governed by the terms of that license document, provided that the further restriction does not survive such relicensing or conveying.

If you add terms to a covered work in accord with this section, you must place, in the relevant source files, a statement of the additional terms that apply to those files, or a notice indicating where to find the applicable terms.

Additional terms, permissive or non-permissive, may be stated in the form of a separately written license, or stated as exceptions; the above requirements apply either way.

#### 8. Termination.

You may not propagate or modify a covered work except as expressly provided under this License. Any attempt otherwise to propagate or modify it is void, and will automatically terminate your rights under this License (including any patent licenses granted under the third paragraph of section 11).

However, if you cease all violation of this License, then your license from a particular copyright holder is reinstated (a) provisionally, unless and until the copyright holder explicitly and finally terminates your license, and (b) permanently, if the copyright holder fails to notify you of the violation by some reasonable means prior to 60 days after the cessation.

Moreover, your license from a particular copyright holder is reinstated permanently if the copyright holder notifies you of the violation by some reasonable means, this is the first time you have received notice of violation of this License (for any work) from that copyright holder, and you cure the violation prior to 30 days after your receipt of the notice

Termination of your rights under this section does not terminate the licenses of parties who have received copies or rights from you under this License. If your rights have been terminated and not permanently reinstated, you do not qualify to receive new licenses for the same material under section 10.

#### 9. Acceptance Not Required for Having Copies.

You are not required to accept this License in order to receive or run a copy of the Program. Ancillary propagation of a covered work occurring solely as a consequence of using peer-to-peer transmission to receive a copy likewise does not require acceptance. However, nothing other than this License grants you permission to propagate or modify any covered work. These actions infringe copyright if you do not accept this License. Therefore, by modifying or propagating a covered work, you indicate your acceptance of this License to do so.

#### 10. Automatic Licensing of Downstream Recipients.

Each time you convey a covered work, the recipient automatically receives a license from the original licensors, to run, modify and propagate that work, subject to this License. You are not responsible for enforcing compliance by third parties with this License.

An "entity transaction" is a transaction transferring control of an organization, or substantially all assets of one, or subdividing an organization, or merging organizations. If propagation of a covered work results from an entity transaction, each party to that transaction who receives a copy of the work also receives whatever licenses to the work the party's predecessor in interest had or could give under the previous paragraph, plus a right to possession of the Corresponding Source of the work from the predecessor in interest, if the predecessor has it or can get it with reasonable efforts.

You may not impose any further restrictions on the exercise of the rights granted or affirmed under this License. For example, you may not impose a license fee, royalty, or other charge for exercise of rights granted under this License, and you may not initiate litigation (including a cross-claim or counterclaim in a lawsuit) alleging that any patent claim is infringed by making, using, selling, offering for sale, or importing the Program or any portion of it.

# 11. Patents.

A "contributor" is a copyright holder who authorizes use under this License of the Program or a work on which the Program is based. The work thus licensed is called the contributor's "contributor version".

A contributor's "essential patent claims" are all patent claims owned or controlled by the contributor, whether already acquired or hereafter acquired, that would be infringed by some manner, permitted by this License, of making, using, or selling its contributor version, but do not include claims that would be infringed only as a consequence of further modification of the contributor version. For purposes of this definition, "control" includes the right to grant patent sublicenses in a manner consistent with the requirements of this License.

Each contributor grants you a non-exclusive, worldwide, royalty-free patent license under the contributor's essential patent claims, to make, use, sell, offer for sale, import and otherwise run, modify and propagate the contents of its contributor version.

In the following three paragraphs, a "patent license" is any express agreement or commitment, however denominated, not to enforce a patent (such as an express permission to practice a patent or covenant not to sue for patent infringement). To "grant" such a patent license to a party means to make such an agreement or commitment not to enforce a patent against the party.

If you convey a covered work, knowingly relying on a patent license, and the Corresponding Source of the work is not available for anyone to copy, free of charge and under the terms of this License, through a publicly available network server or other readily accessible means, then you must either (1) cause the Corresponding Source to be so available, or (2) arrange to deprive yourself of the benefit of the patent license for this particular work, or (3) arrange, in a manner consistent with the requirements of this License, to extend the patent license to downstream recipients. "Knowingly relying" means you have actual knowledge that, but for the patent license, your conveying the covered work in a country, or your recipient's use of the covered work in a country, would infringe one or more identifiable patents in that country that you have reason to believe are valid.

If, pursuant to or in connection with a single transaction or arrangement, you convey, or propagate by procuring conveyance of, a covered work, and grant a patent license to some of the parties receiving the covered work authorizing them to use, propagate, modify or convey a specific copy of the covered work, then the patent license you grant is automatically extended to all recipients of the covered work and works based on it.

A patent license is "discriminatory" if it does not include within the scope of its coverage, prohibits the exercise of, or is conditioned on the non-exercise of one or more of the rights that are specifically granted under this License. You may not convey a covered work if you are a party to an arrangement with a third party that is in the business of distributing software, under which you make payment to the third party based on the extent of your activity of conveying the work, and under which the third party grants, to any of the parties who would receive the covered work from you, a discriminatory patent license (a) in connection with copies of the covered work conveyed by you (or copies made from those copies), or (b) primarily for and in connection with specific products or compilations that contain the covered work, unless you entered into that arrangement, or that patent license was granted, prior to 28 March 2007.

Nothing in this License shall be construed as excluding or limiting any implied license or other defenses to infringement that may otherwise be available to you under applicable patent law.

#### 12. No Surrender of Others' Freedom.

If conditions are imposed on you (whether by court order, agreement or otherwise) that contradict the conditions of this License, they do not excuse you from the conditions of this License. If you cannot convey a covered work so as to satisfy simultaneously your obligations under this License and any other pertinent obligations, then as a consequence you may not convey it at all. For example, if you agree to terms that obligate you to collect a royalty for further conveying from those to whom you convey the Program, the only way you could satisfy both those terms and this License would be to refrain entirely from conveying the Program.

#### 13. Use with the GNU Affero General Public License.

Notwithstanding any other provision of this License, you have permission to link or combine any covered work with a work licensed under version 3 of the GNU Affero General Public License into a single combined work, and to convey the resulting work. The terms of this License will continue to apply to the part which is the covered work, but the special requirements of the GNU Affero General Public License, section 13, concerning interaction through a network will apply to the combination as such.

#### 14. Revised Versions of this License.

The Free Software Foundation may publish revised and/or new versions of the GNU General Public License from time to time. Such new versions will be similar in spirit to the present version, but may differ in detail to address new problems or concerns.

Each version is given a distinguishing version number. If the Program specifies that a certain numbered version of the GNU General Public License "or any later version" applies to it, you have the option of following the terms and conditions either of that numbered version or of any later version published by the Free Software Foundation. If the Program does not specify a version number of the GNU General Public License, you may choose any version ever published by the Free Software Foundation.

If the Program specifies that a proxy can decide which future versions of the GNU General Public License can be used, that proxy's public statement of acceptance of a version permanently authorizes you to choose that version for the Program.

Later license versions may give you additional or different permissions. However, no additional obligations are imposed on any author or copyright holder as a result of your choosing to follow a later version.

#### 15. Disclaimer of Warranty.

THERE IS NO WARRANTY FOR THE PROGRAM, TO THE EXTENT PERMITTED BY APPLICABLE LAW. EXCEPT WHEN OTHERWISE STATED IN WRITING THE COPYRIGHT HOLDERS AND/OR OTHER PARTIES PROVIDE THE PROGRAM "AS IS" WITHOUT WARRANTY OF ANY KIND, EITHER EXPRESSED OR IMPLIED, INCLUDING, BUT NOT LIMITED TO, THE IMPLIED WARRANTIES OF MERCHANTABILITY AND FITNESS FOR A PARTICULAR PURPOSE. THE ENTIRE RISK AS TO THE QUALITY AND PERFORMANCE OF THE PROGRAM IS WITH YOU. SHOULD THE PROGRAM PROVE DEFECTIVE, YOU ASSUME THE COST OF ALL NECESSARY SERVICING, REPAIR OR CORRECTION.

# 16. Limitation of Liability.

IN NO EVENT UNLESS REQUIRED BY APPLICABLE LAW OR AGREED TO IN WRITING WILL ANY COPYRIGHT HOLDER, OR ANY OTHER PARTY WHO MODIFIES AND/OR CONVEYS THE PROGRAM AS PERMITTED ABOVE, BE LIABLE TO YOU FOR DAMAGES, INCLUDING ANY GENERAL, SPECIAL, INCIDENTAL OR CONSEQUENTIAL DAMAGES ARISING OUT OF THE USE OR INABILITY TO USE THE PROGRAM (INCLUDING BUT NOT LIMITED TO LOSS OF DATA OR DATA BEING RENDERED INACCURATE OR LOSSES SUSTAINED BY YOU OR THIRD PARTIES OR A FAILURE OF THE PROGRAM TO OPERATE WITH ANY OTHER PROGRAMS), EVEN IF SUCH HOLDER OR OTHER PARTY HAS BEEN ADVISED OF THE POSSIBILITY OF SUCH DAMAGES.

17. Interpretation of Sections 15 and 16.

If the disclaimer of warranty and limitation of liability provided above cannot be given local legal effect according to their terms, reviewing courts shall apply local law that most closely approximates an absolute waiver of all civil liability in connection with the Program, unless a warranty or assumption of liability accompanies a copy of the Program in return for a fee.

#### END OF TERMS AND CONDITIONS

How to Apply These Terms to Your New Programs

If you develop a new program, and you want it to be of the greatest possible use to the public, the best way to achieve this is to make it free software which everyone can redistribute and change under these terms.

To do so, attach the following notices to the program. It is safest to attach them to the start of each source file to most effectively state the exclusion of warranty; and each file should have at least the "copyright" line and a pointer to where the full notice is found.

<one line to give the program's name and a brief idea of what it does.>
Copyright (C) <year> <name of author>

This program is free software: you can redistribute it and/or modify it under the terms of the GNU General Public License as published by the Free Software Foundation, either version 3 of the License, or (at your option) any later version.

This program is distributed in the hope that it will be useful, but WITHOUT ANY WARRANTY; without even the implied warranty of MERCHANTABILITY or FITNESS FOR A PARTICULAR PURPOSE. See the GNU General Public License for more details.

You should have received a copy of the GNU General Public License along with this program. If not, see <a href="http://www.gnu.org/licenses/">http://www.gnu.org/licenses/</a>>.

Also add information on how to contact you by electronic and paper mail.

If the program does terminal interaction, make it output a short notice like this when it starts in an interactive mode:

This program comes with ABSOLUTELY NO WARRANTY; for details type `show w'.

This is free software, and you are welcome to redistribute it under certain conditions; type `show c' for details.

The hypothetical commands 'show w' and 'show c' should show the appropriate parts of the General Public License. Of course, your program's commands might be different; for a GUI interface, you would use an "about box".

You should also get your employer (if you work as a programmer) or school, if any, to sign a "copyright disclaimer" for the program, if necessary.

For more information on this, and how to apply and follow the GNU GPL, see <a href="http://www.gnu.org/licenses/">http://www.gnu.org/licenses/></a>.

The GNU General Public License does not permit incorporating your program into proprietary programs. If your program is a subroutine library, you may consider it more useful to permit linking proprietary applications with the library. If this is what you want to do, use the GNU Lesser General Public License instead of this License. But first, please read

<a href="http://www.gnu.org/philosophy/why-not-lgpl.html">http://www.gnu.org/philosophy/why-not-lgpl.html</a>.

## GCC RUNTIME LIBRARY EXCEPTION

Version 3.1, 31 March 2009

Copyright c 2009 Free Software Foundation, Inc. <a href="http://fsf.org/">http://fsf.org/</a>

Everyone is permitted to copy and distribute verbatim copies of this license document, but changing it is not allowed.

This GCC Runtime Library Exception ("Exception") is an additional permission under section 7 of the GNU General Public License, version 3 ("GPLv3"). It applies to a given file (the "Runtime Library") that bears a notice placed by the copyright holder of the file stating that the file is governed by GPLv3 along with this Exception.

When you use GCC to compile a program, GCC may combine portions of certain GCC header files and runtime libraries with the compiled program. The purpose of this Exception is to allow compilation of non-GPL (including proprietary) programs to use, in this way, the header files and runtime libraries covered by this Exception.

0. Definitions.

A file is an "Independent Module" if it either requires the Runtime Library for execution after a Compilation Process, or makes use of an interface provided by the Runtime Library, but is not otherwise based on the Runtime Library.

"GCC" means a version of the GNU Compiler Collection, with or without modifications, governed by version 3 (or a specified later version) of the GNU General Public License (GPL) with the option of using any subsequent versions published by the FSF

"GPL-compatible Software" is software whose conditions of propagation, modification and use would permit combination with GCC in accord with the license of GCC.

"Target Code" refers to output from any compiler for a real or virtual target processor architecture, in executable form or suitable for input to an assembler, loader, linker and/ or execution phase.

Notwithstanding that, Target Code does not include data in any format that is used as a compiler intermediate representation, or used for producing a compiler intermediate representation.

The "Compilation Process" transforms code entirely represented in non-intermediate languages designed for human-written code, and/or in Java Virtual Machine byte code, into Target Code. Thus, for example, use of source code generators and preprocessors need not be considered part of the Compilation Process, since the Compilation Process can be understood as starting with the output of the generators or preprocessors.

A Compilation Process is "Eligible" if it is done using GCC, alone or with other GPL-compatible software, or if it is done without using any work based on GCC. For example, using non-GPL-compatible Software to optimize any GCC intermediate representations would not qualify as an Eligible Compilation Process.

1. Grant of Additional Permission.

You have permission to propagate a work of Target Code formed by combining the Runtime Library with Independent Modules, even if such propagation would otherwise violate the terms of GPLv3, provided that all Target Code was generated by Eligible Compilation Processes.

You may then convey such a combination under terms of your choice, consistent with the licensing of the Independent Modules.

2. No Weakening of GCC Copyleft.

The availability of this Exception does not imply any general presumption that third-party software is unaffected by the copyleft requirements of the license of GCC.

#### ■ About c-ares

Copyright 1998 by the Massachusetts Institute of Technology.

Permission to use, copy, modify, and distribute this software and its documentation for any purpose and without fee is hereby granted, provided that the above copyright notice appear in all copies and that both that copyright notice and this permission notice appear in supporting documentation, and that the name of M.I.T. not be used in advertising or publicity pertaining to distribution of the software without specific, written prior permission.

M.I.T. makes no representations about the suitability of this software for any purpose. It is provided "as is" without express or implied warranty.

## ■ About WPA Supplicant

WPA Supplicant

Copyright (c) 2003-2012, Jouni Malinen <j@w1.fi> and contributors All Rights Reserved.

This program is licensed under the BSD license (the one with advertisement clause removed).

If you are submitting changes to the project, please see CONTRIBUTIONS file for more instructions.

License

This software may be distributed, used, and modified under the terms of BSD license:

Redistribution and use in source and binary forms, with or without modification, are permitted provided that the following conditions are met:

- 1. Redistributions of source code must retain the above copyright notice, this list of conditions and the following disclaimer.
- Redistributions in binary form must reproduce the above copyright notice, this list of conditions and the following disclaimer in the documentation and/or other materials provided with the distribution.
- 3. Neither the name(s) of the above-listed copyright holder(s) nor the names of its contributors may be used to endorse or promote products derived from this software without specific prior written permission.

THIS SOFTWARE IS PROVIDED BY THE COPYRIGHT HOLDERS AND CONTRIBUTORS "AS IS" AND ANY EXPRESS OR IMPLIED WARRANTIES, INCLUDING, BUT NOT LIMITED TO, THE IMPLIED WARRANTIES OF MERCHANTABILITY AND FITNESS FOR A PARTICULAR PURPOSE ARE DISCLAIMED. IN NO EVENT SHALL THE COPYRIGHT OWNER OR CONTRIBUTORS BE LIABLE FOR ANY DIRECT, INDIRECT, INCIDENTAL, SPECIAL, EXEMPLARY, OR CONSEQUENTIAL DAMAGES (INCLUDING, BUT NOT LIMITED TO, PROCUREMENT OF SUBSTITUTE GOODS OR SERVICES; LOSS OF USE, DATA, OR PROFITS; OR BUSINESS INTERRUPTION) HOWEVER CAUSED AND ON ANY THEORY OF LIABILITY, WHETHER IN CONTRACT, STRICT LIABILITY, OR TORT (INCLUDING NEGLIGENCE OR OTHERWISE) ARISING IN ANY WAY OUT OF THE USE OF THIS SOFTWARE, EVEN IF ADVISED OF THE POSSIBILITY OF SUCH DAMAGE.

#### About libxml2

Except where otherwise noted in the source code (e.g. the files hash.c, list.c and the trio files, which are covered by a similar licence but with different Copyright notices) all the files are:

Copyright (C) 1998-2003 Daniel Veillard. All Rights Reserved.

Permission is hereby granted, free of charge, to any person obtaining a copy of this software and associated documentation files (the "Software"), to deal in the Software without restriction, including without limitation the rights to use, copy, modify, merge, publish, distribute, sublicense, and/or sell copies of the Software, and to permit persons to whom the Software is furnished to do so, subject to the following conditions:

The above copyright notice and this permission notice shall be included in all copies or substantial portions of the Software.

THE SOFTWARE IS PROVIDED "AS IS", WITHOUT WARRANTY OF ANY KIND, EXPRESS OR IMPLIED, INCLUDING BUT NOT LIMITED TO THE WARRANTIES OF MERCHANTABILITY, FITNESS FOR A PARTICULAR PURPOSE AND NONINFRINGEMENT. IN NO EVENT SHALL THE DANIEL VEILLARD BE LIABLE FOR ANY CLAIM, DAMAGES OR OTHER LIABILITY, WHETHER IN AN ACTION OF CONTRACT, TORT OR OTHERWISE, ARISING FROM, OUT OF OR IN CONNECTION WITH THE SOFTWARE OR THE USE OR OTHER DEALINGS IN THE SOFTWARE.

Except as contained in this notice, the name of Daniel Veillard shall not be used in advertising or otherwise to promote the sale, use or other dealings in this Software without prior written authorization from him.

#### About fonts

Fonts are (c) Bitstream (see below). DejaVu changes are in public domain. Glyphs imported from Arev fonts are (c) Tavmjong Bah (see below)

Bitstream Vera Fonts Copyright

Copyright (c) 2003 by Bitstream, Inc. All Rights Reserved. Bitstream Vera is a trademark of Bitstream, Inc.

Permission is hereby granted, free of charge, to any person obtaining a copy of the fonts accompanying this license ("Fonts") and associated documentation files (the "Font Software"), to reproduce and distribute the Font Software, including without limitation the rights to use, copy, merge, publish, distribute, and/or sell copies of the Font Software, and to permit persons to whom the Font Software is furnished to do so, subject to the following conditions:

The above copyright and trademark notices and this permission notice shall be included in all copies of one or more of the Font Software typefaces.

The Font Software may be modified, altered, or added to, and in particular the designs of glyphs or characters in the Fonts may be modified and additional glyphs or characters may be added to the Fonts, only if the fonts are renamed to names not containing either the words "Bitstream" or the word "Vera".

This License becomes null and void to the extent applicable to Fonts or Font Software that has been modified and is distributed under the "Bitstream Vera" names.

The Font Software may be sold as part of a larger software package but no copy of one or more of the Font Software typefaces may be sold by itself.

THE FONT SOFTWARE IS PROVIDED "AS IS", WITHOUT WARRANTY OF ANY KIND, EXPRESS OR IMPLIED, INCLUDING BUT NOT LIMITED TO ANY WARRANTIES OF MERCHANTABILITY, FITNESS FOR A PARTICULAR PULPPOSE AND NONINFRINGEMENT OF COPYRIGHT, PATENT, TRADEMARK, OR OTHER RIGHT. IN NO EVENT SHALL BITSTREAM OR THE GNOME FOUNDATION BE LIABLE FOR ANY CLAIM, DAMAGES OR OTHER LIABILITY, INCLUDING ANY GENERAL, SPECIAL, INDIRECT, INCIDENTAL, OR CONSEQUENTIAL DAMAGES, WHETHER IN AN ACTION OF CONTRACT, TORT OR OTHERWISE, ARISING FROM, OUT OF THE USE OR INABILITY TO USE THE FONT SOFTWARE OR FROM OTHER DEALINGS IN THE FONT SOFTWARE.

Except as contained in this notice, the names of Gnome, the Gnome Foundation, and Bitstream Inc., shall not be used in advertising or otherwise to promote the sale, use or other dealings in this Font Software without prior written authorization from the Gnome Foundation or Bitstream Inc., respectively. For further information, contact: fonts at gnome dot org.

#### Arev Fonts Copyright

Copyright (c) 2006 by Tavmjong Bah. All Rights Reserved.

Permission is hereby granted, free of charge, to any person obtaining a copy of the fonts accompanying this license ("Fonts") and associated documentation files (the "Font Software"), to reproduce and distribute the modifications to the Bitstream Vera Font Software, including without limitation the rights to use, copy, merge, publish, distribute, and/or sell copies of the Font Software, and to permit persons to whom the Font Software is furnished to do so, subject to the following conditions:

The above copyright and trademark notices and this permission notice shall be included in all copies of one or more of the Font Software typefaces.

The Font Software may be modified, altered, or added to, and in particular the designs of glyphs or characters in the Fonts may be modified and additional glyphs or characters may be added to the Fonts, only if the fonts are renamed to names not containing either the words "Tavmjong Bah" or the word "Arev".

This License becomes null and void to the extent applicable to Fonts or Font Software that has been modified and is distributed under the "Tavmjong Bah Arev" names.

The Font Software may be sold as part of a larger software package but no copy of one or more of the Font Software typefaces may be sold by itself.

THE FONT SOFTWARE IS PROVIDED "AS IS", WITHOUT WARRANTY OF ANY KIND, EXPRESS OR IMPLIED, INCLUDING BUT NOT LIMITED TO ANY WARRANTIES OF MERCHANTABILITY, FITNESS FOR A PARTICULAR PURPOSE AND NONINFRINGEMENT OF COPYRIGHT, PATENT, TRADEMARK, OR OTHER RIGHT. IN NO EVENT SHALL TAVMJONG BAH BE LIABLE FOR ANY CLAIM, DAMAGES OR OTHER LIABILITY, INCLUDING ANY GENERAL, SPECIAL, INDIRECT, INCIDENTAL, OR CONSEQUENTIAL DAMAGES, WHETHER IN AN ACTION OF CONTRACT, TORT OR OTHER WISE, ARISING FROM, OUT OF THE USE OR INABILITY TO USE THE FONT SOFTWARE.

Except as contained in this notice, the name of Tavmjong Bah shall not be used in advertising or otherwise to promote the sale, use or other dealings in this Font Software without prior written authorization from Tavmjong Bah. For further information, contact: tavmjong @ free. fr.

## ■ About FLAC codec library

Copyright (C) 2000, 2001, 2002, 2003, 2004, 2005, 2006, 2007, 2008, 2009 Josh Coalson Redistribution and use in source and binary forms, with or without modification, are permitted provided that the following conditions are met:

- Redistributions of source code must retain the above copyright notice, this list of conditions and the following disclaimer.
- Redistributions in binary form must reproduce the above copyright notice, this list of conditions and the following disclaimer in the documentation and/or other materials provided with the distribution.
- Neither the name of the Xiph.org Foundation nor the names of its contributors may be used to endorse or promote products derived from this software without specific prior written permission.

THIS SOFTWARE IS PROVIDED BY THE COPYRIGHT HOLDERS AND CONTRIBUTORS "AS IS" AND ANY EXPRESS OR IMPLIED WARRANTIES, INCLUDING, BUT NOT LIMITED TO, THE IMPLIED WARRANTIES OF MERCHANTABILITY AND FITNESS FOR A PARTICULAR PURPOSE ARE DISCLAIMED. IN NO EVENT SHALL THE FOUNDATION OR CONTRIBUTORS BE LIABLE FOR ANY DIRECT, INDIRECT, INCIDENTAL, SPECIAL, EXEMPLARY, OR CONSEQUENTIAL DAMAGES (INCLUDING, BUT NOT LIMITED TO, PROCUREMENT OF SUBSTITUTE GOODS OR SERVICES; LOSS OF USE, DATA, OR PROFITS; OR BUSINESS INTERRUPTION) HOWEVER CAUSED AND ON ANY THEORY OF LIABILITY, WHETHER IN CONTRACT, STRICT LIABILITY, OR TORT (INCLUDING NEGLIGENCE OR OTHERWISE) ARISING IN ANY WAY OUT OF THE USE OF THIS SOFTWARE, EVEN IF ADVISED OF THE POSSIBILITY OF SUCH DAMAGE.

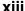

# **CAUTION**

Use of controls or adjustments or performance of procedures other than those specified herein may result in hazardous radiation exposure.

# LASER Specification:

Class 1 LASER Product

Wave length: 790 nm (CDs)/658 nm (DVDs)/405 nm (BDs)

Laser output: max. 1 mW

#### LASER SAFETY

This unit employs a laser. Due to possible eye injury, only a qualified service person should remove the cover or attempt to service this device.

#### **DANGER**

This unit emits visible laser radiation when open. Avoid direct eye exposure to beam. When this unit is plugged into the wall outlet, do not place your eyes close to the opening of the disc tray and other openings to look into inside.

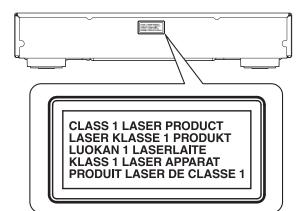

CAUTION: INVISIBLE LASER RADIATION WHEN OPEN. DO NOT STARE INTO BEAM. DANGER: INVISIBLE LASER RADIATION WHEN OPEN.

AVOID DIRECT EXPOSURE TO THE BEAM.

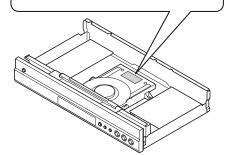

## Yamaha Music Europe GmbH

Siemensstr. 22-34 25462 Rellingen, Germany Tel: +49-4101-303-0

### Yamaha Music Australia Pty. Ltd.

Level 1, 99 Queensbridge Street, Southbank, Victoria 3006, Australia

Tel: +61-3-9693-5111

## Yamaha Music (Asia) Private Limited

Blk 202 Hougang St 21 #02-00, Singapore 530202

Tel: 65-6747-4374

# Yamaha Music (Malaysia) Sdn. Bhd.

No.8 Jalan Perbandaran, Kelana Jaya, 47301 Petaling Jaya, Selangor, Malaysia Tel: 60-3-7803-0900

## P.T. Yamaha Musik Indonesia (Distributor)

Yamaha Music Center Bldg., Jl. Jend. Gatoto Subroto Kav. 4, Jakarta 12930, Indonesia Tel: 62-21-520-2579

#### Yamaha Music India Pvt. Ltd.

Spazedge Building, Ground Floor, Tower-A, Sector-47, Gurgaon-Sohna Road, Gurgaon -122002, Haryana, India

Tel: 91-124-4853300

#### Siam Music Yamaha Co., Ltd.

Siam Motors Building, 891/1 Rama 1 Rd., Wangmai, Pathumwan, Bangkok, 10330 Thailand Tel: 66-2-215-2626-39

- We, the manufacturer (Yamaha Corporation) hereby declare that this equipment (Blu-ray Disc Player), model BD-S673 is in compliance with the essential requirements and other relevant provisions of Directive 1999/5/EC.
- This product is limited to indoor use only.
- Frequencies used by this product may be prohibited to use in some counties. As a user of this product, you have responsibilities to use this product only in the intended countries and confirm that this product is set to use frequencies and channels that are allowed to use in your country. Violators may be punishable by law of the country. For information about laws of each country, please refer to "ERC/REC 70-03".

| AT | BE | CY | CZ | DK | EE | FI | FR |
|----|----|----|----|----|----|----|----|
| DE | GR | HU | IE | IT | LV | LT | LU |
| MT | NL | PL | PT | SK | SI | ES | SE |
| GB | IS | LI | NO | CH | BG | RO |    |

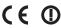

## Important Notice: Guarantee Information for customers in EEA\* and Switzerland

**English** 

For detailed guarantee information about this Yamaha product, and Pan-EEA\* and Switzerland warranty service, please either visit the website address below (Printable file is available at our website) or contact the Yamaha representative office for your country. \* EEA: European Economic Area

# http://europe.yamaha.com/warranty/

# English

# Information for Users on Collection and Disposal of Old Equipment and Used Batteries

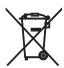

These symbols on the products, packaging, and/or accompanying documents mean that used electrical and electronic products and batteries should not be mixed with general household waste.

For proper treatment, recovery and recycling of old products and used batteries, please take them to applicable collection points, in accordance with your national legislation and the Directives 2002/96/EC and 2006/66/EC.

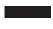

By disposing of these products and batteries correctly, you will help to save valuable resources and prevent any potential negative effects on human health and the environment which could otherwise arise from inappropriate waste handling.

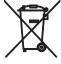

For more information about collection and recycling of old products and batteries, please contact your local municipality, your waste disposal service or the point of sale where you purchased the items.

# [Information on Disposal in other Countries outside the European Union]

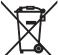

These symbols are only valid in the European Union. If you wish to discard these items, please contact your local authorities or dealer and ask for the correct method of disposal.

# Note for the battery symbol (bottom two symbol examples):

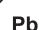

This symbol might be used in combination with a chemical symbol. In this case it complies with the requirement set by the Directive for the chemical involved.

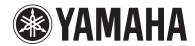

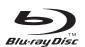

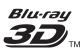

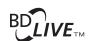

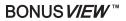

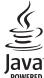

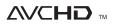

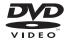

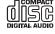

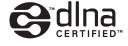

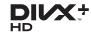

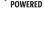

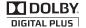

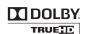

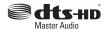

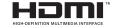

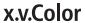

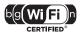

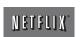

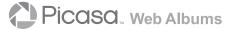